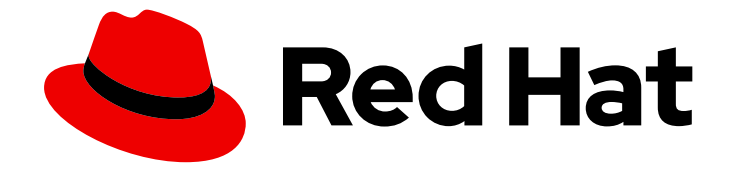

# Red Hat 3scale API Management 2.7

# 3scale の操作

デプロイメントの自動化、環境のスケーリング、および問題のトラブルシューティ ングを行う方法

Last Updated: 2023-08-29

デプロイメントの自動化、環境のスケーリング、および問題のトラブルシューティングを行う方法

# 法律上の通知

Copyright © 2023 Red Hat, Inc.

The text of and illustrations in this document are licensed by Red Hat under a Creative Commons Attribution–Share Alike 3.0 Unported license ("CC-BY-SA"). An explanation of CC-BY-SA is available at

http://creativecommons.org/licenses/by-sa/3.0/

. In accordance with CC-BY-SA, if you distribute this document or an adaptation of it, you must provide the URL for the original version.

Red Hat, as the licensor of this document, waives the right to enforce, and agrees not to assert, Section 4d of CC-BY-SA to the fullest extent permitted by applicable law.

Red Hat, Red Hat Enterprise Linux, the Shadowman logo, the Red Hat logo, JBoss, OpenShift, Fedora, the Infinity logo, and RHCE are trademarks of Red Hat, Inc., registered in the United States and other countries.

Linux ® is the registered trademark of Linus Torvalds in the United States and other countries.

Java ® is a registered trademark of Oracle and/or its affiliates.

XFS ® is a trademark of Silicon Graphics International Corp. or its subsidiaries in the United States and/or other countries.

MySQL<sup>®</sup> is a registered trademark of MySQL AB in the United States, the European Union and other countries.

Node.js ® is an official trademark of Joyent. Red Hat is not formally related to or endorsed by the official Joyent Node.js open source or commercial project.

The OpenStack ® Word Mark and OpenStack logo are either registered trademarks/service marks or trademarks/service marks of the OpenStack Foundation, in the United States and other countries and are used with the OpenStack Foundation's permission. We are not affiliated with, endorsed or sponsored by the OpenStack Foundation, or the OpenStack community.

All other trademarks are the property of their respective owners.

# 概要

本書では、Red Hat 3scale API Management 2.7 のデプロイメント操作について説明します。

# 目次

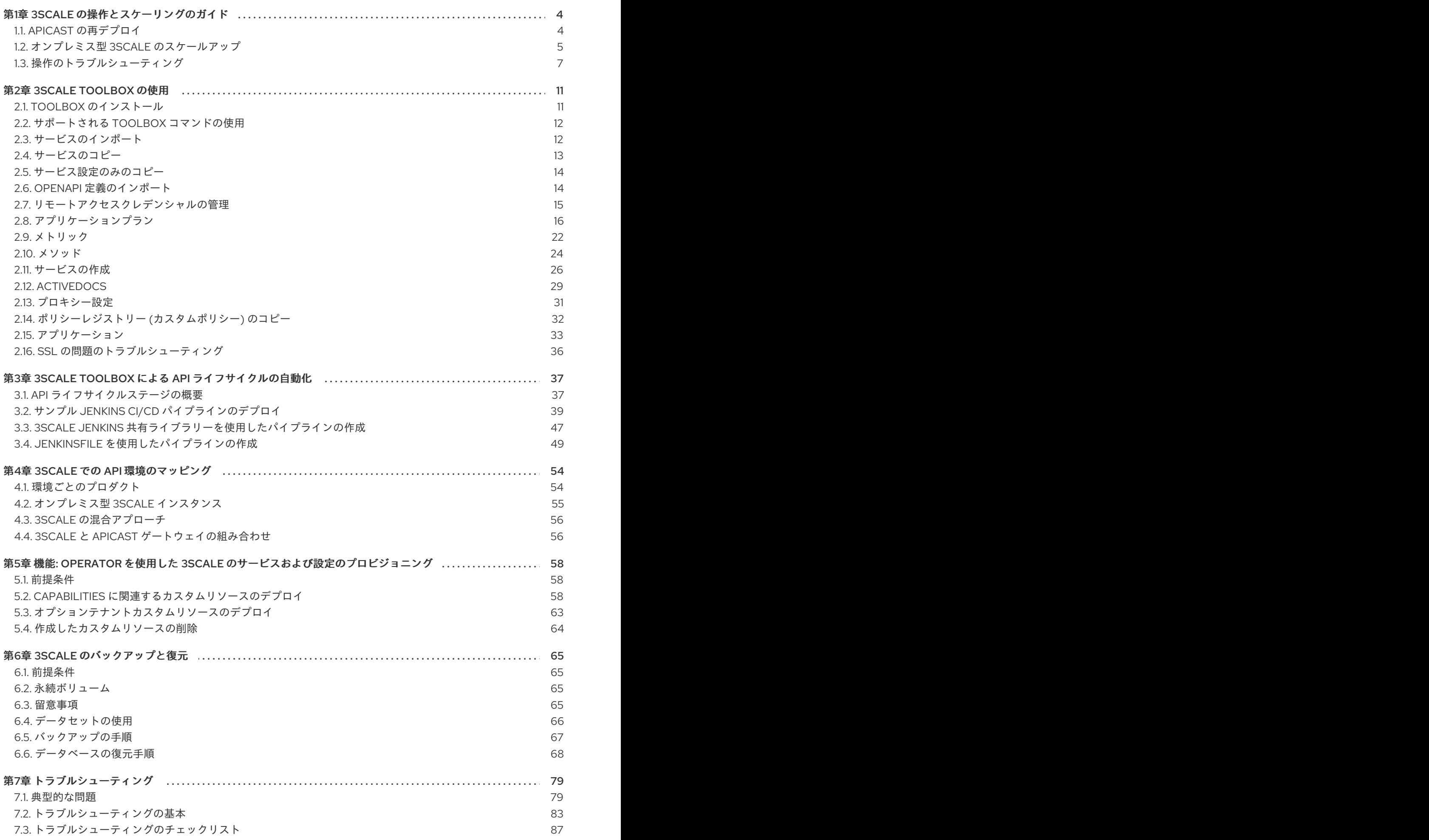

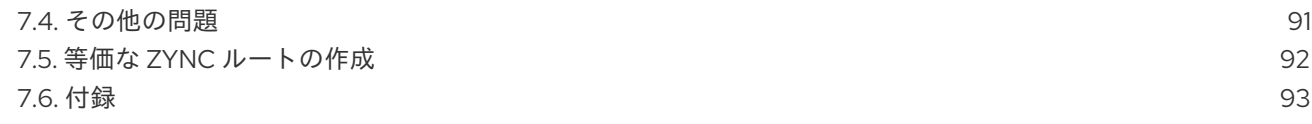

# 第1章 3SCALE の操作とスケーリングのガイド

<span id="page-7-0"></span>本章では、Red Hat 3scale API Management 2.7 インストール環境での操作とスケーリングタスクにつ いて説明します。

#### 前提条件

[サポート対象バージョンの](https://access.redhat.com/articles/2798521) OpenShift にインストールされた初期設定済みのオンプレミス型 3scale インスタンス

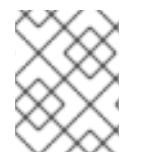

#### 注記

本書は、ノートパソコンやこれに類するエンドユーザー機器上のローカルインストール を対象としていません。

3scale の操作およびスケーリングタスクを行うには、以下のセクションで説明している手順を実行しま す。

- $\bullet$ 「APIcast [の再デプロイ」](#page-7-1)
- 「オンプレミス型 3scale [のスケールアップ」](#page-9-0)
- [「操作のトラブルシューティング」](#page-12-0)

#### 関連情報

● OpenShift [のドキュメント](https://access.redhat.com/documentation/ja-jp/openshift_container_platform/)

# <span id="page-7-1"></span>1.1. APICAST の再デプロイ

3scale 管理ポータルで、システムの変更をテストしプロモートすることができます。

#### 前提条件

- デプロイされたオンプレミス型 3scale のインスタンス。
- APIcast のデプロイメント方法を選択している。

デフォルトでは、OpenShift 上の APIcast デプロイメントでは (Embedded 型のデプロイおよび他の OpenShift クラスター上のデプロイの両方で)、3scale 管理ポータルを介して変更をステージング環境 用と実稼働環境用のゲートウェイにパブリッシュできるように設定されています。

APIcast を OpenShift に再デプロイするには、以下の手順を実施します。

#### 手順

- 1. システムに変更を加えます。
- 2. 管理ポータルでステージング環境にデプロイしてテストします。
- 3. 管理ポータルで実稼働環境にプロモートします。

デフォルトでは、APIcast はプロモートされた更新を 5 分ごとに取得し、パブリッシュします。

Docker コンテナー環境またはネイティブインストールで APIcast を使用している場合は、ステージン グ環境用と実稼働環境用のゲートウェイを設定し、パブリッシュした変更をゲートウェイが取得する頻 度を指定します。APIcast ゲートウェイを設定したら、3scale 管理ポータルで APIcast を再デプロイで きます。

Docker コンテナー環境またはネイティブインストールに APIcast を再デプロイするには、以下を実行 します。

#### 手順

- 1. APIcast ゲートウェイを設定し、オンプレミス型 3scale に接続します。
- 2. システムに変更を加えます。
- 3. 管理ポータルでステージング環境にデプロイしてテストします。
- 4. 管理ポータルで実稼働環境にプロモートします。

APIcast は、設定された頻度でプロモートされた更新を取得してパブリッシュします。

# <span id="page-8-0"></span>1.2. オンプレミス型 3SCALE のスケールアップ

APIcast デプロイメントの規模が大きくなると、利用可能なストレージの量を増やす必要が生じる可能 性があります。ストレージをスケールアップする方法は、永続ストレージに使用しているファイルシス テムのタイプによって異なります。

#### 1.2.1. ストレージのスケールアップ

ネットワークファイルシステム (NFS) を使用している場合は、**oc edit pv** コマンドを使用して永続ボ リュームをスケールアップできます。

oc edit pv <pv\_name>

他のストレージ手段を使用している場合は、以降のセクションに挙げる方法のいずれかを使用して、永 続ボリュームを手動でスケールアップする必要があります。

#### 1.2.1.1. 方法 1: 永続ボリュームをバックアップしてスワップする

#### 手順

- 1. 既存の永続ボリューム上のデータをバックアップします。
- 2. 新しいサイズ要件に合わせて、ターゲット永続ボリュームを作成し、アタッチします。
- 3. 事前バインド型の永続ボリューム要求を作成し、新しい PVC のサイズと永続ボリュームの名前 を指定します。永続ボリューム名には **volumeName** フィールドを使用します。
- 4. 新しく作成した PV に、バックアップからデータを復元します。
- 5. 新しい PV の名前でデプロイメント設定を変更します。

oc edit dc/system-app

6. 新しい PV が設定され正常に機能していることを確認します。

<span id="page-9-0"></span>7. 以前の PVC を削除して、それが要求していたリソースを解放します。

#### 1.2.1.2. 方法 2: 3scale をバックアップして再デプロイする

#### 手順

- 1. 既存の永続ボリューム上のデータをバックアップします。
- 2. 3scale Pod をシャットダウンします。
- 3. 新しいサイズ要件に合わせて、ターゲット永続ボリュームを作成し、アタッチします。
- 4. 新しく作成した PV に、バックアップからデータを復元します。
- 5. 事前バインド型の永続ボリューム要求を作成します。以下の項目を指定します。
	- a. 新しい PVC のサイズ
	- b. 永続ボリューム名 (**volumeName** フィールドを使用)
- 6. amp.yml をデプロイします。
- 7. 新しい PV が設定され正常に機能していることを確認します。
- 8. 以前の PVC を削除して、それが要求していたリソースを解放します。

1.2.2. パフォーマンスのスケールアップ

パフォーマンスのスケールアップは、Pod の合計数に応じて行われます。ハードウェアリソースが多い ほど、デプロイする Pod 数が増えます。

以下のコマンドを使用して、Pod の数によりパフォーマンスのスケールアップを行います。

oc scale dc dc-name --replicas=X

1.2.3. オンプレミス型 3scale デプロイメントの設定

3scale でスケーリングされる主要なデプロイメント設定項目は以下のとおりです。

- 実稼働環境用 APIcast
- バックエンドリスナー
- バックエンドワーカー

1.2.4. OCP コマンドラインインターフェイスを使用したスケーリング

OpenShift Container Platform (OCP) コマンドラインインターフェイス (CLI) を使用して、デプロイメ ント設定をスケールアップまたはスケールダウンできます。

特定のデプロイメント設定をスケーリングするには、以下を使用します。

以下のコマンドを使用して、実稼働環境用 APIcast のデプロイメント設定をスケールアップし ます。

oc scale dc apicast-production --replicas=X

● 以下のコマンドを使用して、バックエンドリスナーのデプロイメント設定をスケールアップし ます。

以下のコマンドを使用して、バックエンドワーカーのデプロイメント設定をスケールアップし ます。

oc scale dc backend-worker --replicas=Z

1.2.5. ハードウェアの垂直スケーリングと水平スケーリング

リソースを追加することで、OpenShift 上の 3scale デプロイメントのパフォーマンスを高めることがで きます。水平スケーリングとして OpenShift クラスターにより多くのコンピュートノードを Pod とし て追加することや、垂直スケーリングとして既存のコンピュートノードにより多くのリソースを割り当 てることができます。

水平スケーリング

コンピュートノードを Pod として OpenShift に追加することができます。追加のコンピュートノード がクラスター内の既存ノードと一致する場合には、環境変数を再設定する必要はありません。

垂直スケーリング

既存のコンピュートノードに割り当てるリソースを増やすことができます。割り当てるリソースを増や す場合は、追加のプロセスを Pod に追加してパフォーマンスを高める必要があります。

#### 注記

3scale デプロイメントにおいて、仕様や設定の異なるコンピュートノードを使用しない でください。

#### 1.2.6. ルーターのスケールアップ

トラフィックの増加に応じて、OCP ルーターがリクエストを適切に処理できるようにしてください。 ルーターがリクエストのスループットを制限している場合には、ルーターノードをスケールアップする 必要があります。

### <span id="page-10-0"></span>1.3. 操作のトラブルシューティング

本セクションでは、OpenShift で表示するために 3scale 監査ロギングを設定する方法と、OpenShift で 3scale ログおよびジョブキューにアクセスする方法を説明します。

#### 1.3.1. OpenShift での 3scale 監査ロギングの設定

この設定により、すべてのログが1箇所に集約され、Elasticsearch、Fluentd、および Kibana (EFK) ロ ギングツールでクエリーすることができます。これらのツールにより、3scale の設定にいつ誰がどのよ うな変更を加えたかについての可視性が向上します。たとえば、これには、請求、アプリケーションプ ラン、API 設定などへの変更が含まれます。

#### 前提条件

7

oc scale dc backend-listener --replicas=Y

● 3scale 2.7 デプロイメント

### 手順

すべてのアプリケーションログを標準の OpenShift Pod ログに転送するように、監査ロギングを **stdout** に設定します。

#### 留意事項

- 3scale がオンプレミスでデプロイされる場合、デフォルトでは stdout への監査ログの送付は 無効です。この機能が完全に動作するように設定する必要があります。
- ホスト型 3scale では、**stdout** への監査ログの送付を利用することはできません。

1.3.2. 監査ロギングの有効化

3scale は、**features.xml** 設定ファイルを使用して、一部のグローバル機能を有効にします。**stdout** へ の監査ログの送付を有効化するには、このファイルを **ConfigMap** からマウントして、デフォルトの ファイルと置き換える必要があります。**features.xml** に依存する OpenShift Pod は、**system-app** と **system-sidekiq** です。

#### 前提条件

● OpenShift でのクラスター管理者アクセス権限がある。

#### 手順

1. 以下のコマンドを入力して、**stdout** への監査ログの送付を有効にします。

oc patch configmap system -p '{"data": {"features.yml": "features: &default\n logging:\n audits to stdout: true\n\nproduction:\n <<: \*default\n"}}'

2. 以下の環境変数をエクスポートします。

export PATCH\_SYSTEM\_VOLUMES='{"spec":{"template":{"spec":{"volumes":[{"emptyDir": {"medium":"Memory"},"name":"system-tmp"},{"configMap":{"items": [{"key":"zync.yml","path":"zync.yml"}, {"key":"rolling\_updates.yml","path":"rolling\_updates.yml"}, {"key":"service\_discovery.yml","path":"service\_discovery.yml"}, {"key":"features.yml","path":"features.yml"}],"name":"system"},"name":"system-config"}]}}}}'

3. 以下のコマンドを入力して、更新されたデプロイメント設定を関連する OpenShift Pod に適用 します。

oc patch dc system-app -p \$PATCH\_SYSTEM\_VOLUMES oc patch dc system-sidekiq -p \$PATCH\_SYSTEM\_VOLUMES

# 1.3.3. EFK ロギングの設定

stdout への監査ログの送付を有効にして 3scale アプリケーションログが OpenShift に転送されるよう になったら、EFK ロギングツールを使用して 3scale アプリケーションを監視することができます。

OpenShift での EFK ロギングの設定方法については、以下のドキュメントを参照してください。

- <span id="page-12-0"></span>● OCP 3.11 への EFK [のデプロイ](https://docs.openshift.com/container-platform/3.11/install_config/aggregate_logging.html)
- OCP 4.1への EFK [のデプロイ](https://docs.openshift.com/container-platform/4.1/logging/efk-logging.html)

1.3.4. ログへのアクセス

各コンポーネントのデプロイメント設定には、アクセスと例外のログが含まれます。デプロイメントで 問題が発生した場合には、これらのログで詳細を確認してください。

3scale のログにアクセスするには、以下の手順に従います。

#### 手順

1. ログを必要とする Pod の ID を確認します。

oc get pods

2. **oc logs** と選択した Pod の ID を入力します。

oc logs <pod>

システム Pod にはコンテナーが 2 つあり、それぞれに別個のログがあります。コンテナーのロ グにアクセスするには、**--container** パラメーターで **system-provider** と **system-developer** Pod を指定します。

oc logs <pod> --container=system-provider oc logs <pod> --container=system-developer

1.3.5. ジョブキューの確認

ジョブキューには、**system-sidekiq** Pod から送られる情報のログが含まれます。これらのログを使用 して、クラスターがデータを処理しているかどうかを確認します。OpenShift CLI を使用してログを照 会することができます。

oc get jobs

oc logs <job>

1.3.6. 単調増加の防止

単調増加を防止するために、3scale はデフォルトで以下のテーブルの自動パージをスケジュールしま す。

- user sessions: クリーンアップは週1回トリガーされ、2 週間より前のレコードを削除します。
- audits: クリーンアップは1日1回トリガーされ、3カ月より前のレコードを削除します。
- log\_entries: クリーンアップは 1 日 1 回トリガーされ、6 カ月より前のレコードを削除します。
- event store events: クリーンアップは週1回トリガーされ、1週間より前のレコードを削除し ます。

alerts テーブルは例外で、データベース管理者が手動でパージする必要があります。

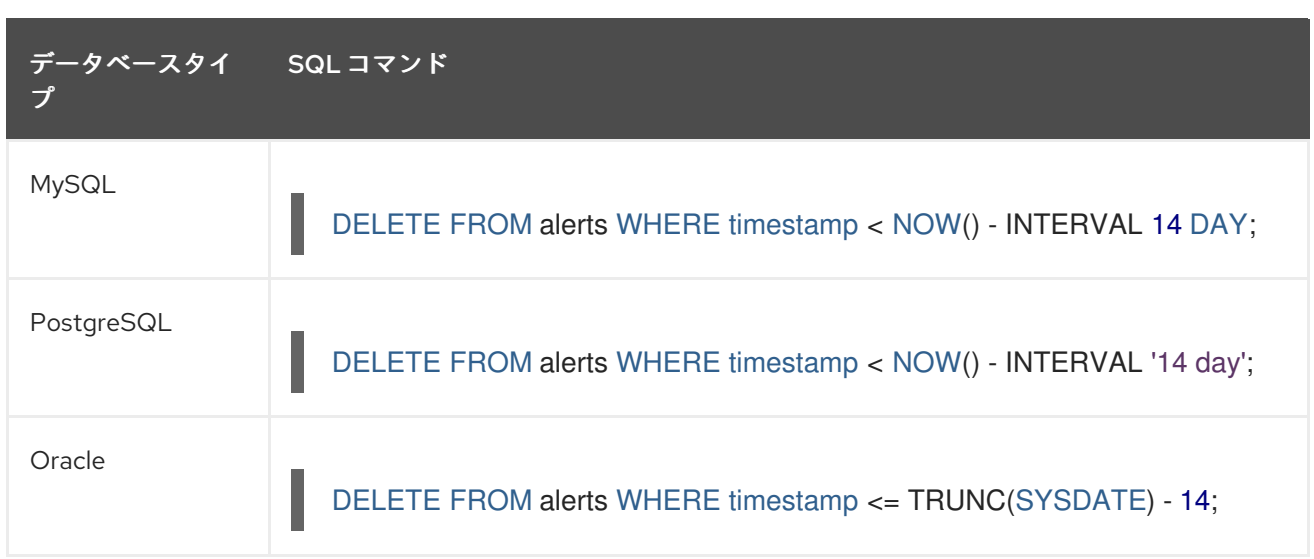

本セクションで説明しない他のテーブルについては、データベース管理者は、システムで自動的にパー ジされないテーブルを手動でクリーンアップする必要があります。

# 第2章 3SCALE TOOLBOX の使用

<span id="page-14-0"></span>3scale [toolbox](https://github.com/3scale/3scale_toolbox) は、コマンドラインから 3scale 製品を管理することのできる Ruby クライアントです。

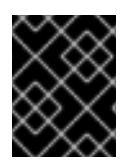

# 重要

3scale toolbox は、すべての API プロダクト (APIaaP) 機能をサポートする訳ではありま せん。詳細は、3scale のリリースノートの [既知の問題](https://access.redhat.com/documentation/ja-jp/red_hat_3scale_api_management/2.7/html-single/release_notes_for_red_hat_3scale_api_management_2.7_on-premises/index?#known_issues) を参照してください。

# <span id="page-14-1"></span>2.1. TOOLBOX のインストール

公式にサポートされている 3scale toolbox のインストール方法は、3scale toolbox のコンテナーイメー ジを使用するものです。

2.1.1. toolbox コンテナーイメージのインストール

#### 前提条件

- Red Hat [Container](https://access.redhat.com/containers/#/registry.access.redhat.com/3scale-amp2/toolbox-rhel7) Catalog の 3scale toolbox イメージ を参照してください。
- Red Hat レジストリーサービスアカウントが必要です。
- このトピックの例では、Docker がインストールされ、デーモンが動作していることを前提とし ています。

#### 手順

1. Red Hat コンテナーレジストリーにログインします。

\$ docker login registry.redhat.io Username: \${REGISTRY-SERVICE-ACCOUNT-USERNAME} Password: \${REGISTRY-SERVICE-ACCOUNT-PASSWORD} Login Succeeded!

2. toolbox のコンテナーイメージをプルします。

\$ docker pull registry.redhat.io/3scale-amp2/toolbox-rhel7:3scale2.7

3. インストールを確認します。

\$ docker run registry.redhat.io/3scale-amp2/toolbox-rhel7:3scale2.7 3scale help

#### 関連情報

- OpenShift、Podman、または Docker での toolbox イメージインストールの詳細について は、Red Hat Container Catalog [のイメージ取得手順](https://catalog.redhat.com/software/containers/3scale-amp2/toolbox-rhel7/5d80bbe95a13461f5f050cf7) を参照してください。
- Kubernetes での 3scale toolbox [インストール手順](https://github.com/3scale/3scale_toolbox_packaging#kubernetes) も参照してください。OpenShift で は、**kubectl** ではなく正しいイメージ名と **oc** コマンドを使用する必要があります。

2.1.2. サポートされないバージョンの toolbox のインストール

# 手順

Fedora Linux、Ubuntu Linux、Windows、または macOS に、サポートされないバージョンの toolbox [をインストールすることができます。そのためには、最新の](https://github.com/3scale/3scale_toolbox_packaging/releases/latest) **.rpm**、**.deb**、**.msi**、また は **.pkg** ファイルを GitHub から ダウンロードしてインストールします。

# <span id="page-15-0"></span>2.2. サポートされる TOOLBOX コマンドの使用

3scale toolbox を使用して、コマンドラインツール (CLI) から API を管理します。

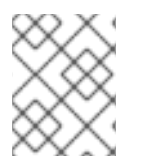

# 注記

update コマンドが非推奨になり、copy コマンドに置き換えられています。Red Hat は、非推奨になった機能の使用をお勧めしません。

サポートされるコマンドは以下のとおりです。

# COMMANDS

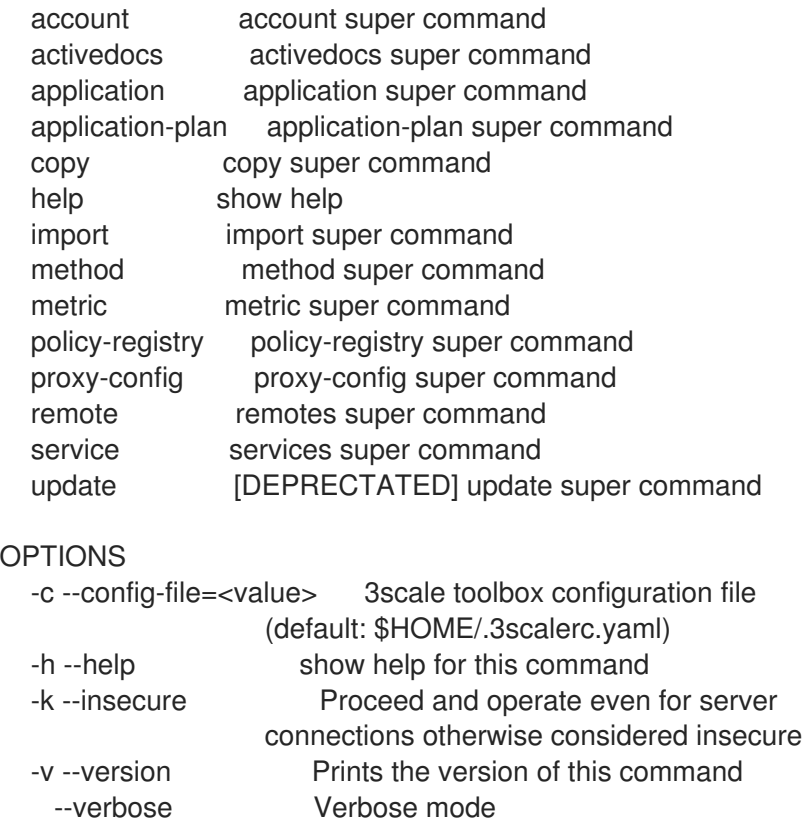

# <span id="page-15-1"></span>2.3. サービスのインポート

以下のフィールドをこの順序で指定して、CSV ファイルからサービスをインポートします (CSV ファイ ルにこれらのヘッダーを含める必要もあります)。

service\_name,endpoint\_name,endpoint\_http\_method,endpoint\_path,auth\_mode,endpoint\_system\_nam e,type

以下の情報が必要です。

● 3scale 管理アカウント: **{3SCALE\_ADMIN}** 

- 3scale インスタンスが実行されているドメイン: {DOMAIN\_NAME}
	- Hosted APICast を使用している場合、ドメインは 3scale.net です。
- アカウントのアクセスキー: **{ACCESS\_KEY}**
- サービスの CSV ファイル (例: example/import\_example.csv)

以下のコマンドを実行してサービスをインポートします。

# 例

\$ docker run -v \$PWD/examples/import\_example.csv:/tmp/import\_example.csv registry.redhat.io/3scale-amp2/toolbox-rhel7:3scale2.7 3scale import csv - destination=https://{ACCESS\_KEY}@{3SCALE\_ADMIN}-admin.{DOMAIN\_NAME} -file=/tmp/import\_example.csv

この例では、Docker ボリュームを使用して、リソースファイルをコンテナーにマウントします。これ は、このファイルが現在の **\$PWD** フォルダーにあるあることを前提としています。

# <span id="page-16-0"></span>2.4. サービスのコピー

同じアカウントまたは別のアカウントから、既存のサービスをベースにして新しいサービスを作成しま す。サービスをコピーすると、関連する ActiveDocs もコピーされます。

以下の情報が必要です。

- コピーするサービスの ID: **{SERVICE\_ID}**
- 3scale 管理アカウント: **{3SCALE\_ADMIN}**
- 3scale インスタンスが実行されているドメイン: **{DOMAIN\_NAME}**
	- Hosted APICast を使用している場合、ドメインは 3scale.net です。
- アカウントのアクセスキー: **{ACCESS\_KEY}**
- 別のアカウントにコピーする場合は、コピー先アカウントのアクセスキー: **{DEST\_KEY}**
- **新しいサービスの名前: {NEW\_NAME}**

#### 例

\$ docker run registry.redhat.io/3scale-amp2/toolbox-rhel7:3scale2.7 3scale copy service {SERVICE\_ID} --source=https://{ACCESS\_KEY}@{3SCALE\_ADMIN}-admin.{DOMAIN\_NAME} - destination=https://{DEST\_KEY}@{3SCALE\_ADMIN}-admin.{DOMAIN\_NAME} -target system name={NEW NAME}

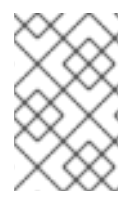

# 注記

コピーするサービスにカスタムポリシーがある場合、それぞれのカスタムポリシー定義 がサービスのコピー先にすでに存在することを確認してください。カスタムポリシー定 義のコピーについては[、ポリシーレジストリーのコピー](https://access.redhat.com/documentation/ja-jp/red_hat_3scale_api_management/2.7/html-single/operating_3scale/index#copying-policy-registry) を確認してください。

# <span id="page-17-0"></span>2.5. サービス設定のみのコピー

あるサービスから別の既存サービスに、サービスおよびプロキシー設定、メトリクス、メソッド、アプ リケーションプラン、アプリケーションプランの制限と共にマッピングルールを一括コピーし更新する ことができます。

以下の情報が必要です。

- コピーするサービスの ID: **{SERVICE\_ID}**
- **コピー先のサービスの ID: {DEST\_ID}**
- 3scale 管理アカウント: **{3SCALE\_ADMIN}**
- 3scale インスタンスが実行されているドメイン: **{DOMAIN\_NAME}** 
	- Hosted APICast を使用している場合、ドメインは 3scale.net です。
- アカウントのアクセスキー: **{ACCESS\_KEY}**
- コピー先アカウントのアクセスキー: **{DEST\_KEY}**

また、オプションのフラグを使用できます。

- **-f** フラグ: コピーする前に既存の対象サービスのマッピングルールを削除します。
- **-r** フラグ: 対象サービスにマッピングルールのみをコピーします。

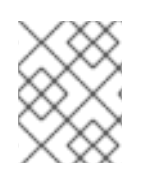

#### 注記

**update** コマンドが非推奨になり、**copy** コマンドに置き換えられています。非推奨のコ マンドの使用はサポートされていません。

以下のコマンド例により、あるサービスから別の既存サービスに一括更新が行われます。

#### 例

\$ docker run registry.redhat.io/3scale-amp2/toolbox-rhel7:3scale2.7 3scale update [opts] service - source=https://{ACCESS\_KEY}@{3SCALE\_ADMIN}-admin.{DOMAIN\_NAME} - destination=https://{DEST\_KEY}@{3SCALE\_ADMIN}-admin.{DOMAIN\_NAME} {SERVICE\_ID} {DEST\_ID}

# <span id="page-17-1"></span>2.6. OPENAPI 定義のインポート

新しいサービスを作成する場合、または既存のサービスを更新する場合は、ローカルファイルまたはア クセスクレデンシャルからの定義を使用します。そのサービス名がすでに存在する場合は、それが更新 されます。また、そのサービス名が存在しない場合は、作成されます。

インポートのデフォルトのサービス名は、OpenAPI 定義の **info.title** から取得されます。**- target\_system\_name=<NEW NAME>** を使用して、このサービス名を上書きできます。そのサービス 名がすでに存在する場合は、それが更新されます。また、そのサービス名が存在しない場合は、作成さ れます。

以下のルールはすべてのインポートに適用されます。

- 定義は OpenAPI 2.0 として検証される。
- 3scale 製品のすべてのマッピングルールが削除されます。
- 置き換えるためには、パターンの完全一致の使用により、すべてのメソッドの名前が OpenAPI 定義 (**operation.operationId**) で定義されるメソッドと同一でなければならない。
- OpenAPI 定義に含まれるメソッドのみが変更される。
- OpenAPI 定義にしか存在していなかったすべてのメソッドが、**Hits** メトリクスにアタッチされ る。
- OpenAPI 定義のすべてのマッピングルールがインポートされる。
	- これらについては API > Integration で確認できます。

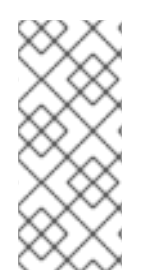

# 注記

swagger 仕様にセキュリティー要件がない場合、サービスは Open APIとみなされま す。ポリシーチェーンに **default\_credentials** ポリシー (**anonymous\_policy** とも呼ばれ る) がまだない場合、toolbox はこのポリシーを追加します。**default\_credentials** ポリ シーは、オプションのパラメーター **--default-credentials-userkey** で提供される ユー ザーキー で設定されます。

例

\$ docker run registry.redhat.io/3scale-amp2/toolbox-rhel7:3scale2.7 3scale import openapi [opts] - destination=https://{DEST\_KEY}@{3SCALE\_ADMIN}-admin.{DOMAIN\_NAME}

# 2.6.1. オプションのフラグ

#### **-d --destination=<value>**

3scale のターゲットインスタンス (**http[s]://<authentication>@3scale\_domain** 形式)

#### **-t --target\_system\_name=<value>**

ターゲットシステム名

# <span id="page-18-0"></span>2.7. リモートアクセスクレデンシャルの管理

リモートの 3scale インスタンスと容易に連携するため、設定ファイルでリモートの Web アドレス (URL) と共にこれらのインスタンスへのアクセスに使用する認証を定義します。3scale toolbox コマン ドでは、これを短縮名で参照します。

設定ファイルのデフォルトの場所は **\$HOME/.3scalerc.yaml** ですが、**THREESCALE\_CLI\_CONFIG** 環 境変数、または **--config-file <config\_file>** オプションを使用して、別の場所を指定することができま す。

access token または provider key のいずれかを使用して、リモートを指定することができます。

- **http[s]://<access\_token>@<3scale-instance-domain>**
- **http[s]://<provider\_key>@<3scale-instance-domain>**

2.7.1. リモートアクセスクレデンシャルの一覧表示

3scale remote list [--config-file <config\_file>]

既存のリモートのリスト (名前、URL、および認証キー) を表示します。

# 例

\$ docker run registry.redhat.io/3scale-amp2/toolbox-rhel7:3scale2.7 3scale remote list instance\_a https://example\_a.net 123456789 instance\_b https://example\_b.net 987654321

2.7.2. リモートアクセスクレデンシャルの追加

3scale remote add [--config-file <config\_file>] <name> <url>

短縮名 **<name>** のリモートを **<url>** に追加します。

# 例

\$ docker run registry.redhat.io/3scale-amp2/toolbox-rhel7:3scale2.7 3scale remote add instance\_a https://123456789@example\_a.net

2.7.3. リモートアクセスクレデンシャルの削除

3scale remote remove [--config-file <config\_file>] <name>

短縮名 **<name>** のリモートを削除します。

# 例

\$ docker run registry.redhat.io/3scale-amp2/toolbox-rhel7:3scale2.7 3scale remote remove instance\_a

2.7.4. リモートアクセスクレデンシャルの名前変更

3scale remote rename [--config-file <config\_file>] <old\_name> <new\_name>

リモートの短縮名を **<old\_name>** から **<new\_name>** に変更します。

# 例

\$ docker run registry.redhat.io/3scale-amp2/toolbox-rhel7:3scale2.7 3scale remote rename instance\_a instance\_b

# <span id="page-19-0"></span>2.8. アプリケーションプラン

3scale toolbox を使用して、デベロッパーポータルのアプリケーションプランの作成、更新、一覧表 示、削除、表示、またはエクスポート/インポートを行います。

2.8.1. 新しいアプリケーションプランの作成

新しいアプリケーションプランを作成するには、以下の手順に従います。

- アプリケーションプラン名を指定する必要があります。
- **system-name** を上書きするには、オプションのパラメーターを使用します。
- 同じ名前のアプリケーションプランがすでに存在する場合、エラーメッセージが表示されま す。
- **--default** フラグを使用して、アプリケーションプランを デフォルト として設定します。
- **--publish** フラグを使用して、公開済み アプリケーションプランを作成します。
	- デフォルトでは、非表示 になります。
- **--disabled** フラグを使用して、無効な アプリケーションプランを作成します。
	- デフォルトでは、有効 になります。

# 注記

- **service** 位置引数はサービスの参照で、サービスの **id** またはサービスの **system\_name** のどちらかです。
	- toolbox は、どちらか一方を使用します。

以下のコマンドにより、新しいアプリケーションプランが作成されます。

3scale application-plan create [opts] <remote> <service> <plan-name>

アプリケーションプランの作成時に、以下のオプションを使用します。

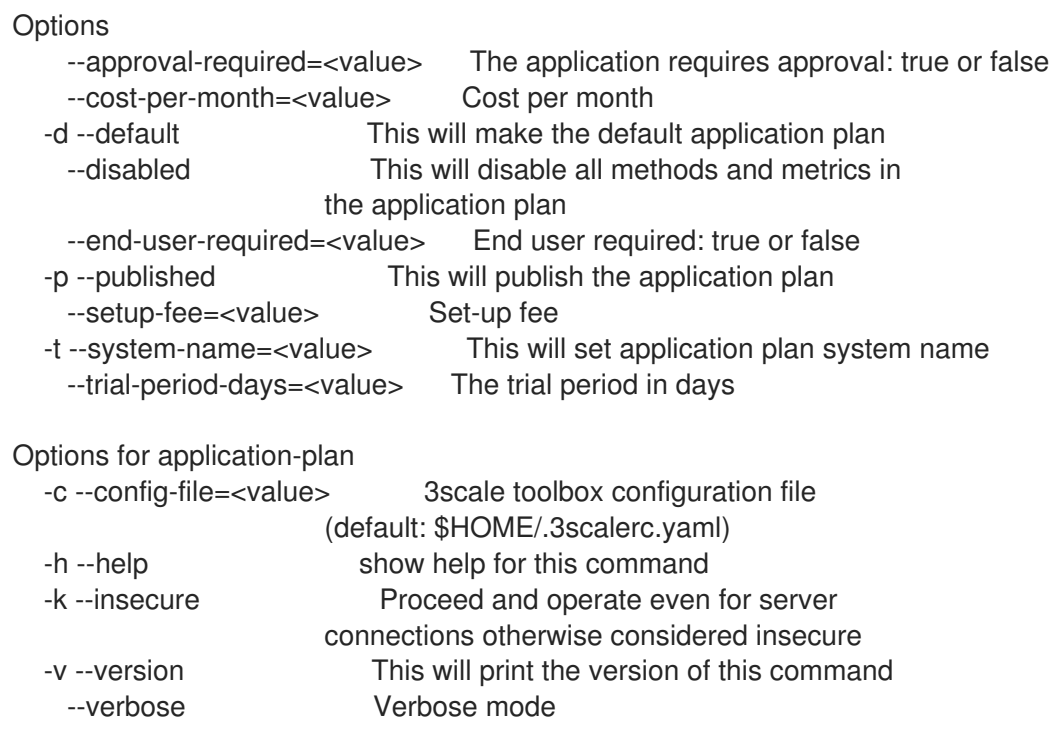

# 2.8.2. アプリケーションプランの作成または更新

アプリケーションプランが存在しない場合に新しく作成する、または既存のアプリケーションプランを 更新するには、以下の手順に従います。

- **--default** フラグを使用して、デフォルト アプリケーションプランを更新します。
- **--publish** フラグを使用して、公開済み アプリケーションプランを更新します。
- **--hide** フラグを使用して、非表示の アプリケーションを更新します。
- **--disabled** フラグを使用して、無効な アプリケーションプランを更新します。
- --enabled フラグを使用して、有効な アプリケーションプランを更新します。

# 注記

- **service** 位置引数はサービスの参照で、サービスの **id** またはサービスの **system\_name** のどちらかです。
	- toolbox は、どちらか一方を使用します。
- **plan** 位置引数はプランの参照で、プランの **id** またはプランの **system\_name** の どちらかです。
	- toolbox は、どちらか一方を使用します。

以下のコマンドにより、アプリケーションプランが更新されます。

3scale application-plan create [opts] <remote> <service> <plan>

アプリケーションプランの更新時に、以下のオプションを使用します。

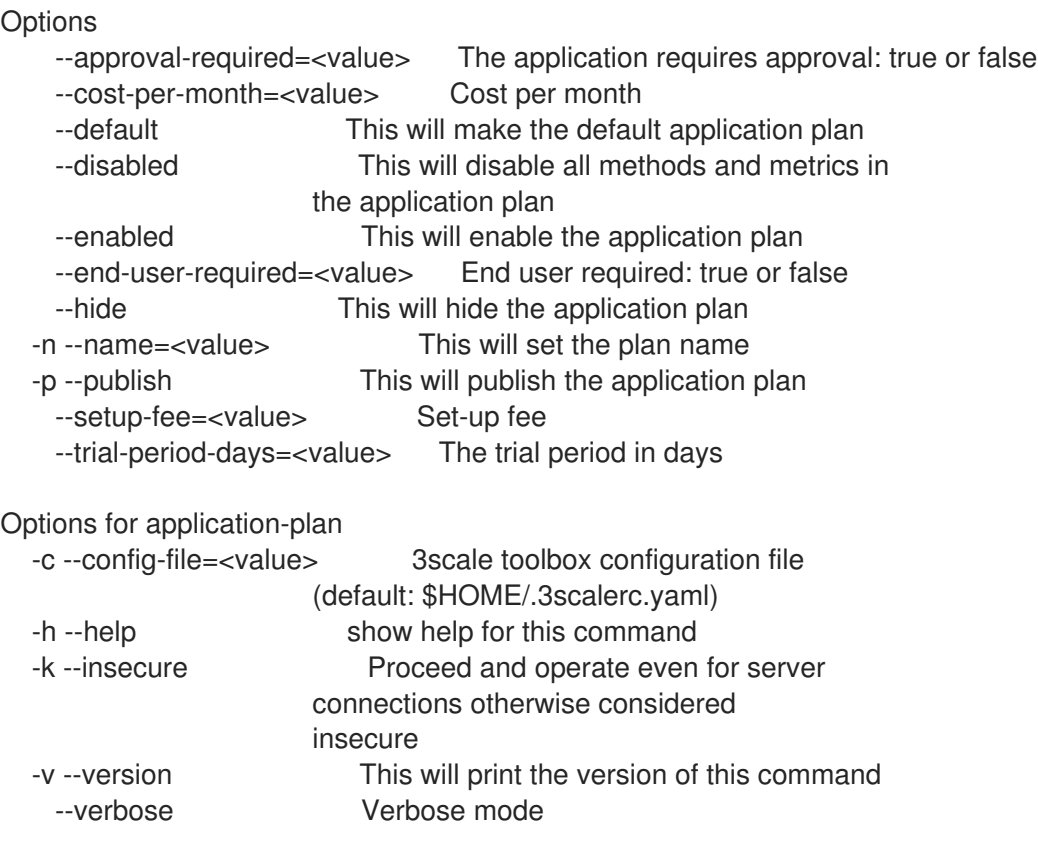

# 2.8.3. アプリケーションプランの一覧表示

以下のコマンドにより、アプリケーションプランが一覧表示されます。

3scale application-plan list [opts] <remote> <service>

アプリケーションプランの一覧表示時に、以下のオプションを使用します。

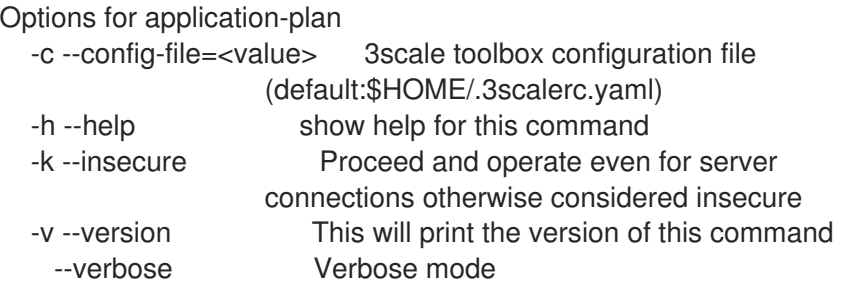

2.8.4. アプリケーションプランの表示

以下のコマンドにより、アプリケーションプランが表示されます。

3scale application-plan show [opts] <remote> <service> <plan>

アプリケーションプランの表示時に、以下のオプションを使用します。

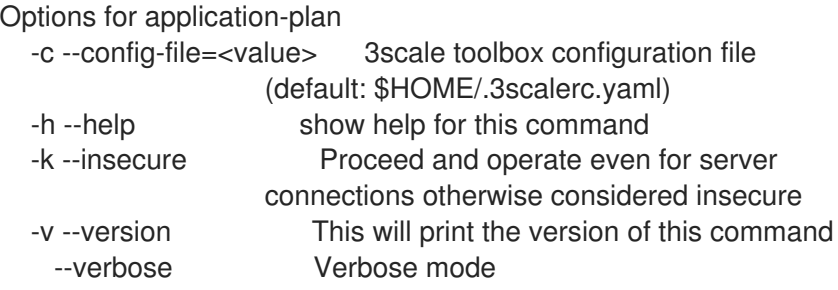

2.8.5. アプリケーションプランの削除

以下のコマンドにより、アプリケーションプランが削除されます。

3scale application-plan delete [opts] <remote> <service> <plan>

アプリケーションプランの削除時に、以下のオプションを使用します。

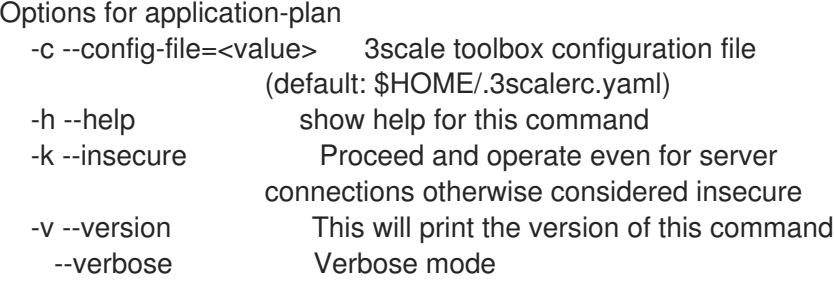

2.8.6. アプリケーションプランのエクスポート/インポート

単一のアプリケーションプランを **yaml** コンテンツにエクスポートすることや、コンテンツからイン ポートすることができます。

次の点に注意してください。アプリケーションプランで定義される制限が含まれます。アプリケーショ ンプランで定義される課金ルールが含まれます。制限および課金ルールで参照されるメトリクス/メ ソッドが含まれます。アプリケーションプランで定義される機能が含まれます。サービスは **id** または **system\_name** で参照できます。アプリケーションプランは **id** または **system\_name** で参照できま す。

# 2.8.6.1. ファイルへのアプリケーションプランのエクスポート

以下のコマンドにより、アプリケーションプランがエクスポートされます。

3scale application-plan export [opts] <remote> <service\_system\_name> <plan\_system\_name>

## 例

\$ docker run -u root -v \$PWD:/tmp registry.redhat.io/3scale-amp2/toolbox-rhel7:3scale2.7 3scale application-plan export --file=/tmp/plan.yaml remote\_name service\_name plan\_name

この例では、Docker ボリュームを使用して、エクスポートされたファイルをコンテナーにマウント し、現在の **\$PWD** フォルダーに出力します。

# 注記

#### **export** コマンドに固有の事項

- リモートサービスおよびアプリケーションプランでは、読み取り専用操作になり ます。
- コマンド出力は、**stdout** またはファイルのどちらかです。
	- **-f** オプションで指定しない場合、デフォルトでは、**yaml** コンテンツは **stdout** に書き出されます。

アプリケーションプランのエクスポート時に、以下のオプションを使用します。

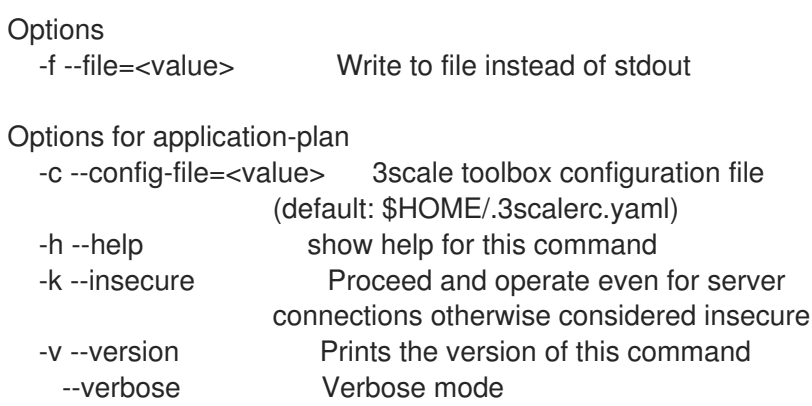

# 2.8.6.2. ファイルからのアプリケーションプランのインポート

以下のコマンドにより、アプリケーションプランがインポートされます。

3scale application-plan import [opts] <remote> <service\_system\_name>

例

\$ docker run -v \$PWD/plan.yaml:/tmp/plan.yaml registry.redhat.io/3scale-amp2/toolboxrhel7:3scale2.7 3scale application-plan import --file=/tmp/plan.yaml remote\_name service\_name

この例では、Docker ボリュームを使用して、現在の **\$PWD** フォルダーからインポートされたファイル をコンテナーにマウントします。

# 2.8.6.3. URL からのアプリケーションプランのインポート

3scale application-plan import -f http[s]://domain/resource/path.yaml remote\_name service\_name

# 注記

import コマンドに固有の事項

- **●** コマンド入力コンテンツは、stdin、ファイル、または URL 形式のいずれかで す。
	- **-f** オプションで指定しない場合、デフォルトでは、**yaml** コンテンツは **stdin** から読み込まれます。
- アプリケーションプランがリモートサービスで見つからない場合は、アプリケー ションプランが作成されます。
- オプションのパラメーター **-p**、**--plan** を使用すると、リモートターゲットのア プリケーションプランの **id** または **system\_name** が上書きされます。
	- **-p** オプションで指定されていない場合、デフォルトでは、**yaml** コンテンツ からのプラン属性 **system\_name** によってアプリケーションプランが参照さ れます。
- vaml コンテンツからのメトリクスまたはメソッドがリモートサービスで見つか らない場合は、メトリクスまたはメソッドが作成されます。

アプリケーションプランのインポート時に、以下のオプションを使用します。

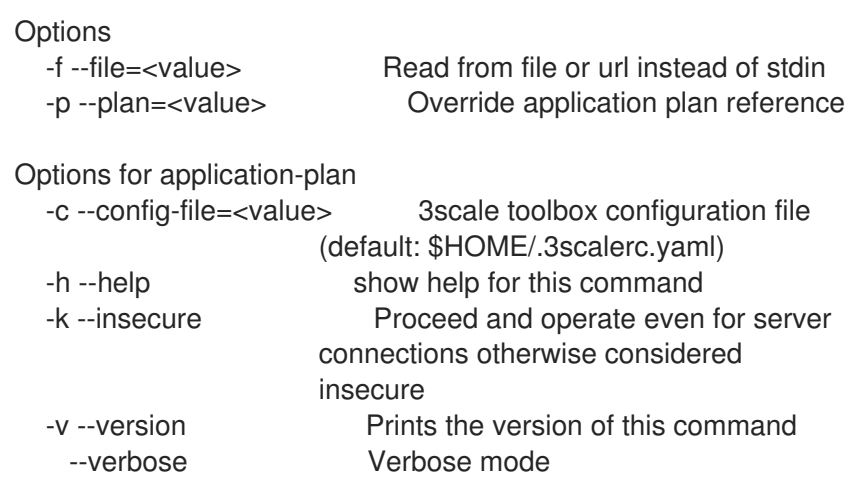

# <span id="page-25-0"></span>2.9. メトリック

3scale toolbox を使用して、デベロッパーポータルのメトリクスの作成、更新、一覧表示、および削除 を行います。

# 2.9.1. メトリクスの作成

メトリクスを作成するには、以下の手順に従います。

- メトリクス名を指定する必要があります。
- **system-name** を上書きするには、オプションのパラメーターを使用します。
- 同じ名前のメトリクスがすでに存在する場合、エラーメッセージが表示されます。
- **--disabled** フラグを使用して、無効な メトリクスを作成します。
	- デフォルトでは、有効 になります。

### 注記

- **service** 位置引数はサービスの参照で、サービスの **id** またはサービスの **system\_name** のどちらかです。
	- toolbox は、どちらか一方を使用します。

以下のコマンドにより、メトリクスが作成されます。

3scale metric create [opts] <remote> <service> <metric-name>

メトリクスの作成時に、以下のオプションを使用します。

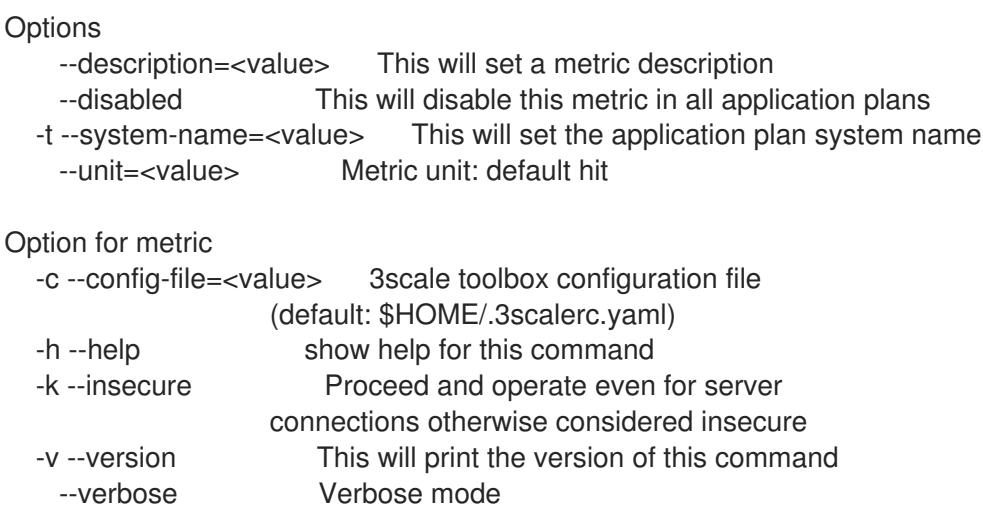

# 2.9.2. メトリクスの作成または更新

メトリクスが存在しない場合に新しく作成する、または既存のメトリクスを更新するには、以下の手順 に従います。

同じ名前のメトリクスがすでに存在する場合、エラーメッセージが表示されます。

- **--disabled** フラグを使用して、無効な メトリクスを更新します。
- **--enabled** フラグを使用して、有効な メトリクスに更新します。

注記

- **service** 位置引数はサービスの参照で、サービスの **id** またはサービスの **system\_name** のどちらかです。
	- toolbox は、どちらか一方を使用します。
- **metric** 位置引数はメトリクス参照で、メトリクスの **id** またはメトリクスの **system\_name** のどちらかです。
	- toolbox は、どちらか一方を使用します。

以下のコマンドにより、メトリクスが更新されます。

3scale metric apply [opts] <remote> <service> <metric>

メトリクスの更新時に、以下のオプションを使用します。

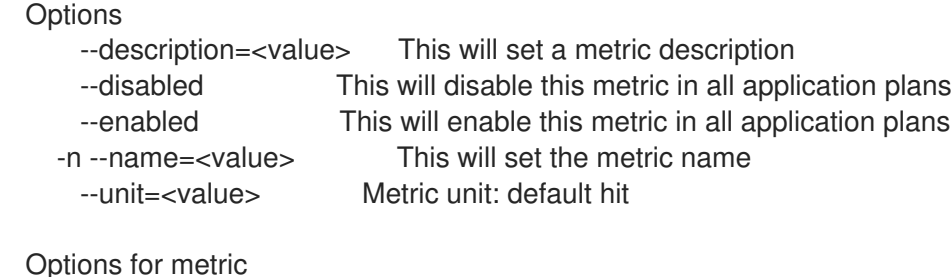

```
-c --config-file=<value> 3scale toolbox configuration file
                (default: $HOME/.3scalerc.yaml)
-h --help show help for this command
-k --insecure Proceed and operate even for server
                connections otherwise considered insecure
-v --version This will print the version of this command
 --verbose Verbose mode
```
# 2.9.3. メトリクスの一覧表示

以下のコマンドにより、メトリクスが一覧表示されます。

3scale metric list [opts] <remote> <service>

メトリクスの一覧表示時に、以下のオプションを使用します。

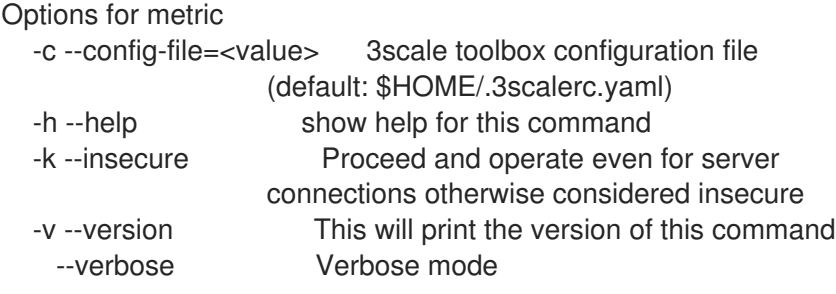

# 2.9.4. メトリクスの削除

以下のコマンドにより、メトリクスが削除されます。

3scale metric delete [opts] <remote> <service> <metric>

メトリクスの削除時に、以下のオプションを使用します。

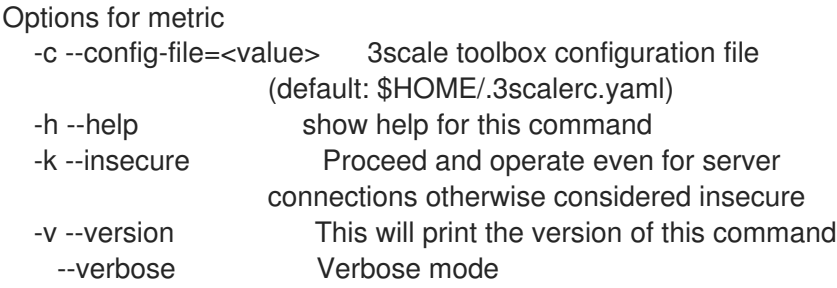

# <span id="page-27-0"></span>2.10. メソッド

3scale toolbox を使用して、デベロッパーポータルのメソッドの作成、適用、一覧表示、および削除を 行います。

#### 2.10.1. メソッドの作成

- メソッド名を指定する必要があります。
- system-name を上書きするには、オプションのパラメーターを使用します。
- 同じ名前のメソッドがすでに存在する場合、エラーメッセージが表示されます。
- **--disabled** フラグを使用して、無効な メソッドを作成します。
	- デフォルトでは、有効 になります。

#### 注記

- **service** 位置引数はサービスの参照で、サービスの **id** またはサービスの **system\_name** のどちらかです。
	- toolbox は、どちらか一方を使用します。

以下のコマンドにより、メソッドが作成されます。

3scale method create [opts] <remote> <service> <method-name>

メソッドの作成時に、以下のオプションを使用します。

**Option** 

--description=<value> This will set a method description --disabled This will disable this method in all application plans -t --system-name=<value> This will set the method system name

 $\overline{24}$ 

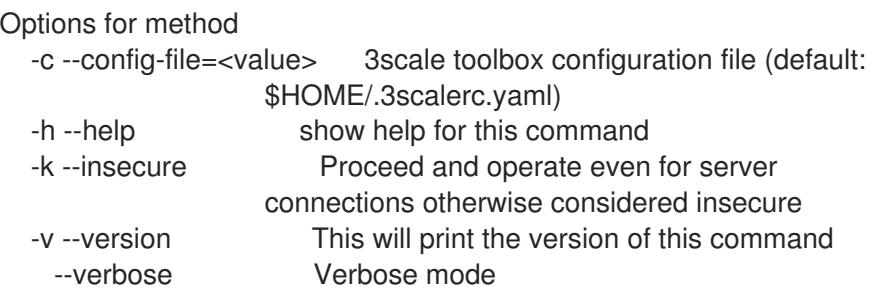

# 2.10.2. メソッドの作成または更新

メソッドが存在しない場合に新しく作成する、または既存のメソッドを更新するには、以下の手順に従 います。

- 同じ名前のメソッドがすでに存在する場合、コマンドは失敗します。
- **--disabled** フラグを使用して、無効な メソッドに更新します。
- **--enabled** フラグを使用して、有効な メソッドに更新します。

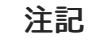

- **service** 位置引数はサービスの参照で、サービスの **id** またはサービスの **system\_name** のどちらかです。
	- toolbox は、どちらか一方を使用します。
- **method** 位置引数はメソッド参照で、メソッドの **id** またはメソッドの **system\_name** のどちらかです。
	- toolbox は、どちらか一方を使用します。

以下のコマンドにより、メソッドが更新されます。

3scale method apply [opts] <remote> <service> <method>

メソッドの更新時に、以下のオプションを使用します。

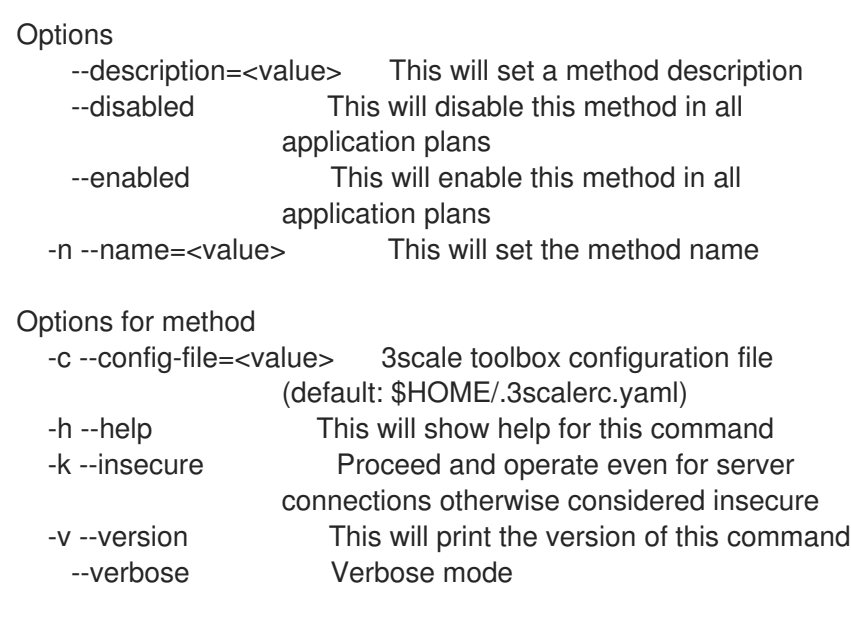

# 2.10.3. メソッドの一覧表示

以下のコマンドにより、メソッドが一覧表示されます。

3scale method list [opts] <remote> <service>

メソッドの一覧表示時に、以下のオプションを使用します。

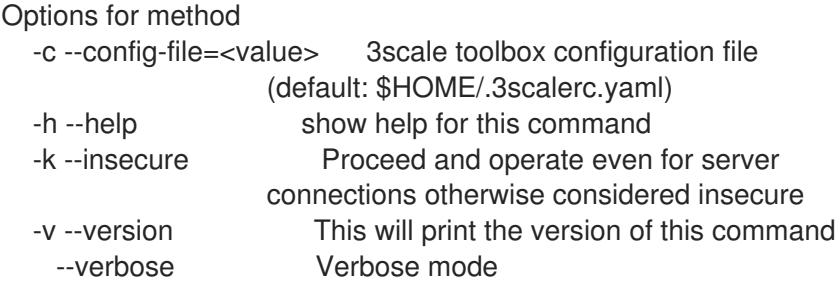

# 2.10.4. メソッドの削除

以下のコマンドにより、メソッドが削除されます。

3scale method delete [opts] <remote> <service> <metric>

メソッドの削除時に、以下のオプションを使用します。

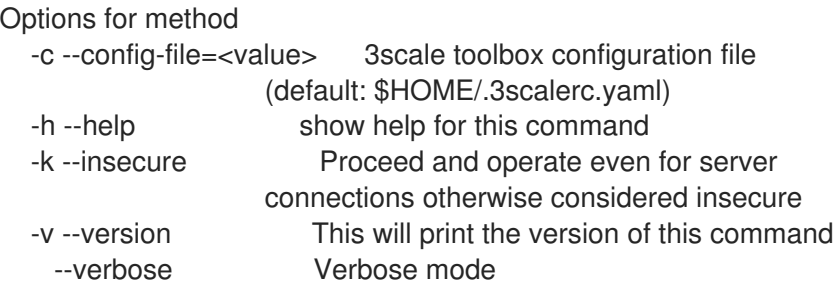

# <span id="page-29-0"></span>2.11. サービスの作成

3scale toolbox を使用して、デベロッパーポータルのサービスの作成、適用、一覧表示、表示、または 削除を行います。

2.11.1. 新しいサービスの作成

以下のコマンドにより、新しいサービスが作成されます。

3scale service create [options] <remote> <service-name>

サービスの作成時に、以下のオプションを使用します。

**Options** -a --authentication-mode=<value> Specify authentication mode of the service ('1' for API key, '2' for App Id / App Key, 'oauth' for OAuth

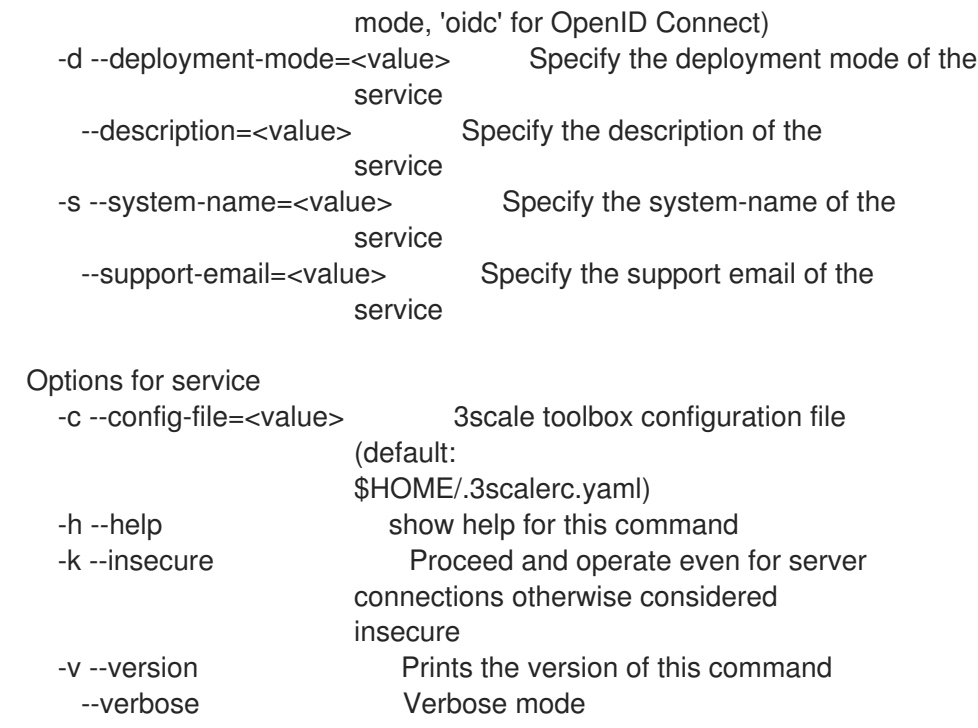

# 2.11.2. サービスの作成または更新

サービスが存在しない場合に新しく作成する、または既存のサービスを更新するには、以下の手順に従 います。

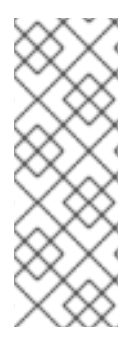

# 注記

- **service-id\_or\_system-name** 位置引数は、サービス参照です。
	- サービスの **id**、またはサービスの **system\_name** のどちらかです。
	- toolbox は、これを自動的に判別します。
- このコマンドは べきとう性 を持ちます。

以下のコマンドにより、サービスが更新されます。

3scale service apply <remote> <service-id\_or\_system-name>

サービスの更新時に、以下のオプションを使用します。

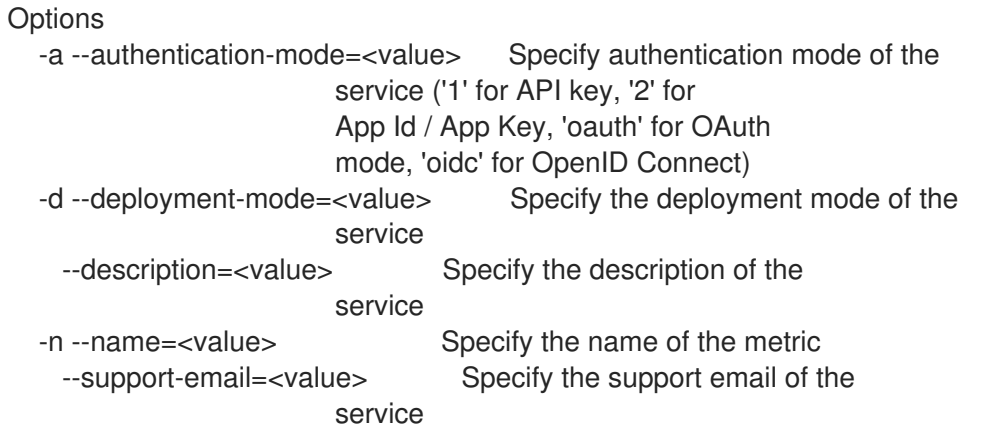

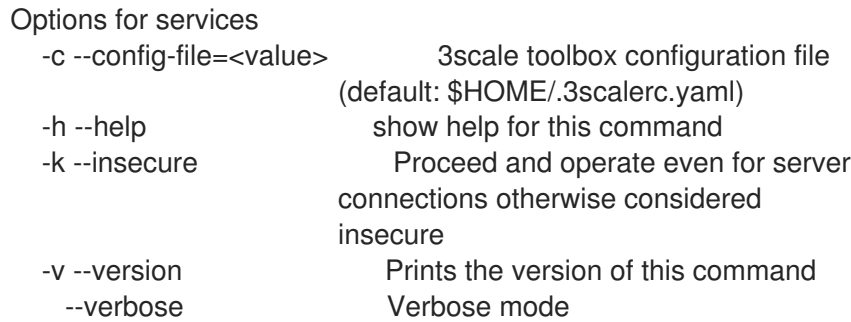

# 2.11.3. サービスの一覧表示

以下のコマンドにより、サービスが一覧表示されます。

3scale service list <remote>

サービスの一覧表示時に、以下のオプションを使用します。

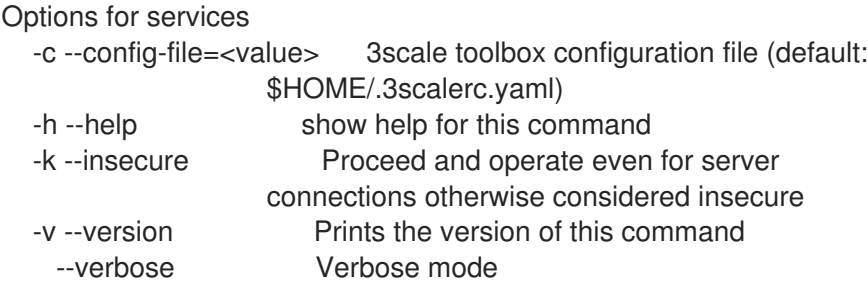

# 2.11.4. サービスの表示

以下のコマンドにより、サービスが表示されます。

3scale service show <remote> <service-id\_or\_system-name>

サービスの表示時に、以下のオプションを使用します。

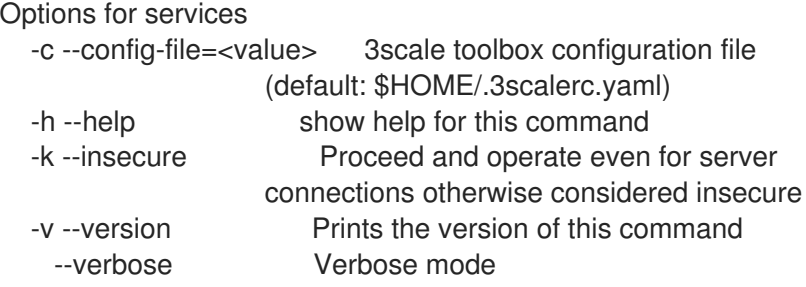

# 2.11.5. サービスの削除

以下のコマンドにより、サービスが削除されます。

3scale service delete <remote> <service-id\_or\_system-name>

サービスの削除時に、以下のオプションを使用します。

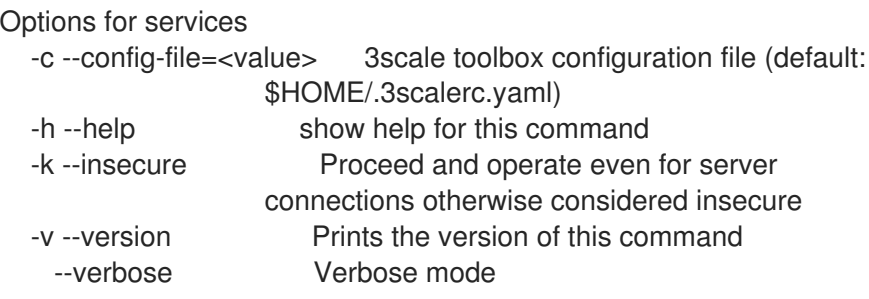

# <span id="page-32-0"></span>2.12. ACTIVEDOCS

3scale toolbox を使用して、デベロッパーポータルの ActiveDocs の作成、更新、一覧表示、または削 除を行います。

# 2.12.1. 新しい ActiveDocs の作成

```
OpenAPI/Swagger 準拠の API 定義から新しい ActiveDocs を作成するには、以下の手順を実施しま
す。
```
1. API 定義を 3scale に追加し、オプションで名前を付けます。

3scale activedocs create <remote> <activedocs-name> <spec>

ActiveDocs の作成時に、以下のオプションを使用します。

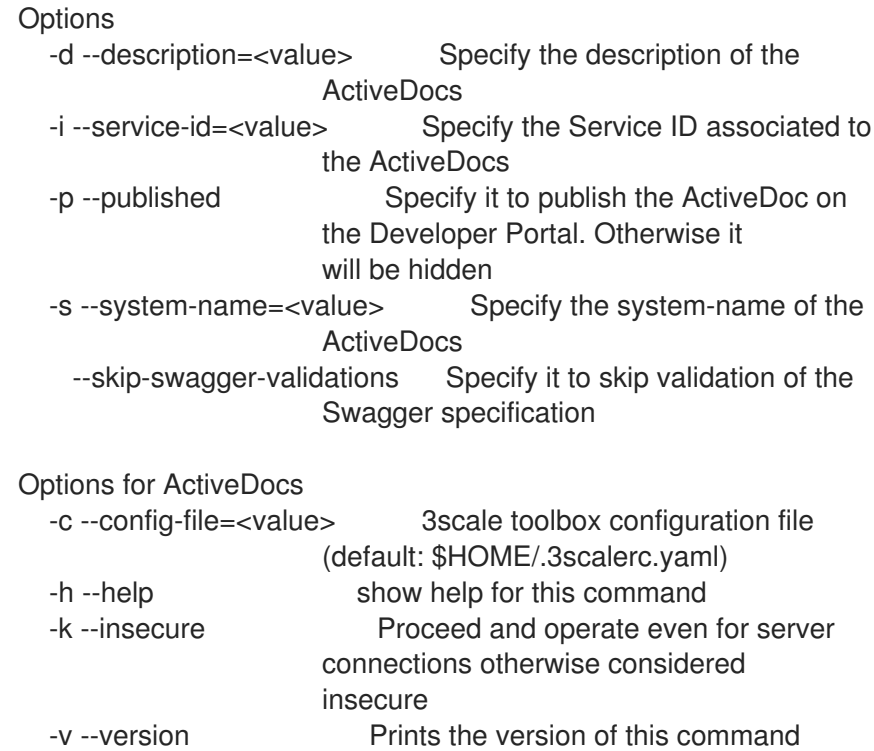

2. デベロッパーポータルに定義を [公開](https://access.redhat.com/documentation/ja-jp/red_hat_3scale_api_management/2.7/html-single/providing_apis_in_the_developer_portal/index#publish-activedocs) します。

--verbose Verbose mode

2.12.2. ActiveDocs の作成または更新

ActiveDoc が存在しない場合に新しく作成する、または新しい API 定義で既存の ActiveDocs を更新す るには、以下のコマンドを使用します。

3scale activedocs apply <remote> <activedocs\_id\_or\_system\_name>

ActiveDocs の更新時に、以下のオプションを使用します。

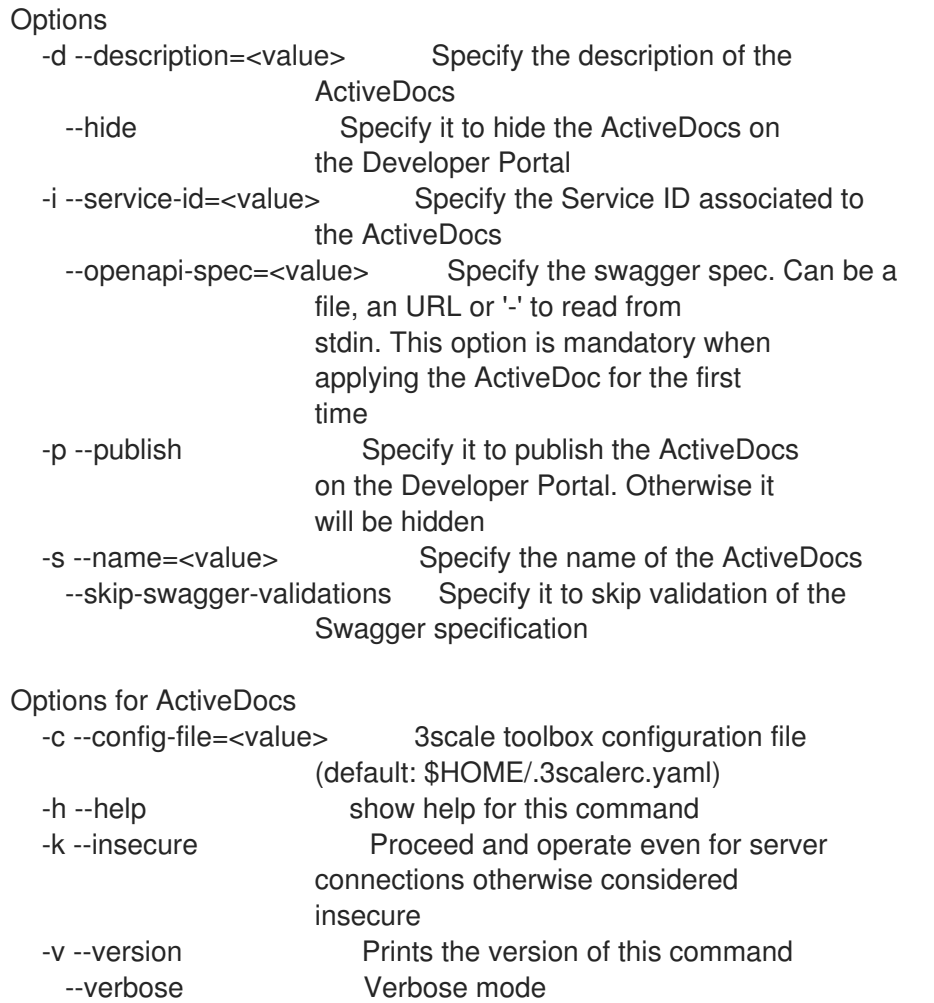

# 2.12.3. ActiveDocs の一覧表示

以下の項目を含め、デベロッパーポータルのすべての ActiveDocs に関する情報を取得するには、以下 のコマンドを使用します。

- $\bullet$  id
- 名前
- システム名
- 説明
- 公開済み (つまり、デベロッパーポータルに表示可能) かどうか
- 作成日
- 最終更新日

以下のコマンドにより、定義済みの ActiveDocs がすべて一覧表示されます。

ActiveDocs の一覧表示時に、以下のオプションを使用します。 Options for ActiveDocs -c --config-file=<value> 3scale toolbox configuration file (default: \$HOME/.3scalerc.yaml) -h --help show help for this command -k --insecure Proceed and operate even for server connections otherwise considered insecure -v --version Prints the version of this command --verbose Verbose mode 3scale activedocs list <remote>

# 2.12.4. ActiveDocs の削除

以下のコマンドにより、ActiveDocs が削除されます。

3scale activedocs delete <remote> <activedocs-id\_or-system-name>

ActiveDocs の削除時に、以下のオプションを使用します。

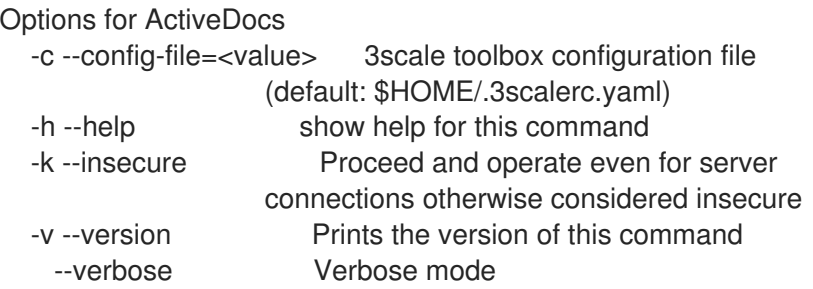

# <span id="page-34-0"></span>2.13. プロキシー設定

3scale toolbox を使用して、デベロッパーポータルのすべての定義済みプロキシー設定の一覧表示、表 示、およびプロモートを行います。

### 2.13.1. プロキシー設定の一覧表示

以下のコマンドにより、プロキシー設定が一覧表示されます。

3scale proxy-config list <remote> <service> <environment>

プロキシー設定の一覧表示時に、以下のオプションを使用します。

Options for proxy-config -c --config-file=<value> 3scale toolbox configuration file (default: /home/msoriano/.3scalerc.yaml) -h --help show help for this command -k --insecure Proceed and operate even for server

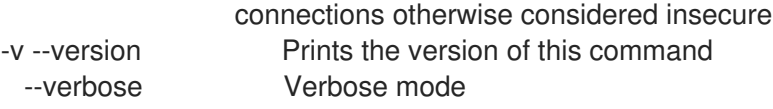

# 2.13.2. プロキシー設定の表示

以下のコマンドにより、プロキシー設定が表示されます。

3scale proxy-config show <remote> <service> <environment>

プロキシー設定の表示時に、以下のオプションを使用します。

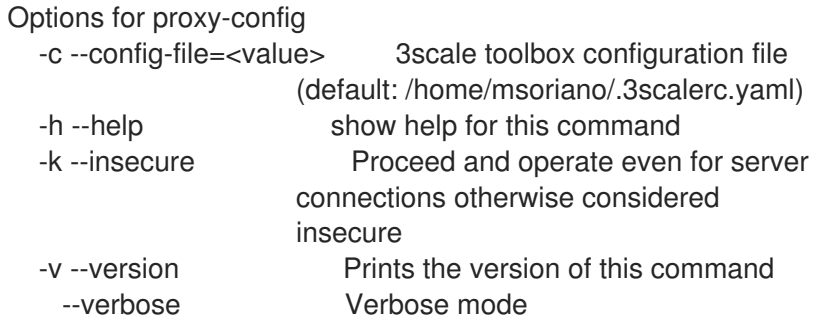

# 2.13.3. プロキシー設定のプロモート

以下のコマンドにより、最新のステージング環境用プロキシー設定が実稼働環境にプロモートされま す。

3scale proxy-config promote <remote> <service>

最新のステージング環境用プロキシー設定を実稼働環境にプロモートする際に、以下のオプションを使 用します。

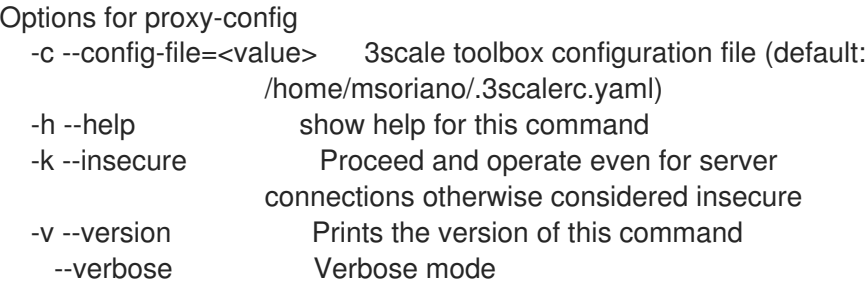

# <span id="page-35-0"></span>2.14. ポリシーレジストリー (カスタムポリシー) のコピー

以下に該当する場合、toolbox コマンドを使用して、3scale のソースアカウントからターゲットアカウ ントにポリシーレジストリーをコピーします。

- 存在しないカスタムポリシーがターゲットアカウントに作成されている。
- 一致するカスタムポリシーがターゲットアカウントで更新されている。
- この copy コマンドがべきとう性を持つ。
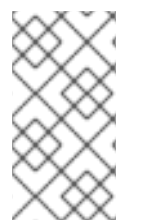

注記

- 存在しないカスタムポリシーとは、ソースアカウントには存在するが、アカウン トのテナントには存在しないカスタムポリシーと定義されます。
- 一致するカスタムポリシーとは、ソースアカウントとターゲットアカウントの両 方に存在するカスタムポリシーと定義されます。

以下のコマンドにより、ポリシーレジストリーがコピーされます。

3scale policy-registry copy [opts] <source\_remote> <target\_remote>

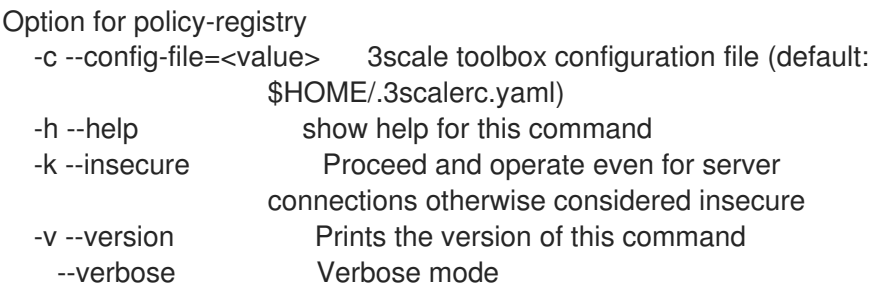

## 2.15. アプリケーション

3scale toolbox を使用して、デベロッパーポータルのアプリケーションの一覧表示、作成、表示、適 用、または削除を行います。

2.15.1. アプリケーションの一覧表示

以下のコマンドにより、アプリケーションが一覧表示されます。

3scale application list [opts] <remote>

アプリケーションの一覧表示時に、以下のオプションを使用します。

OPTIONS --account=<value> Filter by account --plan=<value> Filter by application plan. Service option required. --service=<value> Filter by service

2.15.2. アプリケーションの作成

特定の 3scale アカウントおよびアプリケーションプランにリンクされたアプリケーションを1つ作成す るには、create コマンドを使用します。

必要な位置パラメーターは以下のとおりです。

- **<service>** 参照。サービスの **id** またはサービスの **system\_name** のどちらかです。
- **<account>** 参照。次のいずれかです。
	- アカウント **id**
- アカウントの管理ユーザーの **username**、**email**、または **user\_id**
- **provider\_key**
- **<application plan>** 参照。プランの **id** またはプランの **system\_name** のどちらかです。
- **<name>** アプリケーション名。

以下のコマンドにより、アプリケーションが作成されます。

3scale application create [opts] <remote> <account> <service> <application-plan> <name>

アプリケーションの作成時に、以下のオプションを使用します。

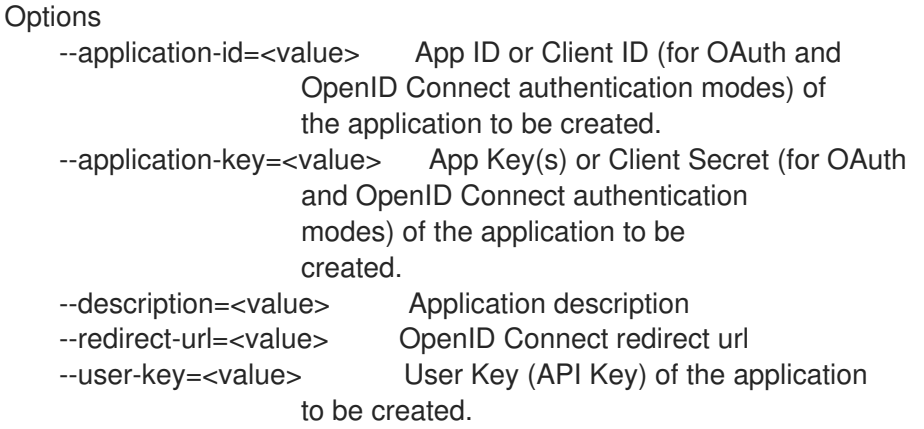

### 2.15.3. アプリケーションの表示

以下のコマンドにより、アプリケーションが表示されます。

3scale application show [opts] <remote> <application>

#### アプリケーションパラメーターは以下のいずれかです。

- **user\_key**: API キー
- App\_id: app\_id/app\_key ペアから、または OAuth および OpenID Connect (OIDC) 認証モー ドの Client ID
- **●** アプリケーションの内部 id

#### 2.15.4. アプリケーションの作成または更新

アプリケーションが存在しない場合に新しく作成する、または既存のアプリケーションを更新するに は、以下のコマンドを使用します。

3scale application apply [opts] <remote> <application>

#### アプリケーションパラメーターは以下のいずれかです。

**user\_key**: API キー

- App\_id: app\_id/app\_key ペアから、または OAuth および OIDC 認証モードの Client ID
- アプリケーションの内部 id
- アプリケーションが見つからず作成する必要がある場合は、オプションの **account** 引数が必要 です。次のいずれかです。

アカウント **id**

3scale アカウントの管理ユーザーの **username**、**email**、または **user\_id**

**provider\_key**

- 3scale ではアプリケーション名が一意ではないため、name は固有の識別子として使用できま せん。
- **--resume** フラグで、一時停止されていたアプリケーションを再開します。
- アプリケーションの一時停止: **--suspend** フラグで状態を一時停止中に変更します。

アプリケーションの更新時に、以下のオプションを使用します。

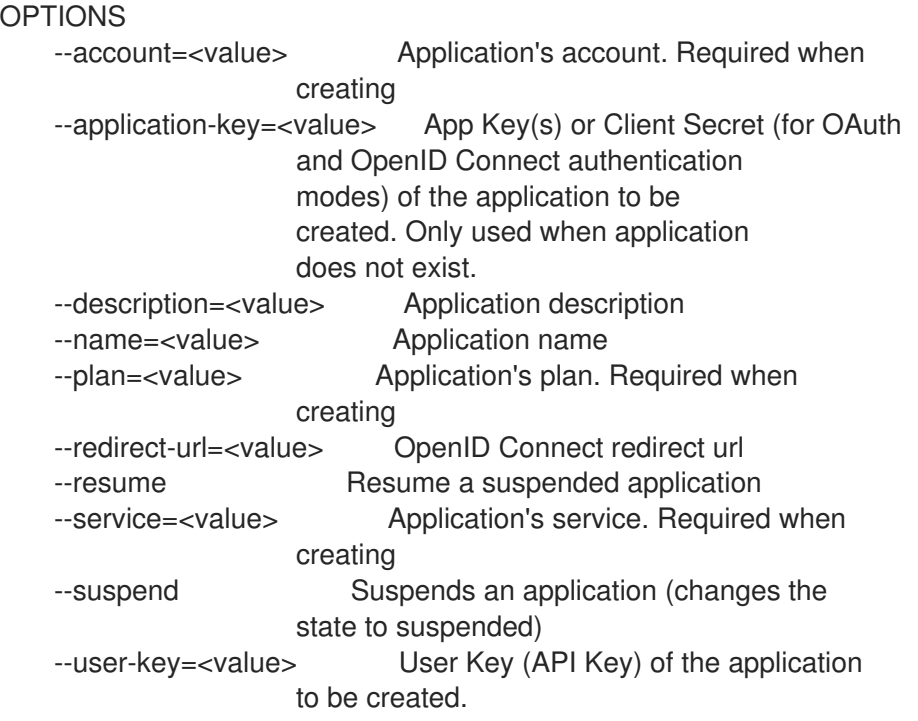

#### 2.15.5. アプリケーションの削除

以下のコマンドにより、アプリケーションが削除されます。

3scale application delete [opts] <remote> <application>

#### アプリケーションパラメーターは以下のいずれかです。

- **user\_key**: API キー
- App id: app\_id/app\_key ペアから、または OAuth および OIDC 認証モードの Client ID

● アプリケーションの内部 id

### 2.16. SSL の問題のトラブルシューティング

本セクションでは、Secure Sockets Layer/Transport Layer Security (SSL/TLS) に関する問題の解決方 法について説明します。

2.16.1. 信頼済み証明書のインストール

自己署名 SSL 証明書に関連する問題が発生している場合、本セクションで説明されているようにリ モートホスト証明書をダウンロードして使用することができます。典型的なエラーの例としては、**SSL certificate problem: self signed certificate** または **self signed certificate in certificate chain** などが あります。

#### 手順

1. **openssl** を使用して、リモートホストの証明書をダウンロードします。以下に例を示します。

\$ echo | openssl s\_client -showcerts -servername self-signed.badssl.com -connect selfsigned.badssl.com:443 2>/dev/null | sed -ne '/-BEGIN CERTIFICATE-/,/-END CERTIFICATE-/p' > self-signed-cert.pem

2. **curl** を使用して、証明書が正常に機能していることを確認します。以下に例を示します。

\$ SSL\_CERT\_FILE=self-signed-cert.pem curl -v https://self-signed.badssl.com

証明書が正しく機能している場合は、SSL エラーが表示されることはなくなります。

3. **3scale** コマンドに **SSL\_CERT\_FILE** 環境変数を追加します。以下に例を示します。

\$ docker run --env "SSL\_CERT\_FILE=/tmp/self-signed-cert.pem" -v \$PWD/self-signedcert.pem:/tmp/self-signed-cert.pem egistry.redhat.io/3scale-amp2/toolbox-rhel7:3scale2.7 3scale service list https://{ACCESS\_KEY}@{3SCALE\_ADMIN}-admin.{DOMAIN\_NAME}

この例では、Docker ボリュームを使用して、証明書ファイルをコンテナーにマウントします。 これは、このファイルが現在の **\$PWD** フォルダーにあるあることを前提としています。

これ以外に、ベースイメージとして 3scale toolbox イメージを使用して専用の toolbox イメー ジを作成し、独自の信頼済み証明書ストアをインストールするアプローチもあります。

#### 関連情報

- SSL 証明書の詳細については、Red Hat Certificate System [のドキュメント](https://access.redhat.com/documentation/ja-jp/red_hat_certificate_system/9/html/planning_installation_and_deployment_guide/planning_how_to_deploy_rhcs) を参照してくださ い。
- コンテナー使用の詳細については、Red Hat Guide to Linux [Containers](https://access.redhat.com/containers/guide#howto) を参照してください。
- Docker 使用の詳細については、Docker [のドキュメント](https://docs.docker.com/) を参照してください。

# 第3章 3SCALE TOOLBOX による API ライフサイクルの自動化

本トピックでは、Red Hat 3scale API Management での API ライフサイクルの概念について説明し、 3scale toolbox コマンドにより API プロバイダーが Jenkins Continuous Integration/Continuous Deployment (CI/CD) パイプラインを使用してデプロイメントステージを自動化する方法を紹介しま す。ここでは、サンプルの Jenkins CI/CD パイプラインのデプロイ方法、3scale 共有ライブラリーを使 用してカスタムの Jenkins パイプラインを作成する方法、およびカスタムパイプラインをゼロから作成 する方法について説明します。

- 「API [ライフサイクルステージの概要」](#page-41-0)
- 「サンプル Jenkins CI/CD [パイプラインのデプロイ」](#page-46-0)
- 「3scale Jenkins [共有ライブラリーを使用したパイプラインの作成」](#page-51-0)
- 「Jenkinsfile [を使用したパイプラインの作成」](#page-54-0)

### 3.1. API ライフサイクルステージの概要

API ライフサイクルは、API が作成されてから非推奨になるまでに必要なすべてのアクティビティーに ついて説明するものです。3scale を使用すると、API プロバイダーはあらゆる API ライフサイクル管理 を実施できるようになります。本セクションでは、API ライフサイクルの各ステージ、ならびにその目 的および予想される結果について説明します。

以下の図は、左側に API プロバイダーベースのステージを、右側に API 利用者ベースのステージを示し ています。

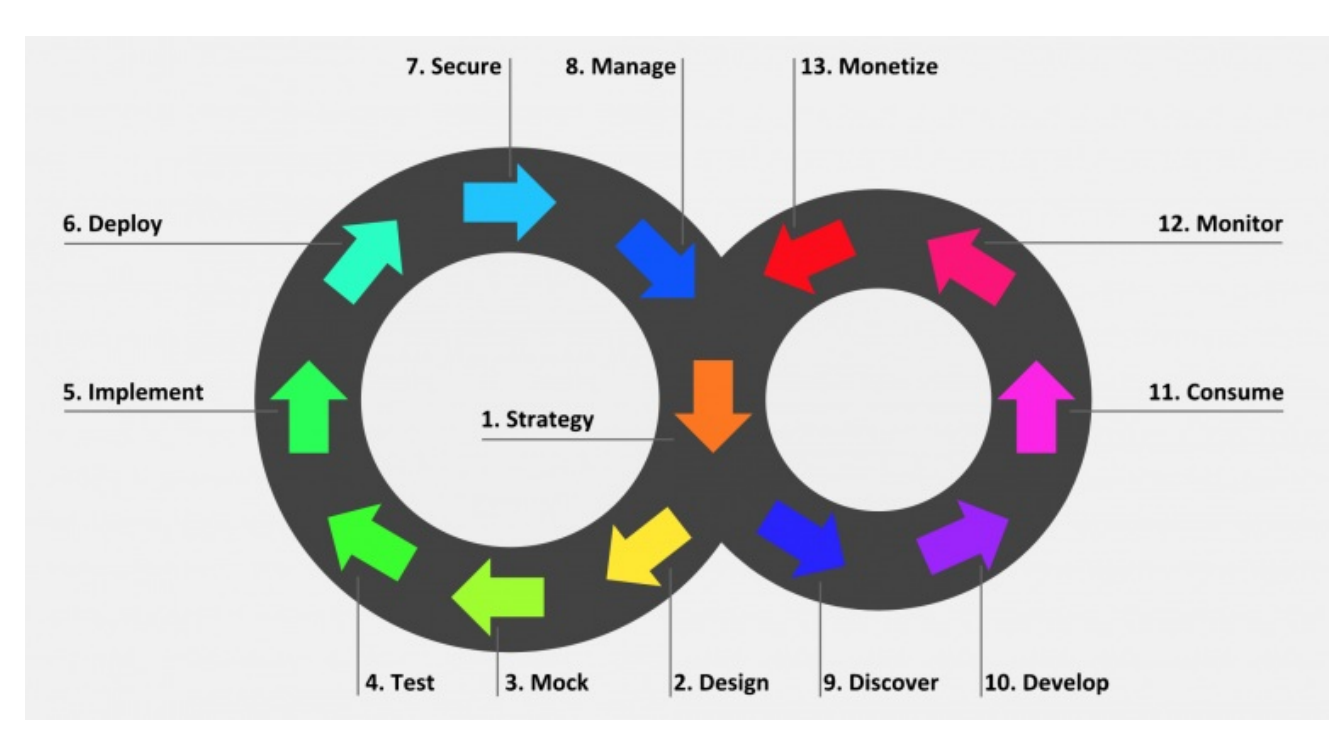

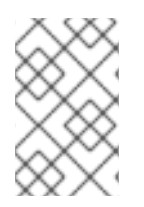

### 注記

Red Hat は、現在 API プロバイダーサイクルの設計、実装、デプロイ、保護、および管 理のフェーズ、ならびに API 利用者サイクルのすべてのフェーズをサポートしていま す。

3.1.1. API プロバイダーサイクル

<span id="page-41-0"></span>API プロバイダーサイクルのステージは、API の詳細規定、開発、およびデプロイをベースとしていま す。以下に、各ステージの目的と成果を説明します。

### 表3.1 API プロバイダーライフサイクルのステージ

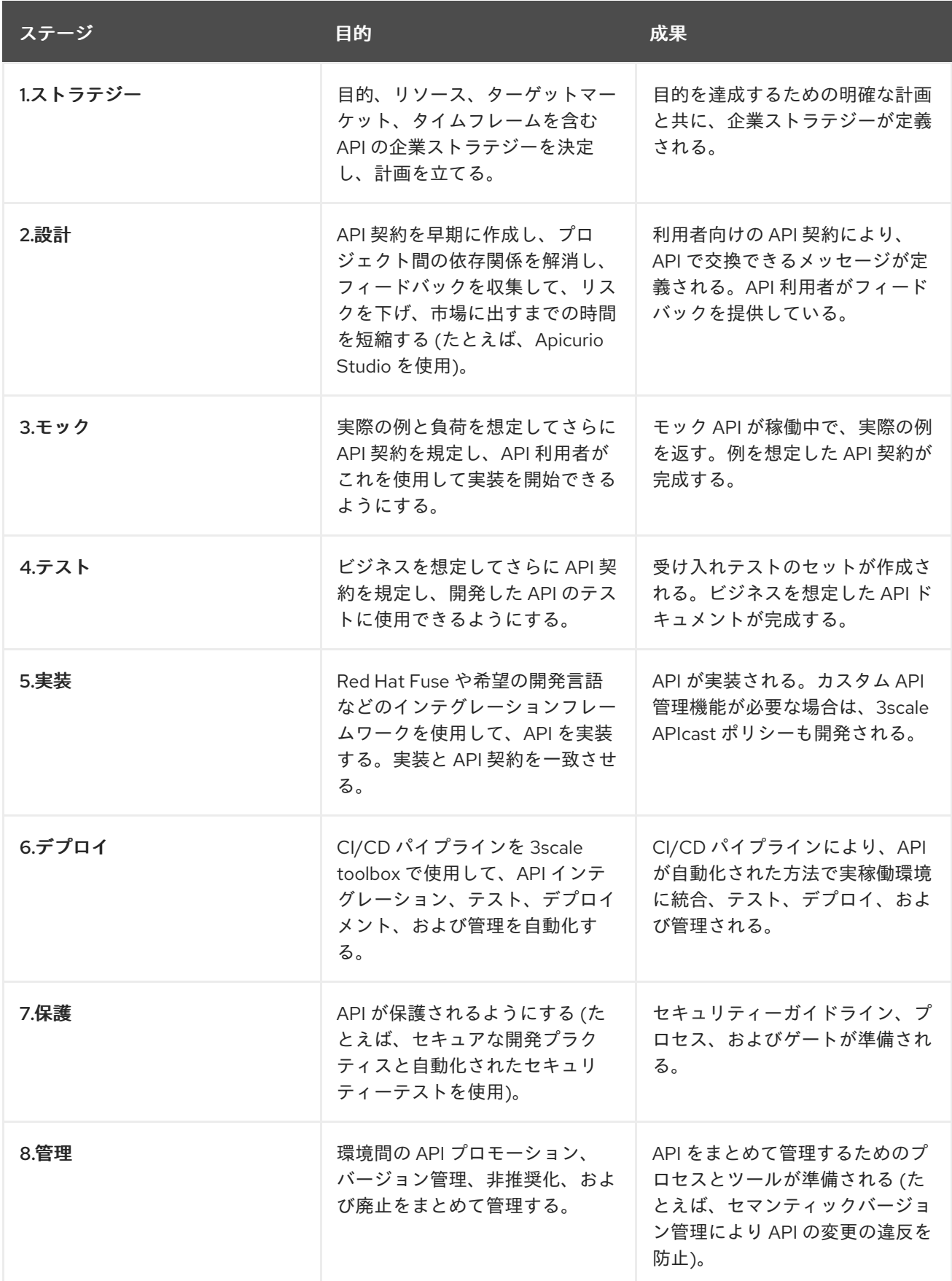

### 3.1.2. API 利用者サイクル

API 利用者サイクルのステージは、API を利用するためのプロモーション、配布、および調整をベース としています。以下に、各ステージの目的と成果を説明します。

### 表3.2 API 利用者ライフサイクルのステージ

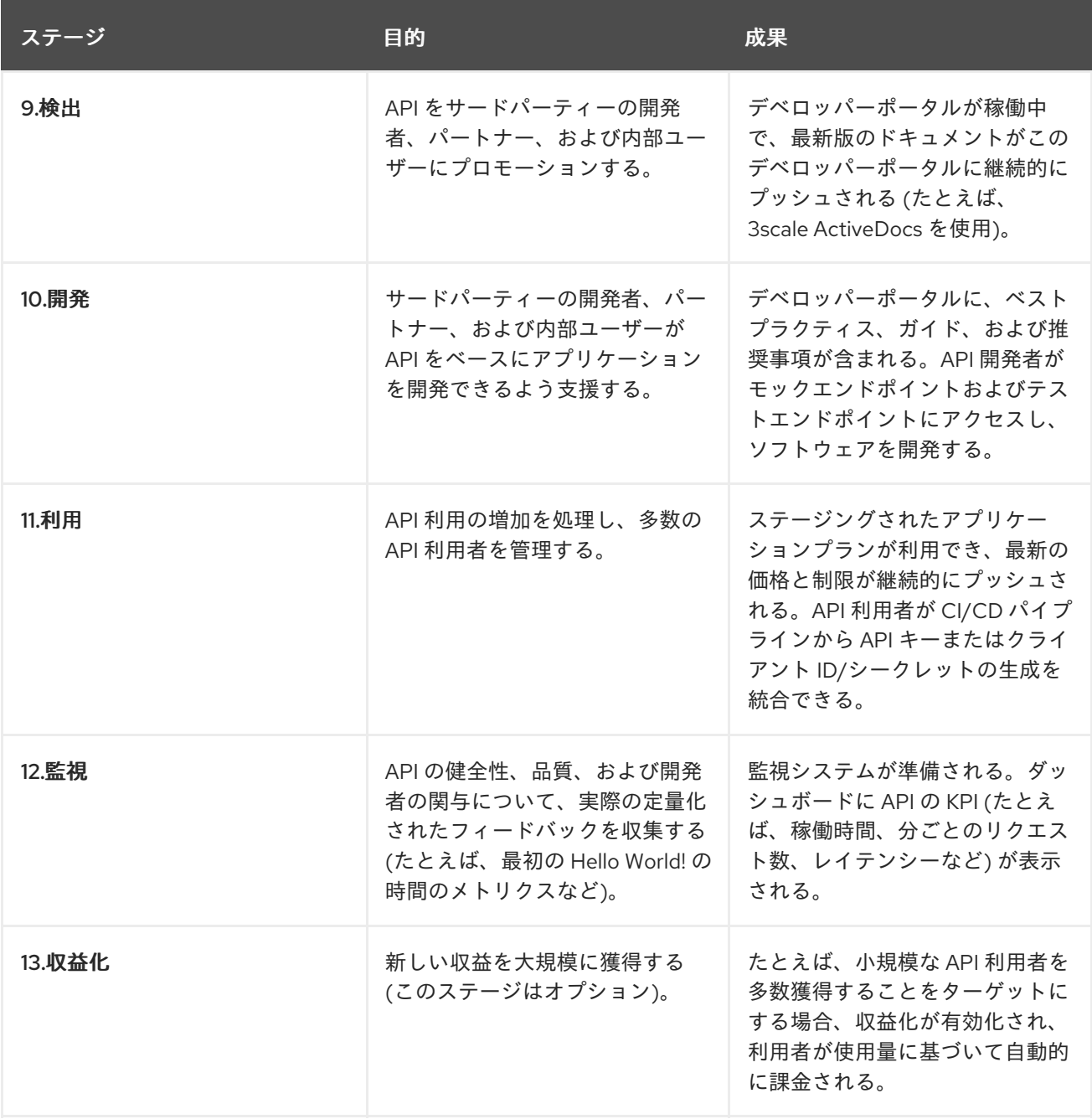

## 3.2. サンプル JENKINS CI/CD パイプラインのデプロイ

3scale toolbox による API ライフサイクルの自動化は、API ライフサイクルのデプロイメントステージ が対象で、CI/CD パイプラインを使用して API 管理ソリューションを自動化することができます。本ト ピックでは、3scale toolbox を呼び出すサンプル Jenkins パイプラインをデプロイする方法を説明しま す。

- 「サンプル Jenkins CI/CD [パイプライン」](#page-43-0)
- 「ホスト型 3scale [環境の設定」](#page-44-0)
- [「オンプレミス型](#page-45-0) 3scale 環境の設定」
- 「OpenID Connect 向け Red Hat Single Sign-On [のデプロイ」](#page-46-1)
- 「3scale toolbox [のインストールおよびアクセスの有効化」](#page-47-0)
- 「API [バックエンドのデプロイ」](#page-48-0)
- 「Self-managed APIcast [インスタンスのデプロイ」](#page-48-1)
- [「サンプルパイプラインのインストールとデプロイ」](#page-49-0)
- 「3scale toolbox を使用した API [ライフサイクル自動化の制約」](#page-50-0)

### <span id="page-43-0"></span>3.2.1. サンプル Jenkins CI/CD パイプライン

API ライフサイクルの自動化用に Jenkins パイプラインを作成してデプロイする方法の例として、以下 のサンプルが Red Hat Integration リポジトリーで提供されています。

表3.3 サンプル Jenkins 共有ライブラリーパイプライン

| サンプルパイプライン                     | ターゲット環境                                                         | セキュリティー               |
|--------------------------------|-----------------------------------------------------------------|-----------------------|
| SaaS - API key                 | ホスト型 3scale                                                     | $API + -$             |
| <b>Hybrid - open</b>           | Self-managed APIcast を使用す<br>るホスト型 3scale およびオンプ<br>レミス型 3scale | なし                    |
| <b>Hybrid - OpenID Connect</b> | Self-managed APIcast を使用す<br>るホスト型 3scale およびオンプ<br>レミス型 3scale | OpenID Connect (OIDC) |
| <b>Multi-environment</b>       | Self-managed APIcast を使用す<br>る、開発、テスト、および実稼働<br>環境のホスト型 3scale  | API キー                |
| <b>Semantic versioning</b>     | Self-managed APIcast を使用す<br>る、開発、テスト、および実稼働<br>環境のホスト型 3scale  | API キー、なし、OIDC        |

これらのサンプルは、3scale toolbox を呼び出す 3scale Jenkins 共有ライブラリーを使用して、主要な API [管理機能を実証します。本トピックの設定手順を実施したら、各](https://github.com/rh-integration/3scale-toolbox-jenkins-samples) Red Hat Integration リポジトリー のユースケース例 で提供される OpenShift テンプレートを使用してパイプラインをインストールする ことができます。

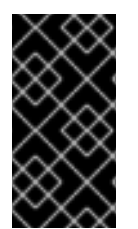

### 重要

サンプルのパイプラインおよびアプリケーションは、例としてのみ提供されています。 ベースとなる API、CLI、およびサンプルパイプラインが活用するその他のインターフェ イスは、Red Hat により完全にサポートされています。パイプラインに対して行った変 更については、Red Hat による直接のサポートはありません。

3.2.2. ホスト型 3scale 環境の設定

<span id="page-44-0"></span>ホスト型 3scale 環境の設定は、すべてのサンプル Jenkins CI/CD パイプラインで必要です。

### 注記

**SaaS - API key**、**Multi-environment**、および **Semantic versioning** のサンプルパイプ ライン は、ホスト型 3scale しか使用しません。**Hybrid - open** および **Hybrid - OIDC** の パイプラインは、オンプレミス型 3scale も使用します。「オンプレミス型 3scale 環境の [設定」も併せて参照してください。](#page-45-0)

#### 前提条件

- Linux ワークステーションがある。
- ホスト型 3scale 環境が用意されている。
- OpenShift 3.11 クラスターがある。現在、OpenShift 4 はサポートされていません。
	- サポート対象設定の情報については、Red Hat 3scale API Management のサポート対象設 定 [のアーティクルを参照してください。](https://access.redhat.com/articles/2798521#3scale-api-management-27-2)
- OpenShift [のドキュメント](https://docs.openshift.com/container-platform/3.11/install_config/router/default_haproxy_router.html#using-wildcard-routes) で説明されているように、OpenShift ルーターでワイルドカード ルートを有効にしておく。

#### 手順

- 1. ホスト型 3scale 管理ポータルコンソールにログインします。
- 2. Account Management API への書き込みアクセス権限を設定して、新しいアクセストークンを 生成します。
- 3. 後で使用できるように、生成されたアクセストークンを保存します。以下に例を示します。

export SAAS\_ACCESS\_TOKEN=123...456

4. 後で使用できるように、3scale テナントの名前を保存します。これは、管理ポータル URL の  **admin.3scale.net** の前にある文字列です。以下に例を示します。

export SAAS\_TENANT=my\_username

- 5. 管理ポータルで Audience > Accounts > Listing の順に移動します。
- 6. Developer をクリックします。
- 7. Developer Account IDを保存します。これは、**/buyers/accounts/** に続く URL の最後の部分 です。以下に例を示します。

export SAAS\_DEVELOPER\_ACCOUNT\_ID=123...456

#### 3.2.3. オンプレミス型 3scale 環境の設定

オンプレミス型 3scale 環境の設定は、**Hybrid - open** と **Hybrid - OIDC** のサンプル Jenkins CI/CD パイ プラインでのみ必要です。

### 注記

<span id="page-45-0"></span>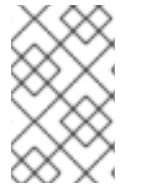

これらの **Hybrid** サンプルパイプラインを使用する場合は、オンプレミス型 3scale 環境 とホスト型 3scale 環境を設定する必要があります。「ホスト型 3scale [環境の設定」も](#page-44-0)併 せて参照してください。

#### 前提条件

- Linux ワークステーションがある。
- オンプレミス型 3scale 環境が必要です。テンプレートを使用して OpenShift 上にオンプレミス 型 3scale をインストールする方法については、3scale [のインストールに関するドキュメント](https://access.redhat.com/documentation/ja-jp/red_hat_3scale_api_management/2.7/html-single/installing_3scale/index#install-threescale-on-openshift-guide) を参照してください。
- OpenShift 3.11 クラスターが必要です。現在、OpenShift 4 はサポートされていません。
	- サポート対象設定の情報については、Red Hat 3scale API Management のサポート対象設 定 [のアーティクルを参照してください。](https://access.redhat.com/articles/2798521#3scale-api-management-27-2)
- OpenShift [のドキュメント](https://docs.openshift.com/container-platform/3.11/install_config/router/default_haproxy_router.html#using-wildcard-routes) で説明されているように、OpenShift ルーターでワイルドカード ルートを有効にしておく。

#### 手順

- 1. オンプレミス型 3scale 管理ポータルコンソールにログインします。
- 2. Account Management API への書き込みアクセス権限を設定して、新しいアクセストークンを 生成します。
- 3. 後で使用できるように、生成されたアクセストークンを保存します。以下に例を示します。

export SAAS\_ACCESS\_TOKEN=123...456

4. 後で使用できるように、3scale テナントの名前を保存します。

export ONPREM\_ADMIN\_PORTAL\_HOSTNAME="\$(oc get route system-provider-admin -o jsonpath='{.spec.host}')"

5. ワイルドカードルートを定義します。

export OPENSHIFT\_ROUTER\_SUFFIX=app.openshift.test *# Replace me!*

export APICAST\_ONPREM\_STAGING\_WILDCARD\_DOMAIN=onpremstaging.\$OPENSHIFT\_ROUTER\_SUFFIX

export APICAST\_ONPREM\_PRODUCTION\_WILDCARD\_DOMAIN=onpremproduction.\$OPENSHIFT\_ROUTER\_SUFFIX

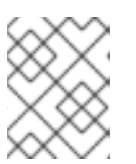

#### 注記

**OPENSHIFT\_ROUTER\_SUFFIX** の値を OpenShift ルーターの接尾辞に設定する 必要があります (たとえば、**app.openshift.test**)。

6. ワイルドカードルートを既存のオンプレミス型 3scale インスタンスに追加します。

<span id="page-46-0"></span>oc create route edge apicast-wildcard-staging --service=apicast-staging - hostname="wildcard.\$APICAST\_ONPREM\_STAGING\_WILDCARD\_DOMAIN" --insecurepolicy=Allow --wildcard-policy=Subdomain

oc create route edge apicast-wildcard-production --service=apicast-production - hostname="wildcard.\$APICAST\_ONPREM\_PRODUCTION\_WILDCARD\_DOMAIN" -insecure-policy=Allow --wildcard-policy=Subdomain

- 7. 管理ポータルで Audience > Accounts > Listing の順に移動します。
- 8. Developer をクリックします。
- 9. Developer Account IDを保存します。これは、**/buyers/accounts/** に続く URL の最後の部分 です。

export ONPREM\_DEVELOPER\_ACCOUNT\_ID=5

### <span id="page-46-1"></span>3.2.4. OpenID Connect 向け Red Hat Single Sign-On のデプロイ

**Hybrid - OpenID Connect (OIDC)** または **Semantic versioning** のサンプルパイプラインを使用してい る場合、本セクションの手順を実施して 3scale で Red Hat Single Sign-On (RH-SSO) をデプロイしま す。これは OIDC 認証に必要であり、両方のサンプルで使用されます。

### 手順

1. RH-SSO [のドキュメント](https://access.redhat.com/documentation/ja-jp/red_hat_single_sign-on/7.3/html/red_hat_single_sign-on_for_openshift/get_started) で説明されているように、RH-SSO 7.3 をデプロイします。 以下のコマンド例は、簡単なサマリーを提供します。

oc replace -n openshift --force -f https://raw.githubusercontent.com/jboss-containerimages/redhat-sso-7-openshift-image/sso73-dev/templates/sso73-image-stream.json

oc replace -n openshift --force -f https://raw.githubusercontent.com/jboss-containerimages/redhat-sso-7-openshift-image/sso73-dev/templates/sso73-x509-postgresqlpersistent.json

oc -n openshift import-image redhat-sso73-openshift:1.0

oc policy add-role-to-user view system:serviceaccount:\$(oc project -q):default

oc new-app --template=sso73-x509-postgresql-persistent --name=sso -p DB\_USERNAME=sso -p SSO\_ADMIN\_USERNAME=admin -p DB\_DATABASE=sso

2. 後で使用できるように、RH-SSO インストールのホスト名を保存します。

export SSO\_HOSTNAME="\$(oc get route sso -o jsonpath='{.spec.host}')"

- 3. 3scale [デベロッパーポータルのドキュメント](https://access.redhat.com/documentation/ja-jp/red_hat_3scale_api_management/2.7/html/administering_the_api_gateway/openid-connect) で説明されているように 3scale 向けに RH-SSO を設定します。
- 4. 後で使用できるように、レルム名、クライアント ID、およびクライアントシークレットを保存 します。

export REALM=3scale

export CLIENT\_ID=3scale-admin

export CLIENT\_SECRET=123...456

<span id="page-47-0"></span>3.2.5. 3scale toolbox のインストールおよびアクセスの有効化

本セクションでは、toolbox のインストール、リモート 3scale インスタンスの作成、および管理ポータ ルへのアクセスに使用されるシークレットのプロビジョニングを行う方法について説明します。

#### 手順

- 1. 2章*3scale [toolbox](#page-26-0)* の使用 で説明されているように、3scale ツールボックスをローカルにインス トールします。
- 2. 適切な toolbox コマンドを実行して、3scale のリモートインスタンスを作成します。

#### ホスト型 3scale

3scale remote add 3scale-saas "https://\$SAAS\_ACCESS\_TOKEN@\$SAAS\_TENANTadmin.3scale.net/"

### オンプレミス型 3scale

3scale remote add 3scale-onprem "https://\$ONPREM\_ACCESS\_TOKEN@\$ONPREM\_ADMIN\_PORTAL\_HOSTNAME/"

3. 以下の OpenShift コマンドを実行して、3scale 管理ポータルとアクセストークンが含まれる シークレットをプロビジョニングします。

oc create secret generic 3scale-toolbox -n "\$TOOLBOX\_NAMESPACE" --fromfile="\$HOME/.3scalerc.yaml"

### 3.2.6. API バックエンドのデプロイ

本セクションでは、サンプルパイプラインで提供される API バックエンドの例をデプロイする方法につ いて説明します。独自のパイプラインを作成してデプロイする場合、必要に応じて独自の API バックエ ンドを代わりに使用できます。

### 手順

- 1. 以下のサンプルで使用するために、Beer Catalog API バックエンドの例をデプロイします。
	- **SaaS - API key**
	- **Hybrid - open**
	- **Hybrid - OIDC**

oc new-app -n "\$TOOLBOX\_NAMESPACE" -i openshift/redhat-openjdk18-openshift:1.4 https://github.com/microcks/api-lifecycle.git --context-dir=/beer-catalog-demo/apiimplementation --name=beer-catalog

<span id="page-48-0"></span>oc expose -n "\$TOOLBOX\_NAMESPACE" svc/beer-catalog

2. 後で使用できるように、Beer Catalog API のホスト名を保存します。

export BEER\_CATALOG\_HOSTNAME="\$(oc get route -n "\$TOOLBOX\_NAMESPACE" beer-catalog -o jsonpath='{.spec.host}')"

- 3. 以下のサンプルで使用するために、Red Hat Event API バックエンドの例をデプロイします。
	- **Multi-environment**
	- **Semantic versioning**

oc new-app -n "\$TOOLBOX\_NAMESPACE" -i openshift/nodejs:10 'https://github.com/nmasse-itix/rhte-api.git#085b015' --name=event-api

oc expose -n "\$TOOLBOX\_NAMESPACE" svc/event-api

4. 後で使用できるように、Event API のホスト名を保存します。

export EVENT\_API\_HOSTNAME="\$(oc get route -n "\$TOOLBOX\_NAMESPACE" event-api -o jsonpath='{.spec.host}')"

### <span id="page-48-1"></span>3.2.7. Self-managed APIcast インスタンスのデプロイ

本セクションは、ホスト型 3scale 環境で Self-managed APIcast インスタンスで使用するためのもので す。本セクションの説明は、**SaaS - API key** 以外のすべてのサンプルパイプラインに該当します。

#### 手順

1. ワイルドカードルートを定義します。

export APICAST\_SELF\_MANAGED\_STAGING\_WILDCARD\_DOMAIN=saasstaging.\$OPENSHIFT\_ROUTER\_SUFFIX

export APICAST\_SELF\_MANAGED\_PRODUCTION\_WILDCARD\_DOMAIN=saasproduction.\$OPENSHIFT\_ROUTER\_SUFFIX

2. Self-managed APIcast インスタンスをプロジェクトにデプロイします。

oc create secret generic 3scale-tenant --fromliteral=password=https://\$SAAS\_ACCESS\_TOKEN@\$SAAS\_TENANT-admin.3scale.net

oc create -f https://raw.githubusercontent.com/3scale/apicast/v3.5.0/openshift/apicasttemplate.yml

oc new-app --template=3scale-gateway --name=apicast-staging -p CONFIGURATION\_URL\_SECRET=3scale-tenant -p CONFIGURATION\_CACHE=0 -p RESPONSE\_CODES=true -p LOG\_LEVEL=info -p CONFIGURATION\_LOADER=lazy -p APICAST\_NAME=apicast-staging -p DEPLOYMENT\_ENVIRONMENT=sandbox -p IMAGE\_NAME=registry.redhat.io/3scale-amp2/apicast-gateway-rhel7:3scale2.7

oc new-app --template=3scale-gateway --name=apicast-production -p

CONFIGURATION\_URL\_SECRET=3scale-tenant -p CONFIGURATION\_CACHE=60 -p RESPONSE\_CODES=true -p LOG\_LEVEL=info -p CONFIGURATION\_LOADER=boot -p APICAST\_NAME=apicast-production -p DEPLOYMENT\_ENVIRONMENT=production -p IMAGE\_NAME=registry.redhat.io/3scale-amp2/apicast-gateway-rhel7:3scale2.7

oc scale dc/apicast-staging --replicas=1

oc scale dc/apicast-production --replicas=1

oc create route edge apicast-staging --service=apicast-staging - hostname="wildcard.\$APICAST\_SELF\_MANAGED\_STAGING\_WILDCARD\_DOMAIN" -insecure-policy=Allow --wildcard-policy=Subdomain

oc create route edge apicast-production --service=apicast-production - hostname="wildcard.\$APICAST\_SELF\_MANAGED\_PRODUCTION\_WILDCARD\_DOMAIN" --insecure-policy=Allow --wildcard-policy=Subdomain

### <span id="page-49-0"></span>3.2.8. サンプルパイプラインのインストールとデプロイ

必要な環境を設定したら、各 Red Hat Integration [リポジトリーのサンプルユースケース](https://github.com/rh-integration/3scale-toolbox-jenkins-samples) 用に提供され る OpenShift テンプレートを使用して、サンプルパイプラインをインストールしてデプロイすることが できます。本セクションでは、**SaaS - API Key** のサンプルについてのみ説明します。

### 手順

1. 提供される OpenShift テンプレートを使用して、Jenkins パイプラインをインストールしま す。

oc process -f saas-usecase-apikey/setup.yaml \ -p DEVELOPER\_ACCOUNT\_ID="\$SAAS\_DEVELOPER\_ACCOUNT\_ID" \ -p PRIVATE\_BASE\_URL="http://\$BEER\_CATALOG\_HOSTNAME" \ -p NAMESPACE="\$TOOLBOX\_NAMESPACE" |oc create -f -

2. サンプルを以下のようにデプロイします。

oc start-build saas-usecase-apikey

#### 関連情報

● Red Hat Integration [リポジトリーのサンプルユースケース](https://github.com/rh-integration/3scale-toolbox-jenkins-samples)

### 3.2.9. 3scale toolbox を使用した API ライフサイクル自動化の制約

本リリースでは、以下の制約が適用されます。

#### OpenShift のサポート

サンプルパイプラインは OpenShift 3.11 でのみサポートされます。現在、OpenShift 4 はサポートさ [れていません。サポート対象設定の情報については、](https://access.redhat.com/articles/2798521#3scale-api-management-27-2)Red Hat 3scale API Management のサポート 対象設定 のアーティクルを参照してください。

アプリケーション用 **3scale application apply** toolbox コマンドを使用して、アプリケー

#### アプリケーションの更新

- <span id="page-50-0"></span>アプリケーション用 **3scale application apply** toolbox コマンドを使用して、アプリケー ションの作成と更新の両方を行うことができます。作成コマンドは、アカウント、プラン、 サービス、およびアプリケーションキーをサポートします。
- 更新コマンドは、アカウント、プラン、またはサービスに対する変更をサポートしません。 変更が渡されると、パイプラインがトリガーされエラーは表示されませんが、これらの フィールドは更新されません。

#### サービスのコピー

**3scale copy service** toolbox コマンドを使用してカスタムポリシーが設定されたサービスをコピー する場合、先に個別にカスタムポリシーをコピーする必要があります。

#### API プロダクト

3scale toolbox は、すべての API プロダクト (APIaaP) 機能をサポートする訳ではありません。詳細 は、3scale のリリースノートの [既知の問題](https://access.redhat.com/documentation/ja-jp/red_hat_3scale_api_management/2.7/html-single/release_notes_for_red_hat_3scale_api_management_2.7_on-premises/index?#known_issues) を参照してください。

### 3.3. 3SCALE JENKINS 共有ライブラリーを使用したパイプラインの作成

本セクションでは、3scale toolbox を使用するカスタム Jenkins パイプラインを作成するためのベスト プラクティスについて説明します。ここでは、アプリケーションの例をベースに、3scale Jenkins 共有 ライブラリーを使用して toolbox を呼び出す Jenkins パイプラインを Groovy で記述する方法を説明し ます。詳細は、Jenkins [共有ライブラリー](https://jenkins.io/doc/book/pipeline/shared-libraries/) についてのドキュメントを参照してください。

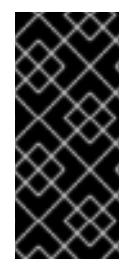

#### 重要

Red Hat では、Red Hat Integration [リポジトリーで提供される](https://github.com/rh-integration/3scale-toolbox-jenkins-samples) サンプル Jenkins パイプ ライン をサポートしています。

このパイプラインに対して行った変更については、Red Hat による直接のサポートはあ りません。独自の環境用に作成したカスタムのパイプラインはサポート対象外です。

#### 前提条件

- 「サンプル Jenkins CI/CD [パイプラインのデプロイ」](#page-46-0)
- API の OpenAPI 仕様ファイルを用意する。たとえば、[Apicurio](https://www.apicur.io/) Studio を使用してこのファイル を生成できます。

#### 手順

1. Jenkins パイプラインの先頭に以下の設定を追加して、パイプラインから 3scale 共有ライブラ リーを参照します。

#!groovy

library identifier: '3scale-toolbox-jenkins@master', retriever: modernSCM([\$class: 'GitSCMSource', remote: 'https://github.com/rh-integration/3scale-toolbox-jenkins.git'])

2. **ThreescaleService** オブジェクトを保持するグローバル変数を宣言し、パイプラインの別ス テージからそれを使用できるようにします。

def service = null

<span id="page-51-0"></span>3. 関連情報がすべて含まれる **ThreescaleService** を作成します。

```
stage("Prepare") {
 service = toolbox.prepareThreescaleService(
   openapi: [ filename: "swagger.json" ],
   environment: [ baseSystemName: "my_service" ],
   toolbox: [ openshiftProject: "toolbox",
            destination: "3scale-tenant",
            secretName: "3scale-toolbox" ],
   service: [:],
   applications: [
     [ name: "my-test-app", description: "This is used for tests", plan: "test", account: "
<CHANGE_ME>" ]
     ],
   applicationPlans: [
    [ systemName: "test", name: "Test", defaultPlan: true, published: true ],
    [ systemName: "silver", name: "Silver" ],
    [ artefactFile: "https://raw.githubusercontent.com/my_username/API-Lifecycle-
Mockup/master/testcase-01/plan.yaml"],
   ]
  )
 echo "toolbox version = " + service.toolbox.getToolboxVersion()
 }
```
- **openapi.filename** は、OpenAPI 仕様が含まれるファイルへのパスです。
- **environment.baseSystemName** は、**environment.environmentName** と OpenAPI 仕様 **info.version** からの API メジャーバージョンをベースにした、最終的な **system\_name** の 算出に使用されます。
- toolbox.openshiftProject は、そこで Kubernetes ジョブが作成される OpenShift プロジェ クトです。
- toolbox.secretName は、「3scale toolbox [のインストールおよびアクセスの有効化」](#page-47-0) に示 すように、3scale toolbox 設定ファイルが含まれる Kubernetes シークレットの名前です。
- **toolbox.destination** は、3scale toolbox リモートインスタンスの名前です。
- **applicationPlans** は、**.yaml** ファイルを使用して、またはアプリケーションプランのプロ パティー詳細を提示することで作成するアプリケーションプランのリストです。
- 4. 3scale でサービスをプロビジョニングするパイプラインステージを追加します。

```
stage("Import OpenAPI") {
 service.importOpenAPI()
 echo "Service with system_name ${service.environment.targetSystemName} created !"
}
```
5. アプリケーションプランを作成するステージを追加します。

```
stage("Create an Application Plan") {
 service.applyApplicationPlans()
}
```
6. テストアプリケーションを作成するグローバル変数とステージを追加します。

```
stage("Create an Application") {
 service.applyApplication()
}
```
7. インテグレーションテストを実行するステージを追加します。Hosted APIcast インスタンスを 使用する場合、ステージング環境用の公開 URL を抽出するためにプロキシー定義を取得する必 要があります。

```
stage("Run integration tests") {
 def proxy = service.readProxy("sandbox")
 sh """set -e +x
 curl -f -w "ListBeers: %{http_code}\n" -o /dev/null -s ${proxy.sandbox_endpoint}/api/beer -H
'api-key: ${service.applications[0].userkey}'
curl -f -w "GetBeer: %{http_code}\n" -o /dev/null -s
${proxy.sandbox_endpoint}/api/beer/Weissbier -H 'api-key: ${service.applications[0].userkey}'
 curl -f -w "FindBeersByStatus: %{http_code}\n" -o /dev/null -s
${proxy.sandbox_endpoint}/api/beer/findByStatus/ available -H 'api-key:
${service.applications[0].userkey}'
 "''"}
```
8. API を実稼働環境にプロモートするステージを追加します。

```
stage("Promote to production") {
 service.promoteToProduction()
}
```
#### 関連情報

- 「Jenkinsfile [を使用したパイプラインの作成」](#page-54-0)
- 2章3scale *[toolbox](#page-26-0) の使用*

### 3.4. JENKINSFILE を使用したパイプラインの作成

本セクションでは、3scale toolbox を使用するカスタム **Jenkinsfile** を新規に Groovy で記述するための ベストプラクティスについて説明します。

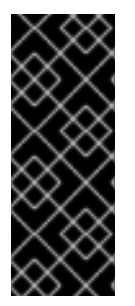

#### 重要

Red Hat では、Red Hat Integration [リポジトリーで提供される](https://github.com/rh-integration/3scale-toolbox-jenkins-samples) サンプル Jenkins パイプ ライン をサポートしています。

このパイプラインに対して行った変更については、Red Hat による直接のサポートはあ りません。独自の環境用に作成したカスタムのパイプラインはサポート対象外です。本 セクションは参照用途としてのみ提供されています。

#### 前提条件

「サンプル Jenkins CI/CD [パイプラインのデプロイ」](#page-46-0)

● API の OpenAPI 仕様ファイルを用意する。たとえば、[Apicurio](https://www.apicur.io/) Studio を使用してこのファイル を生成できます。

### 手順

1. 3scale toolbox を呼び出すためのユーティリティー関数を記述します。以下の例は、3scale toolbox を実行する Kubernetes ジョブを作成します。

```
#!groovy
def runToolbox(args) {
 def kubernetesJob = [
  "apiVersion": "batch/v1",
  "kind": "Job",
  "metadata": [
    "name": "toolbox"
  ],
  "spec": [
    "backoffLimit": 0,
    "activeDeadlineSeconds": 300,
    "template": [
     "spec": [
      "restartPolicy": "Never",
      "containers": [
        \Gamma"name": "job",
        "image": "registry.redhat.io/3scale-amp2/toolbox-rhel7:3scale2.7",
        "imagePullPolicy": "Always",
        "args": [ "3scale", "version" ],
        "env": [
         [ "name": "HOME", "value": "/config" ]
        ],
         "volumeMounts": [
         [ "mountPath": "/config", "name": "toolbox-config" ],
         [ "mountPath": "/artifacts", "name": "artifacts" ]
         ]
       ]
      ],
      "volumes": [
       [ "name": "toolbox-config", "secret": [ "secretName": "3scale-toolbox" ] ],
        [ "name": "artifacts", "configMap": [ "name": "openapi" ] ]
      ]
     ]
   ]
  ]
 ]
 kubernetesJob.spec.template.spec.containers[0].args = args
 sh "rm -f -- job.yaml"
 writeYaml file: "job.yaml", data: kubernetesJob
 sh """set -e
 oc delete job toolbox --ignore-not-found
 sleep 2
 oc create -f job.yaml
```

```
sleep 20 # Adjust the sleep duration to your server velocity
 """
def logs = sh(script: "set -e; oc logs -f job/toolbox", returnStdout: true)
echo logs
return logs
}
```
#### Kubernetes オブジェクトテンプレート

この関数は、Kubernetes オブジェクトテンプレートを使用して 3scale toolbox を実行するもの で、必要に応じて調整できます。3scale toolbox CLI 引数を設定し、結果の Kubernetes ジョブ 定義を YAML ファイルに記述し、toolbox の以前の実行をクリーンアップし、Kubernetes ジョ ブを作成して、待機します。

- 待機時間は、Pod が **Created** から **Running** 状態に移行するのに要する時間に一致するよ うに、サーバー速度に合わせて調整することができます。このステップは、ポーリング ループを使用して調整できます。
- OpenAPI 仕様ファイルは、**openapi** という **ConfigMap** から取得されます。
- 3scale [管理ポータルのホスト名とアクセストークンは、「](#page-47-0)3scale toolbox のインストールお よびアクセスの有効化」 のように **3scale-toolbox** という名前のシークレットから取得され ます。
- **ConfigMap** は、ステップ 3 でパイプラインによって作成されます。ただし、シークレット はすでにパイプライン外にプロビジョニングされており、セキュリティーを強化するロー ルベースのアクセス制御 (RBAC) の対象です。
- 2. Jenkins パイプラインステージで 3scale toolbox で使用するグローバル環境変数を定義しま す。以下に例を示します。

### ホスト型 3scale

def targetSystemName = "saas-apikey-usecase" def targetInstance = "3scale-saas" def privateBaseURL = "http://echo-api.3scale.net" def testUserKey = "abcdef1234567890" def developerAccountId = "john"

#### オンプレミス型 3scale

Self-managed APIcast またはオンプレミス型 3scale のインストールを使用する場合、さらに 2 つの変数を宣言する必要があります。

def publicStagingBaseURL = "http://my-staging-api.example.test" def publicProductionBaseURL = "http://my-production-api.example.test"

変数の説明は、以下のとおりです。

- **targetSystemName**: 作成されるサービスの名前
- **targetInstance**: この変数は、「3scale toolbox [のインストールおよびアクセスの有効化」](#page-47-0) で作成された 3scale リモートインスタンスの名前と一致します。
- **privateBaseURL**: API バックエンドのエンドポイントホスト
- **testUserKey**: インテグレーションテストの実行に使用されるユーザー API キー。これは、 例のようにハードコーディングされる場合と、HMAC 機能から生成される場合がありま す。
- **developerAccountId**: テストアプリケーションが作成されるターゲットアカウントの ID
- **publicStagingBaseURL**: 作成されるサービスのステージング環境用公開ベース URL
- **publicProductionBaseURL**: 作成されるサービスの実稼働環境用公開ベース URL
- 3. 以下のように、OpenAPI 仕様ファイルを取得して OpenShift で **ConfigMap** としてプロビジョ ニングするパイプラインステージを追加します。

```
node() {
stage("Fetch OpenAPI") {
 sh """set -e
 curl -sfk -o swagger.json https://raw.githubusercontent.com/microcks/api-
lifecycle/master/beer-catalog-demo/api-contracts/beer-catalog-api-swagger.json
 oc delete configmap openapi --ignore-not-found
 oc create configmap openapi --from-file="swagger.json"
 """
}
```
4. 3scale toolbox を使用して API を 3scale にインポートするパイプラインステージを追加しま す。

### ホスト型 3scale

```
stage("Import OpenAPI") {
 runToolbox([ "3scale", "import", "openapi", "-d", targetInstance, "/artifacts/swagger.json", "--
override-private-base-url=${privateBaseURL}", "-t", targetSystemName ])
}
```
### オンプレミス型 3scale

Self-managed APIcast またはオンプレミス型 3scale のインストールを使用する場合、ステージ ング環境と実稼働環境の公開ベース URL のオプションも指定する必要あります。

stage("Import OpenAPI") { runToolbox([ "3scale", "import", "openapi", "-d", targetInstance, "/artifacts/swagger.json", "- override-private-base-url=\${privateBaseURL}", "-t", targetSystemName, "--production-publicbase-url=\${publicProductionBaseURL}", "--staging-public-baseurl=\${publicStagingBaseURL}" ]) }

5. toolbox を使用して 3scale のアプリケーションプランとアプリケーションを作成するパイプラ インステージを追加します。

```
stage("Create an Application Plan") {
 runToolbox([ "3scale", "application-plan", "apply", targetInstance, targetSystemName, "test",
"-n", "Test Plan", "--default" ])
}
stage("Create an Application") {
```
runToolbox([ "3scale", "application", "apply", targetInstance, testUserKey, "--

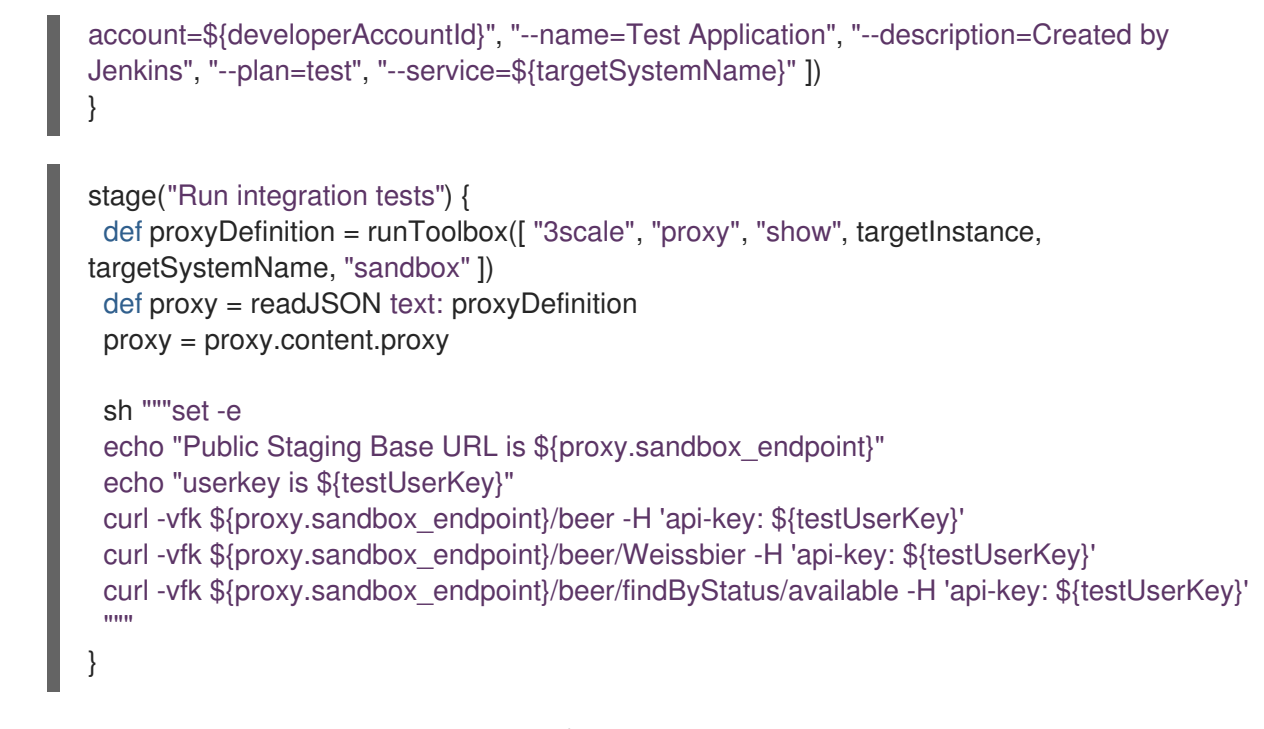

6. toolbox を使用して API を実稼働環境にプロモートするステージを追加します。

```
stage("Promote to production") {
 runToolbox(["3scale", "proxy", "promote", targetInstance, targetSystemName])
}
```
#### 関連情報

- 「3scale Jenkins [共有ライブラリーを使用したパイプラインの作成」](#page-51-0)
- 2章3scale *[toolbox](#page-26-0) の使用*

## 第4章 3SCALE での API 環境のマッピング

API プロバイダーは、3scale 管理ポータルを通じて管理される API へのアクセスを提供します。続い て、API バックエンドを多くの環境にデプロイします。API バックエンド環境には、以下が含まれま す。

- 開発、品質保証 (QA)、ステージング、および実稼働環境に使用されるさまざまな環境。
- APIバックエンドの独自のセットを管理するチームまたは部門に使用されるさまざまな環境。

Red Hat 3scale API Management プロダクトは、単一の API または API のサブセットを表しますが、さ まざまな API バックエンド環境のマッピングおよび管理にも使用されます。

3scale プロダクトの API 環境のマッピング方法に関しては、以下のセクションを参照してください。

- [「環境ごとのプロダクト」](#page-57-0)  $\bullet$
- [「オンプレミス型](#page-58-0) 3scale インスタンス」
- 「3scale [の混合アプローチ」](#page-59-0)
- 「3scale と APIcast [ゲートウェイの組み合わせ」](#page-60-0)

### <span id="page-57-0"></span>4.1. 環境ごとのプロダクト

この方法では、API バックエンド環境ごとに個別の 3scale プロダクトを使用します。それぞれのプロダ クトで、実稼働環境のゲートウェイとステージングゲートウェイを設定します。これにより、ゲート ウェイ設定の変更を安全にテストし、API バックエンドと同様に実稼働設定にプロモートできます。

Production Product => Production Product APIcast gateway => Production Product API upstream Staging Product => Staging Product APIcast gateway => Staging Product API upstream

API バックエンド環境のプロダクトを以下のように設定します。

- 環境用の API バックエンドのベース URL を使用して [バックエンドを作成します。](https://access.redhat.com/documentation/ja-jp/red_hat_3scale_api_management/2.7/html-single/getting_started/index#creating-backends)
- バックエンドパス / を使用して、環境のプロダクトに [バックエンドを追加します。](https://access.redhat.com/documentation/ja-jp/red_hat_3scale_api_management/2.7/html-single/getting_started/index#adding-backends-product)

#### 開発環境

- 開発バックエンドの作成
	- 名前: Dev
	- o プライベートベース URL: API バックエンドの URL
- Dev プロダクトの作成
	- 本番パブリックベース URL: **https://dev-api-backend.yourdomain.com**
	- ステージングパブリックベース URL: **https://dev-api-backend.yourdomain.com**
	- バックエンドパス / を使用した [開発バックエンドの追加](https://access.redhat.com/documentation/ja-jp/red_hat_3scale_api_management/2.7/html-single/getting_started/index#adding-backends-product)

#### QA 環境

- QA バックエンドの作成
	- 名前: QA
	- プライベートベース URL: API バックエンドの URL
- QA プロダクトの作成
	- 本番パブリックベース URL: **https://qa-api-backend.yourdomain.com**
	- ステージングパブリックベース URL: **https://qa-api-backend.yourdomain.com**
	- バックエンドパス / を使用した QA [バックエンドの追加](https://access.redhat.com/documentation/ja-jp/red_hat_3scale_api_management/2.7/html-single/getting_started/index#adding-backends-product)

#### 実稼働環境

- 実稼働環境用のバックエンドの作成
	- 名前: Prod
	- プライベートベース URL: API バックエンドの URL
- Prod プロダクトの作成
	- 本番パブリックベース URL: **https://prod-api-backend.yourdomain.com**
	- ステージング環境用の公開ベース URL: **https://prod-api-backend.yourdomain.com**
	- バックエンドパス / を使用した[実稼働バックエンドの追加](https://access.redhat.com/documentation/ja-jp/red_hat_3scale_api_management/2.7/html-single/getting_started/index#adding-backends-product)

#### 関連情報

● [3scale](https://access.redhat.com/documentation/ja-jp/red_hat_3scale_api_management/2.7/html-single/getting_started/index#first-steps) プロダクトの詳細は、First steps with 3scale を参照してください。

### <span id="page-58-0"></span>4.2. オンプレミス型 3SCALE インスタンス

オンプレミス型 3scale インスタンスの場合、API バックエンド環境を管理するために 3scale を設定す る方法は複数あります。

- API バックエンド環境ごとに個別の 3scale インスタンス
- [マルチテナンシー](https://access.redhat.com/documentation/ja-jp/red_hat_3scale_api_management/2.7/html-single/admin_portal_guide/index#multitenancy_2) 機能を使用する単一の 3scale インスタンス

#### 4.2.1. 環境ごとの 3scale インスタンスの分離

このアプローチでは、API バックエンド環境ごとに個別の 3scale インスタンスがデプロイされます。こ のアーキテクチャーの利点は、各環境が互いに分離されるため、共有するデータベースやその他のリ ソースがないことです。たとえば、ある環境で行われる負荷テストは、他の環境のリソースには影響し ません。

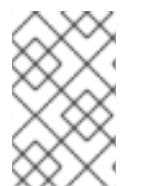

#### 注記

このインストールの分離は上記のような利点がありますが、より多くの運用リソースと メンテナーンスが必要になります。これらの追加リソースは、OpenShift 管理レイヤー で必要になりますが、3scale レイヤーで必要になるとは限りません。

### 4.2.2. 環境ごとの 3scale テナントの分離

このアプローチでは単一の 3scale インスタンスを使用しますが、マルチテナンシー機能を利用して複 数の API バックエンドをサポートします。

#### 以下の 2 つのオプションがあります。

- 単一のテナント内で、環境と 3scale プロダクト間の1対1のマッピングを作成します。
- 必要に応じて、テナントごとに1つ以上の製品を使用して、環境とテナントの間に1対1のマッ ピングを作成します。
	- API バックエンド環境に対応する 3 つのテナント (dev-tenant、qa-tenant、prod-tenant) があります。このアプローチの利点は、環境を論理的に分離可能にしますが、共有物理リ ソースを使用できることです。

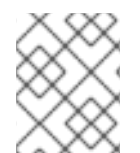

### 注記

AP I 環境を複数のテナントを持つ単一のインストールにマッピングするための最適なス トラテジーを分析する場合、共有物理リソースを最終的に考慮する必要があります。

### <span id="page-59-0"></span>4.3. 3SCALE の混合アプローチ

3scale [オンプレミスインスタンス](https://access.redhat.com/documentation/ja-jp/red_hat_3scale_api_management/2.7/html-single/operating_3scale/index#threescale-onpremises-instances) で説明されているアプローチを組み合わせることができます。以下 に例を示します。

- 実稼働用の個別の 3scale インスタンス。
- 非本番環境用に開発および QA で個別のテナントを持つ個別の 3scale インスタンス。

### 4.4. 3SCALE と APICAST ゲートウェイの組み合わせ

オンプレミス型 3scale インスタンスの場合、API バックエンド環境を管理するために 3scale を設定す る選択肢が 2 つあります。

- 各 3scale インストールには、ステージングおよび実稼働用に 2 つの組み込み APIcast ゲート ウェイが付属しています。
- 3scale が実行されている OpenShift クラスターの外部に 追加の [APIcast](https://access.redhat.com/documentation/ja-jp/red_hat_3scale_api_management/2.7/html-single/installing_3scale/index#connecting-multiple-apicast-deployments-on-single-cluster) ゲートウェイをデプロ イします。

4.4.1. 組み込みの APIcast デフォルトゲートウェイ

組み込み APIcast ゲートウェイを使用する場合、APIcast [ゲートウェイを使用した](https://access.redhat.com/documentation/ja-jp/red_hat_3scale_api_management/2.7/html-single/operating_3scale/index#threescale-onpremises-apicast-gateway) 3scale で説明されて いる上記のアプローチを使用して設定された API バックエンドが自動的に処理されます。3scale マス ター管理者がテナントを追加すると、実稼働およびステージングの組み込み APIcast ゲートウェイでテ ナント用のルートが作成されます。[マルチテナント対応サブドメインについて](https://access.redhat.com/documentation/ja-jp/red_hat_3scale_api_management/2.7/html-single/admin_portal_guide/index#multiDomain) を参照してください。

- <API\_NAME>-<TENANT\_NAME>-apicast.staging.<WILDCARD\_DOMAIN>
- **<API\_NAME>-<TENANT\_NAME>-apicast.production.<WIDLCARD\_DOMAIN>**

したがって、異なるテナントにマップされた各 API バックエンド環境は、独自のルートを取得します。 以下に例を示します。

- <span id="page-60-0"></span>Developer: **<API\_NAME>-dev-apicast.staging.<WILDCARD\_DOMAIN>**
- QA: **<API\_NAME>-qa-apicast.staging.<WILDCARD\_DOMAIN>**
- Production: <API\_NAME>-prod-apicast.staging.<WILDCARD\_DOMAIN>

4.4.2. 追加の APIcast ゲートウェイ

追加の APIcast ゲートウェイは、3scale インスタンスが実行されているものとは 異なる OpenShift ク ラスター にデプロイされたものです。追加の APIcast [ゲートウェイを設定して使用する方法は複数あり](https://access.redhat.com/documentation/ja-jp/red_hat_3scale_api_management/2.7/html-single/installing_3scale/index#connecting-apicast-from-different-openshift-cluster) ます。APIcast の輝度言う時に使用される環境変数 THREESCALE PORTAL ENDPOINT の値は、追 加の APIcast ゲートウェイの設定方法により異なります。

API バックエンド環境ごとに個別の APIcast ゲートウェイを設定できます。以下に例を示します。

DEV\_APICAST -> DEV\_TENANT ; DEV\_APICAST started with THREESCALE\_PORTAL\_ENDPOINT = admin portal for DEV\_TENANT QA\_APICAST -> QA\_TENANT ; QA\_APICAST started with THREESCALE\_PORTAL\_ENDPOINT = admin portal for QA\_APICAST PROD\_APICAST -> PROD\_TENANT ; PROD\_APICAST started with THREESCALE\_PORTAL\_ENDPOINT = admin portal for PROD\_APICAST

**THREESCALE\_PORTAL\_ENDPOINT** は、設定をダウンロードするために APIcast によって使用され ます。API バックエンド環境にマッピングする各テナントは、個別の APIcast ゲートウェイを使用しま す。**THREESCALE\_PORTAL\_ENDPOINT** は、その API バックエンド環境に固有のすべてのプロダク ト設定が含まれるテナントの管理ポータルに設定されます。

複数の API バックエンド環境で単一の APIcast ゲートウェイを使用できます。この場 合、**THREESCALE\_PORTAL\_ENDPOINT** は [マスター管理ポータル](https://access.redhat.com/documentation/ja-jp/red_hat_3scale_api_management/2.7/html-single/admin_portal_guide/index#master_admin_portal) に設定されます。

#### 関連情報

- API [プロバイダー](https://access.redhat.com/documentation/ja-jp/red_hat_3scale_api_management/2.7/html-single/glossary/index#api-provider) の詳細については、用語集を参照してください。
- 3scale [プロダクト](https://access.redhat.com/documentation/ja-jp/red_hat_3scale_api_management/2.7/html-single/glossary/index#product)の詳細については、用語集を参照してください。

## 第5章 機能: OPERATOR を使用した 3SCALE のサービスおよび設 定のプロビジョニング

このドキュメントでは、3scale operator の機能について説明します。これは、OpenShift Container Platform ユーザーインターフェイスを介して 3scale operator を使用して 3scale 製品および設定をプロ ビジョニングするものです。

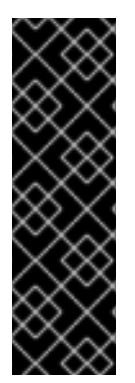

### 重要

3scale operator の機能は、テクノロジープレビューの機能としてのみ提供されます。テ クノロジープレビューの機能は、Red Hat の実稼働環境のサービスレベルアグリーメン ト (SLA) の対象外であり、機能的に完全ではないことがあります。Red Hat は実稼働環 境でこれらを使用することを推奨していません。テクノロジープレビューの機能は、最 新の製品機能をいち早く提供して、開発段階で機能のテストを行いフィードバックを提 供していただくことを目的としています。Red Hat のテクノロジープレビュー機能のサ ポート範囲に関する詳細は、[テクノロジープレビュー機能のサポート範囲](https://access.redhat.com/ja/support/offerings/techpreview) を参照してく ださい。

## 5.1. 前提条件

- [オンプレミス型](https://access.redhat.com/documentation/ja-jp/red_hat_3scale_api_management/2.7/html-single/installing_3scale/index#install-threescale-on-openshift-guide) 3scale 2.7 インスタンス
- 3scale operator [がインストールされている](https://access.redhat.com/documentation/ja-jp/red_hat_3scale_api_management/2.7/html-single/installing_3scale/index#installing-threescale-operator-on-openshift) 必要があります。
- OpenShift Container Platform 4
	- OpenShift クラスターの管理者権限を持つユーザーアカウント
	- o 注記: OCP 4 は、operator を使用した 3scale のデプロイメントのみをサポートしていま す。
	- サポート対象設定の情報については、Red Hat 3scale API Management Supported Configurations [のアーティクルを参照してください。](https://access.redhat.com/articles/2798521#3scale-api-management-27-2)

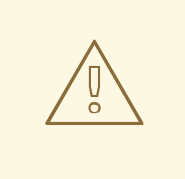

## 警告

3scale operator を使用して 3scale で API 設定を更新する場合は、カスタムリソー ス定義 (CRD) が信頼できるソースです。管理ユーザーインターフェイスに変更が 加えられると、それらは永続化されず、最終的に CRD の定義で上書きされます。

## 5.2. CAPABILITIES に関連するカスタムリソースのデプロイ

新しく作成したテナントで Openshift Container Platformを使用し、API、メトリクス、および マッ ピングルール を設定します。

### 5.2.1. API の作成

以下の手順により、**api: api01** というラベルの API を作成します。

#### 手順

- 1. メニュー構造は、使用している OpenShift のバージョンによって異なります。
	- OCP 4.1の場合は、Catalog > Installed Operatorsの順にクリックします。
	- OCP 4.2 の場合は、Operators > Installed Operatorsの順にクリックします。
		- Installed Operators のリストで、3scale Operator をクリックします。
- 2. API タブをクリックします。
- 3. Create APIをクリックします。
- 4. サンプルのコンテンツを消去して以下の YAML 定義をエディターに追加し、続いて Create を クリックします。

apiVersion: capabilities.3scale.net/v1alpha1 kind: API metadata: creationTimestamp: 2019-01-25T13:28:41Z generation: 1 labels: environment: testing name: api01 spec: planSelector: matchLabels: api: api01 description: api01 integrationMethod: apicastHosted: apiTestGetRequest: / authenticationSettings: credentials: apiKey: authParameterName: user-key credentialsLocation: headers errors: authenticationFailed: contentType: text/plain; charset=us-ascii responseBody: Authentication failed responseCode: 403 authenticationMissing: contentType: text/plain; charset=us-ascii responseBody: Authentication Missing responseCode: 403 hostHeader: "" secretToken: Shared\_secret\_sent\_from\_proxy\_to\_API\_backend\_9603f637ca51ccfe mappingRulesSelector: matchLabels: api: api01 privateBaseURL: https://echo-api.3scale.net:443 metricSelector: matchLabels: api: api01

注記

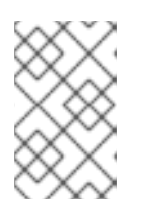

すべてのセレクター (metric、plan、mappingrules) で、特定のラベル **api: api01** が使用されます。複雑なシナリオに対応するために、さらにラベルを追加 してセレクターを設定することで、この設定を変更することができます。

5.2.2. プランの追加

以下の手順により、**api: api01** というラベルのプランを追加します。

### 手順

- 1. メニュー構造は、使用している OpenShift のバージョンによって異なります。
	- OCP 4.1の場合は、Catalog > Installed Operatorsの順にクリックします。
	- OCP 4.2 の場合は、Operators > Installed Operatorsの順にクリックします。
		- Installed Operators のリストで、3scale Operator をクリックします。
- 2. Plan タブをクリックします。
- 3. Create Plan をクリックします。
- 4. サンプルのコンテンツを消去し、以下の YAML 定義をエディターに追加してから、Create を クリックします。

apiVersion: capabilities.3scale.net/v1alpha1 kind: Plan metadata: labels: api: api01 name: plan01 spec: approvalRequired: false default: true costs: costMonth: 0 setupFee: 0 limitSelector: matchLabels: api: api01 trialPeriod: 0

### 5.2.3. メトリクスの追加

以下の手順により、**metric01** というメトリクスを追加します。

- 1. メニュー構造は、使用している OpenShift のバージョンによって異なります。
	- OCP 4.1の場合は、Catalog > Installed Operatorsの順にクリックします。
	- OCP 4.2 の場合は、Operators > Installed Operatorsの順にクリックします。
- Installed Operators のリストで、3scale Operator をクリックします。
- 2. Metric タブをクリックします。
- 3. Create Metricをクリックします。
- 4. サンプルのコンテンツを消去し、以下の YAML 定義をエディターに追加してから、Create を クリックします。

apiVersion: capabilities.3scale.net/v1alpha1 kind: Metric metadata: labels: api: api01 name: metric01 spec: description: metric01 unit: hit incrementHits: false

#### 5.2.4. 制限の設定

以下の手順により、メトリクスに1日あたり10 ヒットという制限を設定します。

#### 手順

- 1. メニュー構造は、使用している OpenShift のバージョンによって異なります。
	- OCP 4.1の場合は、Catalog > Installed Operatorsの順にクリックします。
	- OCP 4.2 の場合は、Operators > Installed Operatorsの順にクリックします。
		- Installed Operators のリストで、3scale Operator をクリックします。
- 2. Limit タブをクリックします。
- 3. Create Limit をクリックします。
- 4. サンプルのコンテンツを消去して以下の YAML 定義をエディターに追加し、続いて Create を クリックします。

```
apiVersion: capabilities.3scale.net/v1alpha1
kind: Limit
metadata:
 labels:
  api: api01
 name: plan01-metric01-day-10
spec:
 description: Limit for metric01 in plan01
 maxValue: 10
 metricRef:
  name: metric01
 period: day
```
### 5.2.5. マッピングルールの追加

以下の手順により、**metric01** のカウントを増加させる MappingRule を追加します。

#### 手順

- 1. メニュー構造は、使用している OpenShift のバージョンによって異なります。
	- OCP 4.1の場合は、Catalog > Installed Operatorsの順にクリックします。
	- OCP 4.2 の場合は、Operators > Installed Operatorsの順にクリックします。
		- Installed Operators のリストで、3scale Operator をクリックします。
- 2. MappingRule タブをクリックします。
- 3. Create Mapping Ruleをクリックします。
- 4. サンプルのコンテンツを消去し、以下の YAML 定義をエディターに追加してから、Create を クリックします。

apiVersion: capabilities.3scale.net/v1alpha1 kind: MappingRule metadata: labels: api: api01 name: metric01-get-path01 spec: increment: 1 method: GET metricRef: name: metric01 path: /path01

#### 5.2.6. バインディングの作成

バインディングオブジェクトを使用してバインドするには、以下の手順に従います。

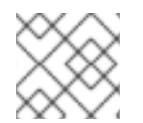

注記

テナントコントローラー で作成されたクレデンシャルを使用します。

- 1. メニュー構造は、使用している OpenShift のバージョンによって異なります。
	- OCP 4.1の場合は、Catalog > Installed Operatorsの順にクリックします。
	- OCP 4.2 の場合は、Operators > Installed Operatorsの順にクリックします。
		- Installed Operators のリストで、3scale Operator をクリックします。
- 2. Binding タブをクリックします。
- 3. Create Bindingをクリックします。
- 4. サンプルのコンテンツを消去して以下の YAML 定義をエディターに追加し、続いて Create を クリックします。

apiVersion: capabilities.3scale.net/v1alpha1 kind: Binding metadata: name: mytestingbinding spec: credentialsRef: name: ecorp-tenant-secret APISelector: matchLabels: environment: testing

バインディングオブジェクトは、**ecorp-tenant-secret** を参照して、**environment: staging** の ラベルが設定された API オブジェクトを作成します。

5. 新しい 3scale テナントに移動し、前のステップで実行したすべての設定が作成されていること を確認します。

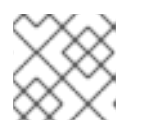

注記

詳細は、参考のドキュメント [Capabilities](https://github.com/3scale/3scale-operator/blob/3scale-2.6.0-ER2/doc/api-crd-reference.md) CRD を確認してください。

### 5.3. オプションテナントカスタムリソースのデプロイ

オプションで、Tenant カスタムリソースオブジェクトをデプロイするその他のテナントを作成できま す。

- 1. メニュー構造は、使用している OpenShift のバージョンによって異なります。
	- OCP 4.1の場合は、Catalog > Installed Operatorsの順にクリックします。
	- OCP 4.2 の場合は、Operators > Installed Operatorsの順にクリックします。
		- Installed Operators のリストで、3scale Operator をクリックします。
- 2. Tenant タブをクリックします。
- 3. Create Tenant をクリックします。
- 4. サンプルのコンテンツを消去し、以下の YAML 定義をエディターに追加してから、Create を クリックします。
	- apiVersion: capabilities.3scale.net/v1alpha1 kind: Tenant metadata: name: ecorp-tenant spec: username: admin systemMasterUrl: https://master.<wildcardDomain> email: admin@ecorp.com organizationName: ECorp masterCredentialsRef: name: system-seed passwordCredentialsRef:

name: ecorp-admin-secret tenantSecretRef: name: ecorp-tenant-secret namespace: operator-test

テナントの provider key と admin domain URL はシークレットに格納されま す。**tenantSecretRef** テナント仕様キーを使用して、シークレットの場所を指定できます。

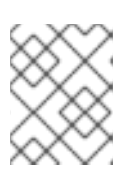

#### 注記

Tenant Custom Resource[フィールドと設定可能な値については、テナント](https://github.com/3scale/3scale-operator/blob/3scale-2.6.0-ER2/doc/api-crd-reference.md) CRD のリファレンス を参照してください。

### 5.4. 作成したカスタムリソースの削除

以下の手順で、カスタムリソースを削除する方法を説明します。

### 手順

- 1. メニュー構造は、使用している OpenShift のバージョンによって異なります。
	- OCP 4.1の場合は、Catalog > Installed Operatorsの順にクリックします。
	- OCP 4.2 の場合は、Operators > Installed Operatorsの順にクリックします。
		- Installed Operators のリストで、3scale Operator をクリックします。
- 2. 削除するリソースのタブをクリックします。
	- a. すでにリソースが作成されていれば、リソースのリストが表示されます。
- 3. 名前をクリックして概要を表示します。
- 4. Action > Deleteの順にクリックします。
- 5. Delete をクリックして削除を確認するか、Cancel をクリックして前の画面に戻ります。

あるいは、3scale operator、その関連付けられたロール、およびサービスアカウントを削除するには、 以下の手順を実施します。

- 1. メニュー構造は、使用している OpenShift のバージョンによって異なります。
	- OCP 4.1の場合は、Catalog > Installed Operatorsの順にクリックします。
	- OCP 4.2 の場合は、Operators > Installed Operatorsの順にクリックします。
		- Installed Operators のリストで、3scale Operator をクリックします。
- 2. Action > Delete Cluster Service Versionの順にクリックします。
- 3. Delete をクリックして削除を確認するか、Cancel をクリックして前の画面に戻ります。

## 第6章 3SCALE のバックアップと復元

本セクションでは、Red Hat 3scale API Management インストール環境の管理者が以下の操作を行うの に必要な情報を提供します。

- 永続データのバックアップ手順を設定する
- 永続データのバックアップから復元を行う

MySQL データベースの 1 つまたは複数に障害が発生した場合に、3scale を以前の稼働状態に正しく復 元することができます。

### 6.1. 前提条件

- 3scale 2.7 インスタンス。3scale のインストール方法については、3scale のインストールの OpenShift への 3scale [のインストール](https://access.redhat.com/documentation/ja-jp/red_hat_3scale_api_management/2.7/html/installing_3scale/install-threescale-on-openshift-guide) を参照してください。
- OpenShift クラスターの以下のいずれかのロールを持つ OpenShift Container Platform 4 ユー ザーアカウント
	- o cluster-admin
	- **o** admin
	- **o** edit
- サポート対象設定の情報については、Red Hat 3scale API Management Supported Configurations [のアーティクルを参照してください。](https://access.redhat.com/articles/2798521#3scale-api-management-27-2)

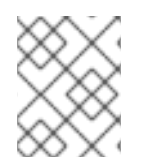

#### 注記

3scale インストールの namespace にローカルでバインドされた edit クラスターロール を持つユーザーは、バックアップと復元の手順を実行できます。

### 6.2. 永続ボリューム

OpenShift 上の 3scale [デプロイメント](https://access.redhat.com/documentation/ja-jp/red_hat_3scale_api_management/2.7/html-single/installing_3scale/index#install-threescale-on-openshift-guide) の場合:

- ベースとなるインフラストラクチャーによってクラスターに提供される永続ボリューム (PV)
- クラスター外のストレージサービス。これは、同じデータセンターまたは別のデータセンター に配置することができます。

### 6.3. 留意事項

永続データのバックアップおよび復元手順は、使用するストレージタイプによって異なります。バック アップと復元とでデータの一貫性を維持するためには、データベースのベースとなる PV をバックアッ プするだけでは不十分です。部分書き込みや部分トランザクションだけを取得するべきではないからで す。PV をバックアップするのではなく、データベースのバックアップメカニズムを使用してくださ い。

データの一部は、異なるコンポーネント間で同期されます。あるコピーは、データセットの 信頼できる ソース とみなされます。他は、ローカルでは変更されないが 信頼できるソース から同期されるコピー です。このような場合は、復元が完了したら、信頼できるソース を復元し、その他のコンポーネントの コピーをそこから同期する必要があります。

## 6.4. データセットの使用

本セクションでは、さまざまな永続ストアのさまざまなデータセット、その目的、使用されるストレー ジタイプ、およびそれが 信頼できるソース であるかどうかについて、さらに詳しく説明します。

3scale デプロイメントの状態は、すべて以下の **DeploymentConfig** オブジェクトとその PV のいずれ かに保存されます。

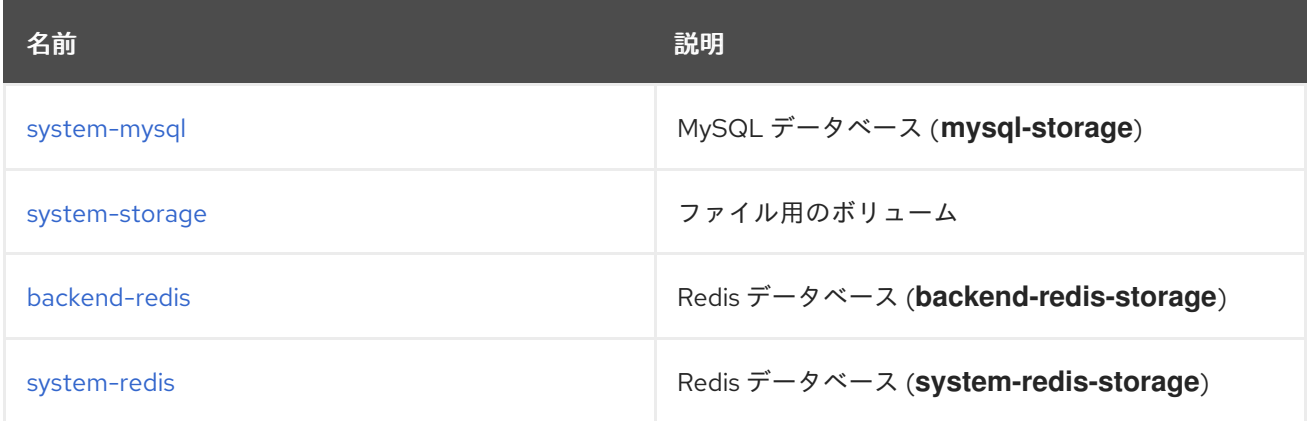

### <span id="page-69-0"></span>6.4.1. **system-mysql** の定義

**system-mysql** はリレーショナルデータベースで、3scale 管理コンソールのユーザー、アカウント、 API、プランなどについての情報を保存します。

サービスに関連するこの情報のサブセットは、**Backend** コンポーネントと同期され、**backend-redis** に保存されます。**system-mysql** は、この情報の 信頼できるソース です。

#### <span id="page-69-1"></span>6.4.2. **system-storage** の定義

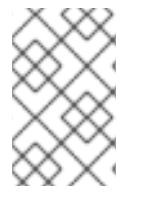

#### 注記

**System** は、上記の静的ファイルをアップロードおよび読み込む複数の Pod により水平 スケーリングすることができます。したがって、ReadWriteMany (RWX) **PersistentVolume** が必要です。

**system-storage** は、システム コンポーネントにより読み取り/書き込みされるファイルを保存しま す。

これは 2 つのカテゴリーに分類されます。

- 実行時に システム コンポーネントが読み込む設定ファイル
- デベロッパーポータルを作成する目的で、CMS 機能によってシステムにアップロードされる静 的ファイル (たとえば、HTML、CSS、JS など)

#### 6.4.3. **backend-redis** の定義

**backend-redis** には、バックエンド コンポーネントにより使用される複数のデータセットが含まれま す。

- <span id="page-70-0"></span>● Usages: これは バックエンド により集約された API 使用量についての情報です。これは、バッ クエンド による流量制限の決定と、システム による解析情報の表示 (UI または API 経由) に使 用されます。
- Config: これはサービス、流量制御などに関する設定情報で、内部 API 経由で システム から同 期されます。これは、この情報の 信頼できるソース ではありませんが、**System** と **systemmysql** は信頼できるソースです。
- Queues: これは、ワーカープロセスで実行されるバックグラウンドジョブのキューです。これ らは一時的なものであり、処理後に削除されます。

#### <span id="page-70-1"></span>6.4.4. **system-redis** の定義

**system-redis** には、バックグラウンドで処理されるジョブのキューが含まれます。これらは一時的な ものであり、処理後に削除されます。

### 6.5. バックアップの手順

システムデータベースをバックアップしアーカイブするには、以下のコマンドを使用します。

#### 6.5.1. **system-mysql** のバックアップ

MySQL バックアップコマンドを実行します。

oc rsh \$(oc get pods -l 'deploymentConfig=system-mysql' -o json | jq -r '.items[0].metadata.name') bash -c 'export MYSQL\_PWD=\${MYSQL\_ROOT\_PASSWORD}; mysqldump --single-transaction hsystem-mysql -uroot system' | gzip > system-mysql-backup.gz

#### 6.5.2. **system-storage** のバックアップ

**system-storage** ファイルを別のストレージにアーカイブします。

oc rsync \$(oc get pods -l 'deploymentConfig=system-app' -o json | jq '.items[0].metadata.name' r):/opt/system/public/system ./local/dir

#### 6.5.3. **backend-redis** のバックアップ

redis からの **dump.rdb** ファイルをバックアップします。

oc cp \$(oc get pods -l 'deploymentConfig=backend-redis' -o json | jq '.items[0].metadata.name' r):/var/lib/redis/data/dump.rdb ./backend-redis-dump.rdb

#### 6.5.4. **system-redis** のバックアップ

redis からの **dump.rdb** ファイルをバックアップします。

oc cp \$(oc get pods -l 'deploymentConfig=system-redis' -o json | jq '.items[0].metadata.name' r):/var/lib/redis/data/dump.rdb ./system-redis-dump.rdb

#### 6.5.5. **zync-database** のバックアップ

### **zync\_production** データベースをバックアップします。

oc rsh \$(oc get pods -l 'deploymentConfig=zync-database' -o json | jq -r '.items[0].metadata.name') bash -c 'pg\_dump zync\_production' | gzip > zync-database-backup.gz

### 6.5.6. OpenShift シークレットおよび ConfigMap のバックアップ

OpenShift シークレットおよび ConfigMap のコマンドリストを以下に示します。

### 6.5.6.1. OpenShift シークレット

oc get secrets system-smtp -o json > system-smtp.json oc get secrets system-seed -o json > system-seed.json oc get secrets system-database -o json > system-database.json oc get secrets backend-internal-api -o json > backend-internal-api.json oc get secrets system-events-hook -o json > system-events-hook.json oc get secrets system-app -o json > system-app.json oc get secrets system-recaptcha -o json > system-recaptcha.json oc get secrets system-redis -o json > system-redis.json oc get secrets zync -o json > zync.json oc get secrets system-master-apicast -o json > system-master-apicast.json

### 6.5.6.2. ConfigMap

oc get configmaps system-environment -o json > system-environment.json oc get configmaps apicast-environment -o json > apicast-environment.json

### 6.6. データベースの復元手順

以下のコマンドを使用して、システム障害が発生した後にシステムデータベースを復元できます。

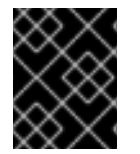

#### 重要

**system-app** のような Pod をスケールダウンしたり、ルートを無効にしたりして、レ コードが作成されないようにします。

6.6.1. テンプレートベースのデプロイメントの復元

テンプレートベースのデプロイメントを復元するには、以下の手順に従います。

#### 手順

1. デプロイ用テンプレートを作成する前に、ConfigMaps を復元します。

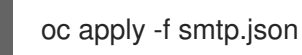

2. テンプレートパラメーターは、コピーされたシークレットおよび configmaps から読み込まれ ます。

oc new-app --file /opt/amp/templates/amp.yml \ --param APP\_LABEL=\$(cat system-environment.json | jq -r '.metadata.labels.app') \
--param TENANT\_NAME=\$(cat system-seed.json | jq -r '.data.TENANT\_NAME' | base64 d)  $\langle$ --param SYSTEM\_DATABASE\_USER=\$(cat system-database.json | jq -r '.data.DB USER'  $|$  base64 -d) \ --param SYSTEM\_DATABASE\_PASSWORD=\$(cat system-database.json | jq -r '.data.DB\_PASSWORD' | base64 -d) \ --param SYSTEM\_DATABASE=\$(cat system-database.json | jq -r '.data.URL' | base64 -d  $|$  cut -d '/' -f4)  $\setminus$ --param SYSTEM\_DATABASE\_ROOT\_PASSWORD=\$(cat system-database.json | jq -r  $'$ .data.URL' | base64 -d | awk -F '[:@]' '{print \$3}') \ --param WILDCARD\_DOMAIN=\$(cat system-environment.json | jq -r '.data.THREESCALE\_SUPERDOMAIN') \ --param SYSTEM\_BACKEND\_USERNAME=\$(cat backend-internal-api.json | jq '.data.username' -r  $\vert$  base64 -d) \ --param SYSTEM\_BACKEND\_PASSWORD=\$(cat backend-internal-api.json | jq '.data.password' -r  $|$  base64 -d) \ --param SYSTEM\_BACKEND\_SHARED\_SECRET=\$(cat system-events-hook.json | jq -r '.data.PASSWORD' | base64 -d) \ --param SYSTEM\_APP\_SECRET\_KEY\_BASE=\$(cat system-app.json | jq -r '.data.SECRET\_KEY\_BASE' | base64 -d) \ --param ADMIN\_PASSWORD=\$(cat system-seed.json | jq -r '.data.ADMIN\_PASSWORD'  $|$  base64 -d) \ --param ADMIN\_USERNAME=\$(cat system-seed.json | jq -r '.data.ADMIN\_USER' | base  $64 - d)$ --param ADMIN\_EMAIL=\$(cat system-seed.json | jq -r '.data.ADMIN\_EMAIL' | base64 -d) \ --param ADMIN\_ACCESS\_TOKEN=\$(cat system-seed.json | jq -r '.data.ADMIN\_ACCESS\_TOKEN' | base64 -d) \ --param MASTER\_NAME=\$(cat system-seed.json | jq -r '.data.MASTER\_DOMAIN' | base  $64 - d) \setminus$ --param MASTER\_USER=\$(cat system-seed.json | jq -r '.data.MASTER\_USER' | base64 d)  $\langle$ --param MASTER\_PASSWORD=\$(cat system-seed.json | jq -r '.data.MASTER\_PASSWORD' | base64 -d) \ --param MASTER\_ACCESS\_TOKEN=\$(cat system-seed.json | jq -r '.data.MASTER\_ACCESS\_TOKEN' | base64 -d) \ --param RECAPTCHA\_PUBLIC\_KEY="\$(cat system-recaptcha.json | jq -r '.data.PUBLIC\_KEY' | base64 -d)" \ --param RECAPTCHA\_PRIVATE\_KEY="\$(cat system-recaptcha.json | jq -r '.data.PRIVATE\_KEY' | base64 -d)" \ --param SYSTEM\_REDIS\_URL=\$(cat system-redis.json | jq -r '.data.URL' | base64 -d) \ --param SYSTEM\_MESSAGE\_BUS\_REDIS\_URL="\$(cat system-redis.json | jq -r '.data.MESSAGE\_BUS\_URL' | base64 -d)" \ --param SYSTEM\_REDIS\_NAMESPACE="\$(cat system-redis.json | jq -r '.data.NAMESPACE' | base64 -d)" \ --param SYSTEM\_MESSAGE\_BUS\_REDIS\_NAMESPACE="\$(cat system-redis.json | jq r '.data.MESSAGE\_BUS\_NAMESPACE' | base64 -d)" \ --param ZYNC\_DATABASE\_PASSWORD=\$(cat zync.json | jq -r '.data.ZYNC\_DATABASE\_PASSWORD' | base64 -d) \ --param ZYNC\_SECRET\_KEY\_BASE=\$(cat zync.json | jq -r '.data.SECRET\_KEY\_BASE'  $|$  base64 -d) \ --param ZYNC\_AUTHENTICATION\_TOKEN=\$(cat zync.json | jq -r '.data.ZYNC\_AUTHENTICATION\_TOKEN' | base64 -d) \ --param APICAST\_ACCESS\_TOKEN=\$(cat system-master-apicast.json | jq -r '.data.ACCESS\_TOKEN' | base64 -d) \ --param APICAST\_MANAGEMENT\_API=\$(cat apicast-environment.json | jq -r '.data.APICAST\_MANAGEMENT\_API') \

--param APICAST\_OPENSSL\_VERIFY=\$(cat apicast-environment.json | jq -r '.data.OPENSSL\_VERIFY') \ --param APICAST\_RESPONSE\_CODES=\$(cat apicast-environment.json | jq -r '.data.APICAST\_RESPONSE\_CODES') \ --param APICAST\_REGISTRY\_URL=\$(cat system-environment.json | jq -r '.data.APICAST\_REGISTRY\_URL')

# 6.6.2. operator ベースのデプロイメントの復元

operator ベースのデプロイメントを復元するには、以下の手順に従います。

# 手順

- 1. 3scale Operator を [OpenShift](https://access.redhat.com/documentation/ja-jp/red_hat_3scale_api_management/2.7/html-single/installing_3scale/index#installing-threescale-operator-on-openshift) にインストールします。
- 2. APIManager リソースを作成する前に、シークレットを復元します。
	- oc apply -f system-smtp.json oc apply -f system-seed.json oc apply -f system-database.json oc apply -f backend-internal-api.json oc apply -f system-events-hook.json oc apply -f system-app.json oc apply -f system-recaptcha.json oc apply -f system-redis.json oc apply -f zync.json oc apply -f system-master-apicast.json
- 3. APIManager リソースを作成する前に、ConfigMaps を復元します。

oc apply -f system-environment.json oc apply -f apicast-environment.json

4. APIManager カスタムリソースを使用して、[Operator](https://access.redhat.com/documentation/ja-jp/red_hat_3scale_api_management/2.7/html-single/installing_3scale/index#deploying-threescale-using-the-operator) で 3scale をデプロイします。

# 6.6.3. **system-mysql** の復元

1. MySQL ダンプを system-mysql Pod にコピーします。

oc cp ./system-mysql-backup.gz \$(oc get pods -l 'deploymentConfig=system-mysql' -o json | jq '.items[0].metadata.name' -r):/var/lib/mysql

2. バックアップファイルを展開します。

oc rsh \$(oc get pods -l 'deploymentConfig=system-mysql' -o json | jq -r '.items[0].metadata.name') bash -c 'gzip -d \${HOME}/system-mysql-backup.gz'

3. MySQL DB バックアップファイルを復元します。

oc rsh \$(oc get pods -l 'deploymentConfig=system-mysql' -o json | jq -r '.items[0].metadata.name') bash -c 'export MYSQL\_PWD=\${MYSQL\_ROOT\_PASSWORD}; mysql -hsystem-mysql -uroot system < \${HOME}/system-mysql-backup'

# 6.6.4. **system-storage** の復元

バックアップファイルを system-storage に復元します。

oc rsync ./local/dir/system/ \$(oc get pods -l 'deploymentConfig=system-app' -o json | jq '.items[0].metadata.name' -r):/opt/system/public/system

6.6.5. **zync-database** の復元

**zync-database** を復元する手順は、3scale に適用したデプロイメントタイプによって異なります。

# テンプレートベースのデプロイメント

1. Zync DeploymentConfig を 0 Pod にスケールダウンします。

oc scale dc zync --replicas=0 oc scale dc zync-que --replicas=0

2. Zync データベースダンプを **zync-database** Pod にコピーします。

oc cp ./zync-database-backup.gz \$(oc get pods -l 'deploymentConfig=zync-database' -o json | jq '.items[0].metadata.name' -r):/var/lib/pgsql/

3. バックアップファイルを展開します。

oc rsh \$(oc get pods -l 'deploymentConfig=zync-database' -o json | jq -r '.items[0].metadata.name') bash -c 'gzip -d \${HOME}/zync-database-backup.gz'

4. PostgreSQL DB バックアップファイルを復元します。

oc rsh \$(oc get pods -l 'deploymentConfig=zync-database' -o json | jq -r '.items[0].metadata.name') bash -c 'psql -f \${HOME}/zync-database-backup'

5. 以下のコマンドで **\${ZYNC\_REPLICAS}** をレプリカ数に置き換えて、元のレプリカ数に復元し ます。

oc scale dc zync --replicas=\${ZYNC\_REPLICAS} oc scale dc zync-que --replicas=\${ZYNC\_REPLICAS}

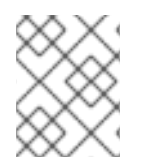

# OPERATOR ベースのデプロイメント

Operator を使用した 3scale [のデプロイ](https://access.redhat.com/documentation/ja-jp/red_hat_3scale_api_management/2.7/html-single/installing_3scale/index#deploying-threescale-using-the-operator) (特に APIManager カスタムリソースのデプロ イ) に記載の手順にしたがって、3scale [インスタンスを再デプロイします。](https://access.redhat.com/documentation/ja-jp/red_hat_3scale_api_management/2.7/html-single/installing_3scale/index#deploying-apimanager-custom-resource)

1. **\${DEPLOYMENT\_NAME}** を 3scale デプロイメントの作成時に定義した名前に置き換えて、レ プリカ数を保存します。

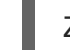

ZYNC\_SPEC=`oc get APIManager/\${DEPLOYMENT\_NAME} -o json | jq -r '.spec.zync'`

2. Zync DeploymentConfig を 0 Pod にスケールダウンします。

oc patch APIManager/\${DEPLOYMENT\_NAME} --type merge -p '{"spec": {"zync": {"appSpec": {"replicas": 0}, "queSpec": {"replicas": 0}}}}'

3. Zync データベースダンプを **zync-database** Pod にコピーします。

oc cp ./zync-database-backup.gz \$(oc get pods -l 'deploymentConfig=zync-database' -o json | jq '.items[0].metadata.name' -r):/var/lib/pgsql/

4. バックアップファイルを展開します。

oc rsh \$(oc get pods -l 'deploymentConfig=zync-database' -o json | jq -r '.items[0].metadata.name') bash -c 'gzip -d \${HOME}/zync-database-backup.gz'

5. PostgreSQL DB バックアップファイルを復元します。

oc rsh \$(oc get pods -l 'deploymentConfig=zync-database' -o json | jq -r '.items[0].metadata.name') bash -c 'psql -f \${HOME}/zync-database-backup'

6. 元のレプリカ数に復元します。

oc patch APIManager \${DEPLOYMENT\_NAME} --type merge -p '{"spec": {"zync":'"\${ZYNC\_SPEC}"'}}'

## 6.6.6. **backend-redis** と **system-redis** での 3scale オプションの復元

3scale を復元することで、**backend-redis** と **system-redis** が復元されます。これらのコンポーネント には、以下の機能があります。

\***backend-redis**: 3scale のアプリケーション認証とレート制限をサポートするデータベース。統計スト レージおよび一時ジョブストレージにも使用されます。\***system-redis**: 3scale のバックグラウンドジョ ブの一時ストレージを提供し、**system-app Pod** の Ruby プロセスのメッセージバスとしても使用され ます。

## **backend-redis** コンポーネント

**backend-redis** コンポーネントには、**data** と **queue** の 2 つのデータベースがあります。デフォルトの 3scale デプロイメントでは、**data** および **queues** は、異なる論理データベースインデックス **/0** および **/1** で、Redis データベースにデプロイされます。**data** データベースの復元は問題なく実行されます が、**queues** データベースを復元すると、ジョブが重複してしまう可能性があります。

ジョブの重複に関して、3scale ではバックエンドワーカーがバックグラウンドジョブを処理します (ミ リ秒単位)。最後のデータベーススナップショットの 30 秒後に **backend-redis** が失敗し、そのスナッ プショットを復元しようとすると、バックエンドには重複を防ぐためのシステムがないため、30 秒の 間に発生したバックグラウンドジョブは 2 回実行されます。

このシナリオでは、**/0** データベースインデックスにその他の場所に保存されないデータが含まれている ため、バックアップを復元する必要があります。**/0** データベースインデックスを復元すると、**/1** データ ベースインデックスを復元する必要もあります。どちらか 1 つだけを復元することはできません。

異なるインデックスの1つのデータベースではなく、異なるサーバー上のデータベースを分離すること を選択した場合、キューのサイズはほぼゼロになるため、バックアップを復元せず、いくつかのバック グラウンドジョブを失うことが望ましくなります。これは、3scale のホスト型設定の場合であるため、 両方に異なるバックアップおよび復元ストラテジーを適用する必要があります。

#### `system-redis` コンポーネント

3scale システムのバックグラウンドジョブの大半はべき等です。つまり、実行する回数に関係なく、同 じリクエストが同じ結果を返します。

以下は、システムのバックグラウンドジョブによって処理されるイベントの例の一覧です。

- プランの試用期間の有効期限がまもなく切れる、クレジットカードの有効期限がまもなく切れ る、アクティベーションのリマインダー、プランの変更、請求書の状態の変更、PDF レポート などの通知ジョブ。
- インボイスや課金などの請求。
- 複雑なオブジェクトの削除。
- バックエンド同期ジョブ。
- たとえば sphinx を使用したインデックス作成ジョブ。
- 請求書 ID などのサニタイゼーションジョブ。
- 監査、ユーザーセッション、期限切れのトークン、ログエントリーのパージ、非アクティブな アカウントを一時停止するなどの管理タスク。
- トラフィックの更新。
- プロキシーの設定変更の監視およびプロキシーのデプロイメント。
- バックグラウンドのサインアップジョブ。
- シングルサインオン (SSO) の同期、ルート作成などの Zync ジョブ。

上記のバックグラウンドジョブのリストを復元する場合には、3scale のシステムは復元された各ジョブ の状態を維持します。復元の完了後にシステムの整合性を確認することが重要です。

#### 6.6.7. バックエンド と システム 間の情報の一貫性確保

**backend-redis** の復元後、**System** からの設定情報と同期させ、**Backend** の情報と信頼できるソース である **System** の情報の一貫性を確保する必要があります。

#### 6.6.7.1. **backend-redis** のデプロイメント設定の管理

以下の手順は、動作中の **backend-redis** インスタンス用です。

1. **redis-config** configmap を編集します。

oc edit configmap redis-config

2. **redis-config** configmap の **SAVE** コマンドをコメント化します。

#save 900 1 #save 300 10 #save 60 10000

3. **redis-config** configmap の **appendonly** を no に設定します。

appendonly no

4. **backend-redis** を再デプロイして、新しい設定を読み込みます。

oc rollout latest dc/backend-redis

5. ロールアウトのステータスを表示し、読み込みが完了したことを確認します。

oc rollout status dc/backend-redis

6. **dump.rdb** ファイルの名前を変更します。

oc rsh \$(oc get pods -l 'deploymentConfig=backend-redis' -o json | jq '.items[0].metadata.name' -r) bash -c 'mv \${HOME}/data/dump.rdb \${HOME}/data/dump.rdbold'

7. **appendonly.aof** ファイルの名前を変更します。

oc rsh \$(oc get pods -l 'deploymentConfig=backend-redis' -o json | jq '.items[0].metadata.name' -r) bash -c 'mv \${HOME}/data/appendonly.aof \${HOME}/data/appendonly.aof-old'

8. バックアップファイルを POD に移動します。

oc cp ./backend-redis-dump.rdb \$(oc get pods -l 'deploymentConfig=backend-redis' -o json | jq '.items[0].metadata.name' -r):/var/lib/redis/data/dump.rdb

9. **backend-redis** を再デプロイして、バックアップを読み込みます。

oc rollout latest dc/backend-redis

10. ロールアウトのステータスを表示し、読み込みが完了したことを確認します。

oc rollout status dc/backend-redis

11. **appendonly** ファイルを作成します。

oc rsh \$(oc get pods -l 'deploymentConfig=backend-redis' -o json | jq '.items[0].metadata.name' -r) bash -c 'redis-cli BGREWRITEAOF'

12. しばらくしてから、AOF の書き換えが完了していることを確認します。

oc rsh \$(oc get pods -l 'deploymentConfig=backend-redis' -o json | jq '.items[0].metadata.name' -r) bash -c 'redis-cli info' | grep aof\_rewrite\_in\_progress

- **aof\_rewrite\_in\_progress = 1** の間は、実行は進行中です。
- aof rewrite in progress = 0 となるまで、定期的に確認します。ゼロは実行が完了したこ とを示します。
- 13. **redis-config** configmap を編集します。

oc edit configmap redis-config

14. **redis-config** configmap の **SAVE** コマンドをコメント解除します。

save 900 1 save 300 10 save 60 10000

15. **redis-config** configmap の **appendonly** を yes に設定します。

appendonly yes

16. **backend-redis** を再デプロイして、デフォルト設定を再読み込みします。

oc rollout latest dc/backend-redis

17. ロールアウトのステータスを表示し、読み込みが完了したことを確認します。

oc rollout status dc/backend-redis

6.6.7.2. **system-redis** のデプロイメント設定の管理

- 以下の手順は、動作中の **system-redis** インスタンス用です。
	- 1. **redis-config** configmap を編集します。

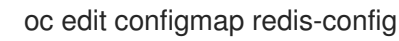

2. **redis-config** configmap の **SAVE** コマンドをコメント化します。

```
#save 900 1
#save 300 10
#save 60 10000
```
3. **redis-config** configmap の **appendonly** を no に設定します。

appendonly no

4. **system-redis** を再デプロイして、新しい設定を読み込みます。

oc rollout latest dc/system-redis

5. ロールアウトのステータスを表示し、読み込みが完了したことを確認します。

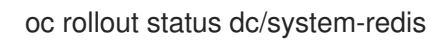

6. **dump.rdb** ファイルの名前を変更します。

oc rsh \$(oc get pods -l 'deploymentConfig=system-redis' -o json | jq '.items[0].metadata.name' -r) bash -c 'mv \${HOME}/data/dump.rdb \${HOME}/data/dump.rdbold'

7. **appendonly.aof** ファイルの名前を変更します。

oc rsh \$(oc get pods -l 'deploymentConfig=system-redis' -o json | jq '.items[0].metadata.name' -r) bash -c 'mv \${HOME}/data/appendonly.aof \${HOME}/data/appendonly.aof-old'

8. バックアップ ファイルを POD に移動します。

oc cp ./system-redis-dump.rdb \$(oc get pods -l 'deploymentConfig=system-redis' -o json | jq '.items[0].metadata.name' -r):/var/lib/redis/data/dump.rdb

9. **system-redis** を再デプロイして、バックアップを読み込みます。

oc rollout latest dc/system-redis

10. ロールアウトのステータスを表示し、読み込みが完了したことを確認します。

oc rollout status dc/system-redis

11. **appendonly** ファイルを作成します。

oc rsh \$(oc get pods -l 'deploymentConfig=system-redis' -o json | jq '.items[0].metadata.name' -r) bash -c 'redis-cli BGREWRITEAOF'

12. しばらくしてから、AOF の書き換えが完了していることを確認します。

oc rsh \$(oc get pods -l 'deploymentConfig=system-redis' -o json | jq '.items[0].metadata.name' -r) bash -c 'redis-cli info' | grep aof\_rewrite\_in\_progress

- **aof\_rewrite\_in\_progress = 1** の間は、実行は進行中です。
- **aof\_rewrite\_in\_progress = 0** となるまで、定期的に確認します。ゼロは実行が完了したこ とを示します。
- 13. **redis-config** configmap を編集します。

oc edit configmap redis-config

14. **redis-config** configmap の **SAVE** コマンドをコメント解除します。

15. **redis-config** configmap の **appendonly** を yes に設定します。

appendonly yes

16. **system-redis** を再デプロイして、デフォルト設定を再読み込みします。

oc rollout latest dc/system-redis

save 900 1 save 300 10 save 60 10000

17. ロールアウトのステータスを表示し、読み込みが完了したことを確認します。

oc rollout status dc/system-redis

## 6.6.8. **backend-worker** の復元

1. 最新バージョンの **backend-worker** に復元します。

oc rollout latest dc/backend-worker

2. ロールアウトのステータスを表示し、読み込みが完了したことを確認します。

oc rollout status dc/backend-worker

## 6.6.9. **system-app** の復元

1. 最新バージョンの **system-app** に復元します。

oc rollout latest dc/system-app

2. ロールアウトのステータスを表示し、読み込みが完了したことを確認します。

oc rollout status dc/system-app

## 6.6.10. **system-sidekiq** の復元

1. 最新バージョンの **system-sidekiq** に復元します。

oc rollout latest dc/system-sidekiq

2. ロールアウトのステータスを表示し、読み込みが完了したことを確認します。

oc rollout status dc/system-sidekiq

### 6.6.11. **system-sphinx** の復元

1. 最新バージョンの **system-sphinx** に復元します。

oc rollout latest dc/system-sphinx

2. ロールアウトのステータスを表示し、読み込みが完了したことを確認します。

oc rollout status dc/system-sphinx

## 6.6.12. Zync が管理する OpenShift ルートの復元

1. 不足している OpenShift ルートを再作成するように Zync に強制します。

oc rsh \$(oc get pods -l 'deploymentConfig=system-sidekiq' -o json | jq '.items[0].metadata.name' -r) bash -c 'bundle exec rake zync:resync:domains'

# 第7章 トラブルシューティング

本章の目的は、ユーザーが API インフラストラクチャーに関連する問題の原因を特定して修正できるよ うに支援することです。

API インフラストラクチャーは、長く複雑なトピックです。ただし、少なくとも、インフラストラク チャーには 3 つの可動部分があります。

- 1. API ゲートウェイ
- 2. 3scale
- 3. API

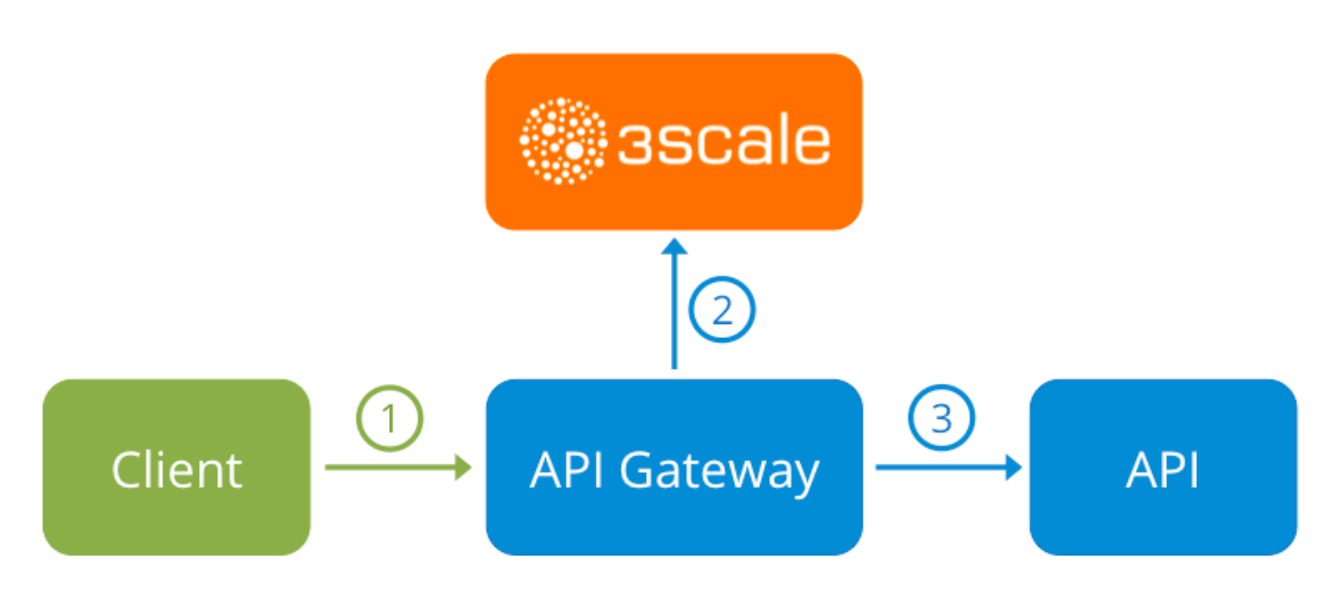

これらの 3 つの要素のいずれかでエラーが起こると、顧客は API にアクセスできなくなります。ただ し、障害の原因となったコンポーネントを特定することは困難です。本章では、インフラストラク チャーのトラブルシューティングを行って問題を特定するためのヒントを紹介します。

## 7.1. 典型的な問題

3scale とのインテグレーションに関する非常に典型的な問題を示す症状がいくつかあります。これら は、API プロジェクトの最初の段階であるのか、インフラストラクチャーをセットアップしているの か、またはすでに実稼働環境に移行しているのかによって異なります。

### 7.1.1. インテグレーションの問題

以降のセクションで、3scale とのインテグレーションにおける初期段階 (Hosted APIcast 使用の初期段 階および実稼働環境への移行前、ならびに Self-managed APIcast の稼働中) で、APIcast エラーログで よく見られる問題のいくつかについて概要を説明します。

### 7.1.1.1. Hosted APIcast

Service Integration 画面で API と Hosted APIcast を初めて統合する場合、以下のエラーのいずれかが ページに表示されたり、インテグレーションの成功を確認するためのテストコールでエラーが返された りする可能性があります。

**Test request failed: execution expired** API が一般のインターネットからアクセス可能であることを確認します。Hosted APIcast は、

プライベート API を扱うことができません。Hosted APIcast と統合する際に API を一般に公開 したくない場合は、Hosted APIcast と API との間にプライベートシークレットを設定し、API ゲートウェイ以外からの呼び出しを拒否することができます。

- The accepted format is protocol://address(:port) API のプライベートベース URL の最後にあるパスを削除します。これらのパスは、マッピング ルールのパターン、または API テスト GET リクエストの最初に追加できます。
- テストリクエストが失敗し **HTTP** コード **XXX** が返される
	- **405**: エンドポイントが GET リクエストを受け入れることを確認します。APIcast は、イン テグレーションをテストするための GET リクエストのみをサポートしています。
	- **403: Authentication parameters missing**: API にすでに何らかの認証が設定されている場 合は、APIcast はテストリクエストを送信することができません。
	- **403: Authentication failed**: 3scale でこれ以前にサービスを作成したことがある場合は、テ ストリクエストを行うためのクレデンシャルが設定されたサービスでアプリケーションを 作成していることを確認します。これが統合する最初のサービスである場合は、サイン アップ時に作成したテストアカウントまたはアプリケーションを削除していないことを確 認します。

## 7.1.1.2. Self-managed APIcast

Self-managed APIcast とのインテグレーションのテストが正常に終了したら、API ゲートウェイを独自 にホストすることが望ましい場合があります。以下は、自己管理型ゲートウェイを初めてインストール し、これを介して API を呼び出す際に生じる可能性のあるエラーです。

- **upstream timed out (110: Connection timed out) while connecting to upstream** API ゲートウェイと一般のインターネットの間に、Self-managed APIcast ゲートウェイが 3scale に到達するのを妨げるファイアウォールまたはプロキシーがないことを確認します。
- **failed to get list of services: invalid status: 403 (Forbidden)**

2018/06/04 08:04:49 [emerg] 14#14: [lua] configuration\_loader.lua:134: init(): failed to load configuration, exiting (code 1)

2018/06/04 08:04:49 [warn] 22#22: \*2 [lua] remote\_v2.lua:163: call(): failed to get list of services: invalid status: 403 (Forbidden) url: https:*//example-*

*admin.3scale.net/admin/api/services.json , context: ngx.timer*

ERROR: /opt/app-root/src/src/apicast/configuration\_loader.lua:57: missing configuration

**THREESCALE\_PORTAL\_ENDPOINT** の値に使用するアクセストークンが正しいこと、またス コープに Account Management API が含まれていることを確認します。そのためには、**curl** コ マンドを使用して確認します (**curl -v "https://exampleadmin.3scale.net/admin/api/services.json?access\_token=<YOUR\_ACCESS\_TOKEN>"**)。

JSON ボディーでレスポンス 200 が返されるはずです。エラーステータスコードを返す場合 は、レスポンスのボディーで詳細を確認します。

**service not found for host apicast.example.com**

2018/06/04 11:06:15 [warn] 23#23: \*495 [lua] find\_service.lua:24: find\_service(): service not found for host apicast.example.com, client: 172.17.0.1, server: \_, request: "GET / HTTP/1.1", host: "apicast.example.com"

このエラーは、公開ベース URL がテレブの声をしょうしょうせんきょうしょうかいしょう<br>-

このエラーは、公開ベース URL が正しく設定されていないことを示しています。設定された公 開ベース URL は、Self-managed APIcast へのリクエストに使用するものと同じにする必要が あります。正しい公開ベース URL を設定した後、以下を実行します。

- APIcast が実稼働用に設定されていることを確認します (**THREESCALE\_DEPLOYMENT\_ENV** 変数で上書きされていない場合のスタンドアロン APIcast のデフォルト設定)。必ず設定を実稼働環境にプロモートしてください。
- 環境変数 **APICAST\_CONFIGURATION\_CACHE** と **APICAST\_CONFIGURATION\_LOADER** を使用して自動的に設定を再読み込みするように 設定していなかった場合は、APIcast を再起動します。

以下は、Self-managed APIcast の誤ったインテグレーションを示すその他の症状の例です。

- マッピングルールの不一致/API コールの二重カウント: メソッドと API の実際の URL エンドポ イント間のマッピングをどのように定義したかによって、場合により、メソッドが一致しな い、またはリクエストごとに複数回カウントが増加することがあります。この問題のトラブル シューティングを行うには、3scale [デバッグヘッダー](https://access.redhat.com/documentation/ja-jp/red_hat_3scale_api_management/2.7/html-single/administering_the_api_gateway/index#debugging) を使用して API にテストコールを行いま す。これにより、API コールで一致したすべてのメソッドのリストが返されます。
- 認証パラメーターが見つからない: パラメーターを Service Integration 画面で指定した正しい場 所に送信していることを確認します。クレデンシャルをヘッダーとして送信しない場合、GET リクエストについてはクエリーパラメーターとして、その他の HTTP メソッドについてはボ ディーパラメーターとして送信する必要があります。3scale デバッグヘッダーを使用して、API ゲートウェイによりリクエストから読み取られるクレデンシャルを再確認します。

### 7.1.2. 実稼働環境の問題

セットアップを完全にテストし、しばらくの間実際に API を運用した後に、API ゲートウェイに関連し て問題が発生することはほとんどありません。ただし、実際の実稼働環境で発生しうる問題の一部をこ こに挙げます。

### 7.1.2.1. 可用性の問題

. .

可用性の問題は、通常、nginx error.log に **upstream timed out** エラーが表示されることが特徴です。 以下に例を示します。

upstream timed out (110: Connection timed out) while connecting to upstream, client: X.X.X.X, server: api.example.com, request: "GET /RESOURCE?CREDENTIALS HTTP/1.1", upstream: "http:*//Y.Y.Y.Y:80/RESOURCE?CREDENTIALS", host: "api.example.com"*

断続的に 3scale の可用性の問題が発生する場合、以下が原因の可能性があります。

● 使用されていない古い 3scale IP に解決しようとしている。 最新バージョンの API ゲートウェイ設定ファイルは、毎回強制的に IP を解決するために、変数 として 3scale を定義します。応急処置として、NGINX インスタンスを再読み込みします。長 期的な修正としては、アップストリームブロックで 3scale バックエンドを定義するのではな く、たとえば以下のように、各サーバーブロック内の変数として定義します。

server { # Enabling the Lua code cache is strongly encouraged for production use. Here it is enabled .

set \$threescale\_backend "https://su1.3scale.net:443";

これを参照する場合は、以下のとおりです。

 $location = /threescale$  authrep { internal; set \$provider\_key "YOUR\_PROVIDER\_KEY";

proxy\_pass \$threescale\_backend/transactions/authrep.xml? provider\_key=\$provider\_key&service\_id=\$service\_id&\$usage&\$credentials&log%5Bcode%5 D=\$arg\_code&log%5Brequest%5D=\$arg\_req&log%5Bresponse%5D=\$arg\_resp; }

- すべての 3scale IP がホワイトリスト上に記載されていない。3scale が解決する IP の現在のリ ストを以下に示します。
	- 75.101.142.93
	- 174.129.235.69
	- 184.73.197.122
	- 50.16.225.117
	- 54.83.62.94
	- 54.83.62.186
	- 54.83.63.187
	- 54.235.143.255

上記の問題は、3scale の可用性の問題と考えられます。ただし、API が AWS ELB の背後に 置かれている場合、API ゲートウェイからの API 可用性に同様の問題が発生する可能性が あります。これは、デフォルトでは NGINX が起動時に DNS 解決を行ってから IP アドレス をキャッシュするためです。ただし、ELB は静的 IP アドレスを確保せず、頻繁に変わる可 能性があります。ELB が別の IP に変わると、NGINX はその IP に到達できません。

この問題の解決方法は、強制的にランタイム DNS 解決を行う上述の修正と類似していま す。

- 1. **http** セクションの最上部に **resolver 8.8.8.8 8.8.4.4;** という行を追加して、Google DNS などの特定の DNS リゾルバーを設定します。
- 2. **server** セクションの最上部近くの任意の場所に、API のベース URL を変数として設定 します**set \$api\_base "http://api.example.com:80";**
- 3. **location /** セクション内で **proxy\_pass** の行を探し、それを **proxy\_pass \$api\_base;** に置き換えます。

# 7.1.3. デプロイ後の問題

新しいエンドポイントを追加するなど、API に変更を加える場合、API ゲートウェイの新しい設定ファ イルのセットをダウンロードする前に、必ず新しいメソッドおよび URL マッピングを追加する必要が あります。

3scale からダウンロードした設定を変更した場合の最も典型的な問題は、Lua のコードエラーです。こ れにより、以下のような **500 - Internal server error** が発生します。

```
nginx error.log を見て、原因を確認することができます。以下に例を示します。
   curl -v -X GET "http://localhost/"
   * About to connect() to localhost port 80 (#0)
   * Trying 127.0.0.1... connected
   > GET / HTTP/1.1
   > User-Agent: curl/7.22.0 (x86_64-pc-linux-gnu) libcurl/7.22.0 OpenSSL/1.0.1 zlib/1.2.3.4 libidn/1.23
   librtmp/2.3
   > Host: localhost
   > Accept: */*
   >
   < HTTP/1.1 500 Internal Server Error
   < Server: openresty/1.5.12.1
   < Date: Thu, 04 Feb 2016 10:22:25 GMT
   < Content-Type: text/html
   < Content-Length: 199
   < Connection: close
   <
   <head><title>500 Internal Server Error</title></head>
   <center><h1>500 Internal Server Error</h1></center>
   <hr><center>openresty/1.5.12.1</center>
   * Closing connection #0
```
2016/02/04 11:22:25 [error] 8980#0: \*1 lua entry thread aborted: runtime error: /home/pili/NGINX/troubleshooting/nginx.lua:66: bad argument #3 to '\_newindex' (number expected, got nil) stack traceback: coroutine 0: [C]: in function '\_newindex' /home/pili/NGINX/troubleshooting/nginx.lua:66: in function 'error\_authorization\_failed' /home/pili/NGINX/troubleshooting/nginx.lua:330: in function 'authrep' /home/pili/NGINX/troubleshooting/nginx.lua:283: in function 'authorize' /home/pili/NGINX/troubleshooting/nginx.lua:392: in function while sending to client, client: 127.0.0.1, server: api-2445581381726.staging.apicast.io, request: "GET / HTTP/1.1", host: "localhost"

access.log では、以下のようになります。

127.0.0.1 - - [04/Feb/2016:11:22:25 +0100] "GET / HTTP/1.1" 500 199 "-" "curl/7.22.0 (x86\_64-pclinux-gnu) libcurl/7.22.0 OpenSSL/1.0.1 zlib/1.2.3.4 libidn/1.23 librtmp/2.3"

上記のセクションでは、3scale 運用のいずれかのステージで発生する可能性のある最も典型的でよく知 られた問題の概要を示します。

これらをすべて確認してもなお問題の原因と解決策が見つからない場合は、より詳細な操作上のトラブ ルシューティングに進む必要があります (以下のトラブルシューティングのチェックリストセクション を参照)。問題のある箇所の特定を試みるため、API から始めてクライアントまで遡って作業します。

# 7.2. トラブルシューティングの基本

サーバーへの接続時にエラーが発生する場合、それが API ゲートウェイでも、3scale でも、またはご自 分の API でも、まずは以下のトラブルシューティング手順から作業を始めてください。

# <span id="page-87-0"></span>7.2.1. 1. 接続の可否を確かめる

telnet を使用して、基本的な TCP/IP 接続 (**telnet api.example.com 443**) を確認します。

● 正常に接続できる場合

telnet echo-api.3scale.net 80 Trying 52.21.167.109... Connected to tf-lb-i2t5pgt2cfdnbdfh2c6qqoartm-829217110.us-east-1.elb.amazonaws.com. Escape character is '^]'. Connection closed by foreign host.

失敗

telnet su1.3scale.net 443 Trying 174.129.235.69... telnet: Unable to connect to remote host: Connection timed out

## 7.2.2. 2.問題の発生場所を特定する

さまざまなネットワークの場所、デバイス、および宛先から、同じサーバーへの接続を試みます。たと えば、クライアントが API に到達できない場合は、API ゲートウェイなど、アクセスできるはずのマシ ンから API への接続を試みます。

接続試行のいずれかが成功した場合、実際のサーバーに関する問題を除外して、両者間のネットワーク のトラブルシューティングに集中できます。問題がここにある可能性が最も高いからです。

## 7.2.3. 3. DNS に問題がないか調べる

ホスト名の代わりに IP アドレスを使ってサーバーへの接続を試みます。たとえば、**telnet apis.io 80** の 代わりに **telnet 94.125.104.17 80** を使用します。

これにより、DNS に関する問題はすべて排除されます。

3scale の例では、**dig su1.3scale.net** または **dig any su1.3scale.net** (ホストが解決する IP が複数ある と思われる場合) のように、**dig** を使用してサーバーの IP アドレスを取得することができます。

注記: 一部のホストは dig any をブロックします

## 7.2.4. 4. SSL に問題がないか調べる

OpenSSL を使用して、以下の項目をテストすることができます。

ホストまたは IP へのセキュアな接続 (たとえば、シェルプロンプトから **openssl s\_client connect su1.3scale.net:443** を実行) 出力:

CONNECTED(00000003) depth=1 C = US, O = GeoTrust Inc., CN = GeoTrust SSL CA - G3 verify error:num=20:unable to get local issuer certificate ---

```
Certificate chain
0 s:/C=ES/ST=Barcelona/L=Barcelona/O=3scale Networks, S.L./OU=IT/CN=*.3scale.net
 i:/C=US/O=GeoTrust Inc./CN=GeoTrust SSL CA - G3
1 s:/C=US/O=GeoTrust Inc./CN=GeoTrust SSL CA - G3
 i:/C=US/O=GeoTrust Inc./CN=GeoTrust Global CA
---
Server certificate
-----BEGIN CERTIFICATE-----
MIIE8zCCA9ugAwIBAgIQcz2Y9JNxH7f2zpOT0DajUjANBgkqhkiG9w0BAQsFADBE
...
TRUNCATED
...
3FZigX+OpWLVRjYsr0kZzX+HCerYMwc=
-----END CERTIFICATE-----
subject=/C=ES/ST=Barcelona/L=Barcelona/O=3scale Networks,
S.L./OU=IT/CN=*.3scale.net
issuer=/C=US/O=GeoTrust Inc./CN=GeoTrust SSL CA - G3
---
Acceptable client certificate CA names
/C=ES/ST=Barcelona/L=Barcelona/O=3scale Networks, S.L./OU=IT/CN=*.3scale.net
/C=US/O=GeoTrust Inc./CN=GeoTrust SSL CA - G3
Client Certificate Types: RSA sign, DSA sign, ECDSA sign
Requested Signature Algorithms:
RSA+SHA512:DSA+SHA512:ECDSA+SHA512:RSA+SHA384:DSA+SHA384:ECDSA+SHA384
:RSA+SHA256:DSA+SHA256:ECDSA+SHA256:RSA+SHA224:DSA+SHA224:ECDSA+SHA22
4:RSA+SHA1:DSA+SHA1:ECDSA+SHA1:RSA+MD5
Shared Requested Signature Algorithms:
RSA+SHA512:DSA+SHA512:ECDSA+SHA512:RSA+SHA384:DSA+SHA384:ECDSA+SHA384
:RSA+SHA256:DSA+SHA256:ECDSA+SHA256:RSA+SHA224:DSA+SHA224:ECDSA+SHA22
4:RSA+SHA1:DSA+SHA1:ECDSA+SHA1
Peer signing digest: SHA512
Server Temp Key: ECDH, P-256, 256 bits
---
SSL handshake has read 3281 bytes and written 499 bytes
---
New, TLSv1/SSLv3, Cipher is ECDHE-RSA-AES256-GCM-SHA384
Server public key is 2048 bit
Secure Renegotiation IS supported
Compression: NONE
Expansion: NONE
No ALPN negotiated
SSL-Session:
  Protocol : TLSv1.2
  Cipher : ECDHE-RSA-AES256-GCM-SHA384
  Session-ID:
A85EFD61D3BFD6C27A979E95E66DA3EC8F2E7B3007C0166A9BCBDA5DCA5477B8
  Session-ID-ctx:
  Master-Key:
F7E898F1D996B91D13090AE9D5624FF19DFE645D5DEEE2D595D1B6F79B1875CF935B3
A4F6ECCA7A6D5EF852AE3D4108B
  Key-Arg : None
  PSK identity: None
  PSK identity hint: None
  SRP username: None
  TLS session ticket lifetime hint: 300 (seconds)
  TLS session ticket:
```
● SSLv3 のサポート (3scale ではサポートされません) 0000 - a8 8b 6c ac 9c 3c 60 78-2c 5c 8a de 22 88 06 15 .......................... 0010 - eb be 26 6c e6 7b 43 cc-ae 9b c0 27 6c b7 d9 13 ..&l.{C....'l... 0020 - 84 e4 0d d5 f1 ff 4c 08-7a 09 10 17 f3 00 45 2c ......L.z.....E, 0030 - 1b e7 47 0c de dc 32 eb-ca d7 e9 26 33 26 8b 8e ..G...2....&3&.. 0040 - 0a 86 ee f0 a9 f7 ad 8a-f7 b8 7b bc 8c c2 77 7b ..........{...w{ 0050 - ae b7 57 a8 40 1b 75 c8-25 4f eb df b0 2b f6 b7 ...W.@.u.%O...+.. 0060 - 8b 8e fc 93 e4 be d6 60-0f 0f 20 f1 0a f2 cf 46 .......'.. .... F 0070 - b0 e6 a1 e5 31 73 c2 f5-d4 2f 57 d1 b0 8e 51 cc ....1s.../W...Q. 0080 - ff dd 6e 4f 35 e4 2c 12-6c a2 34 26 84 b3 0c 19 ..nO5.,.l.4&.... 0090 - 8a eb 80 e0 4d 45 f8 4a-75 8e a2 06 70 84 de 10 ...ME.Ju...p... Start Time: 1454932598 Timeout : 300 (sec) Verify return code: 20 (unable to get local issuer certificate) ---

**openssl s\_client -ssl3 -connect su.3scale.net:443**

出力

CONNECTED(00000003) 140735196860496:error:14094410:SSL routines:ssl3\_read\_bytes:sslv3 alert handshake failure:s3\_pkt.c:1456:SSL alert number 40 140735196860496:error:1409E0E5:SSL routines:ssl3\_write\_bytes:ssl handshake failure:s3\_pkt.c:644: -- no peer certificate available --- No client certificate CA names sent --- SSL handshake has read 7 bytes and written 0 bytes --- New, (NONE), Cipher is (NONE) Secure Renegotiation IS NOT supported Compression: NONE Expansion: NONE No ALPN negotiated SSL-Session: Protocol : SSLv3 Cipher : 0000 Session-ID: Session-ID-ctx: Master-Key: Key-Arg : None PSK identity: None PSK identity hint: None SRP username: None Start Time: 1454932872 Timeout : 7200 (sec) Verify return code: 0 (ok) ---

詳細は、[OpenSSL](http://linux.die.net/man/1/openssl) の man ページ を参照してください。

# 7.3. トラブルシューティングのチェックリスト

API に対するリクエストのどこに問題があるのかを特定するには、以下のリストに従って確認を行いま す。

### 7.3.1. API

API が動作状態にあり、リクエストに応答していることを確認するため、同じリクエストを API に対し 直接、API ゲートウェイを経由せずに実行します。API ゲートウェイを経由する場合のリクエストと同 じパラメーターおよびヘッダーを送信していることを確認する必要があります。失敗したリクエストが 正確にわからない場合は、API ゲートウェイと API 間のトラフィックを取得します。

呼び出しに成功する場合、API に関する問題を除外できますが、失敗した場合には、さらに API のトラ ブルシューティングを行う必要があります。

### 7.3.2. API ゲートウェイ > API

API ゲートウェイと API 間のネットワークの問題を除外するには、前と同じ呼び出しを、API に直接、 ゲートウェイサーバーから実行します。

呼び出しに成功する場合、API ゲートウェイ自体のトラブルシューティングに進むことができます。

7.3.3. API ゲートウェイ

API ゲートウェイが正常に機能していることを確認するためには、多くのステップを順に実施します。

#### 7.3.3.1. 1. API ゲートウェイが起動して稼働しているか調べる

ゲートウェイが稼働しているマシンにログインします。これに失敗する場合、ゲートウェイサーバーが ダウンしている可能性があります。

ログインしたら、NGINX プロセスが実行中であることを確認します。そのためには、**ps ax | grep nginx** または **htop** を実行します。

リストに **nginx master process** と **nginx worker process** が表示されている場合、NGINX は稼働中で す。

#### 7.3.3.2. 2. ゲートウェイログでエラーの有無を確認する

以下は、error.log のゲートウェイログで表示される可能性のある典型的なエラーの例です。

● API ゲートウェイが API に接続できない

upstream timed out (110: Connection timed out) while connecting to upstream, client: X.X.X.X, server: api.example.com, request: "GET /RESOURCE?CREDENTIALS HTTP/1.1", upstream: "http:*//Y.Y.Y.Y:80/RESOURCE?CREDENTIALS", host: "api.example.com"*

● API ゲートウェイが 3scale に接続できない

2015/11/20 11:33:51 [error] 3578#0: \*1 upstream timed out (110: Connection timed out) while connecting to upstream, client: 127.0.0.1, server: , request: "GET /api/activities.json? user\_key=USER\_KEY HTTP/1.1", subrequest: "/threescale\_authrep", upstream:

"https:*//54.83.62.186:443/transactions/authrep.xml? provider\_key=YOUR\_PROVIDER\_KEY&service\_id=SERVICE\_ID&usage[hits]=1&user\_key=U SER\_KEY&log%5Bcode%5D=", host: "localhost"*

# 7.3.4. API ゲートウェイ > 3scale

API ゲートウェイが正常に動作していることを確認したら、次のステップは API ゲートウェイと 3scale 間の接続についてのトラブルシューティングです。

# 7.3.4.1. 1. API ゲートウェイが 3scale にアクセスできるか調べる

API ゲートウェイに NGINX を使用している場合、ゲートウェイが 3scale と通信できないときは、以下 のメッセージが NGINX エラーログに表示されます。

2015/11/20 11:33:51 [error] 3578#0: \*1 upstream timed out (110: Connection timed out) while connecting to upstream, client: 127.0.0.1, server: , request: "GET /api/activities.json? user\_key=USER\_KEY HTTP/1.1", subrequest: "/threescale\_authrep", upstream: "https:*//54.83.62.186:443/transactions/authrep.xml? provider\_key=YOUR\_PROVIDER\_KEY&service\_id=SERVICE\_ID&usage[hits]=1&user\_key=USER\_KE Y&log%5Bcode%5D=", host: "localhost"*

ここでは、upstream の値に注意してください。この IP は、3scale プロダクトが解決する IP の1つに 対応します。これは、3scale へのアクセスに問題があることを意味します。逆引き DNS ルックアップ を実行して、**nslookup** を呼び出すことで、IP のドメインを確認することができます。

たとえば、API ゲートウェイが 3scale にアクセスできないからといって、3scale がダウンしているとは 限りません。この問題の最も典型的な理由の 1 つは、API ゲートウェイが 3scale に接続することを妨げ るファイアウォールルールです。

ゲートウェイと 3scale の間に、接続のタイムアウトを引き起こすネットワークの問題が存在する可能 性があります。この場合、[一般的な接続の問題のトラブルシューティング](#page-87-0) に関する手順を実施して、問 題がどこにあるのかを特定する必要があります。

ネットワークの問題を除外するため、traceroute または MTR を使用して、ルーティングおよびパケッ ト送信を確認します。3scale と API ゲートウェイに接続できるマシンから同じコマンドを実行し、出力 を比較することもできます。

さらに、API ゲートウェイと 3scale の間で送信されているトラフィックを確認するには、一時的に 3scale プロダクトの HTTP エンドポイント (**su1.3scale.net**) を使用するように切り替えている限りは、 tcpdump を使用できます。

## 7.3.4.2. 2.API ゲートウェイが 3scale のアドレスを正しく解決しているか調べる

nginx.conf にリゾルバーディレクティブが追加されていることを確認します。

nginx.conf の設定例を以下に示します。

http { lua shared dict api keys 10m; server\_names\_hash\_bucket\_size 128; lua\_package\_path ";;\$prefix/?.lua;"; init\_by\_lua 'math.randomseed(ngx.time()) ; cjson = require("cjson")';

resolver 8.8.8.8 8.8.4.4;

Google DNS (8.8.8.8 および 1377 8.8.4.4) は希望する DNS と置き換え可能です。

API ゲートウェイから DNS 解決を確認するには、以下のように指定したリゾルバー IP で nslookup を 呼び出します。

nslookup su1.3scale.net 8.8.8.8 ;; connection timed out; no servers could be reached

上記の例は、Google DNS に到達できない場合に返されるレスポンスを示しています。この場合、リゾ ルバー IP を更新する必要があります。nginx の error.log に、以下のアラートが表示される場合もあり ます。

2016/05/09 14:15:15 [alert] 9391#0: send() failed (1: Operation not permitted) while resolving, resolver: 8.8.8.8:53

最後に、**dig any su1.3scale.net** を実行して、現在 3scale Service Management API について動作中の IP アドレスを確認します。これは、3scale によって使用される可能性のある IP アドレスの範囲全体で はないことに注意してください。容量の理由から、一部の IP アドレスがスワップインまたはスワップ アウトされる場合があります。さらに、3scale サービスのドメイン名を今後追加することもできます。 このため、該当する場合は、インテグレーション中に指定された特定のアドレスに対して必ずテストを 行う必要があります。

### 7.3.4.3. 3. API ゲートウェイが 3scale を正しく呼び出していることの確認

API ゲートウェイが 3scale に送信しているリクエストを確認する場合は、トラブルシューティング用途 に限り、**nginx.conf** の 3scale authrep の場所 (API キーおよび App\_id 認証モードの場合は **/threescale\_authrep**) に、以下のスニペットを追加することができます。

```
body filter by lua block{
 if ngx.req.get_headers()["X-3scale-debug"] == ngx.var.provider_key then
  local resp = ""
  ngx.ctx.buffered = (ngx.ctx.buffered or "") .. string.sub(ngx.arg[1], 1, 1000)
  if ngx.arg[2] then
   resp = ngx.ctx.buffered
  end
  ngx.log(0, ngx.req.raw_header())
  ngx.log(0, resp)
 end
}
```
**X-3scale-debug header** が送信されると (例: **curl -v -H 'X-3scale-debug: YOUR\_PROVIDER\_KEY' -X GET "https://726e3b99.ngrok.com/api/contacts.json?access\_token=7c6f24f5"**)、このスニペットに より以下の追加ロギングが nginx error.log に追加されます。

```
これにより、以下のログエントリーが生成されます。
```

```
2016/05/05 14:24:33 [] 7238#0: *57 [lua] body_filter_by_lua:7: GET /api/contacts.json?
access_token=7c6f24f5 HTTP/1.1
Host: 726e3b99.ngrok.io
User-Agent: curl/7.43.0
Accept: */*
X-Forwarded-Proto: https
X-Forwarded-For: 2.139.235.79
```
*while sending to client, client: 127.0.0.1, server: pili-virtualbox, request: "GET /api/contacts.json? access\_token=7c6f24f5 HTTP/1.1", subrequest: "/threescale\_authrep", upstream: "https://54.83.62.94:443/transactions/oauth\_authrep.xml?*

*provider\_key=REDACTED&service\_id=REDACTED&usage[hits]=1&access\_token=7c6f24f5", host: "726e3b99.ngrok.io"*

*2016/05/05 14:24:33 [] 7238#0: \*57 [lua] body\_filter\_by\_lua:8: <?xml version="1.0" encoding="UTF-8"?><error code="access\_token\_invalid">access\_token "7c6f24f5" is invalid: expired or never defined</error> while sending to client, client: 127.0.0.1, server: pili-virtualbox, request: "GET /api/contacts.json?access\_token=7c6f24f5 HTTP/1.1", subrequest: "/threescale\_authrep", upstream: "https://54.83.62.94:443/transactions/oauth\_authrep.xml?*

*provider\_key=REDACTED&service\_id=REDACTED&usage[hits]=1&access\_token=7c6f24f5", host: "726e3b99.ngrok.io"*

最初のエントリー (**2016/05/05 14:24:33 [] 7238#0: \*57 [lua] body\_filter\_by\_lua:7:**) は、3scale に送信 されたリクエストヘッダーを出力します。この例では、Host、User-Agent、Accept、X-Forwarded-Proto、および X-Forwarded-For です。

2 番目のエントリー (**2016/05/05 14:24:33 [] 7238#0: \*57 [lua] body\_filter\_by\_lua:8:**) は、3scale から のレスポンスを出力します。この例では、**<error code="access\_token\_invalid">access\_token "7c6f24f5" is invalid: expired or never defined</error>** となります。

両方がオリジナルのリクエスト (**GET /api/contacts.json?access\_token=7c6f24f5**) とサブリクエスト の位置 (**/threescale\_authrep**)、ならびにアップストリームリクエスト (**upstream:**

## **"https://54.83.62.94:443/transactions/threescale\_authrep.xml?**

**provider\_key=REDACTED&service\_id=REDACTED&usage[hits]=1&access\_token=7c6f24f5"**) を出 力します。 この最後の値で、どの 3scale IP が解決されているかと、3scale に行った実際のリクエスト も確認できます。

## 7.3.5. 3scale

## 7.3.5.1. 1. 3scale が利用可能か確かめる

3scale [のステータスページ](http://status.3scale.net/) または Twitter で [@3scalestatus](https://twitter.com/@3scalestatus) を確認してください。

## 7.3.5.2. 2. 3scale がエラーを返しているか調べる

3scale は利用可能だが、呼び出しが API に通ることを妨げるエラーを API ゲートウェイに返している可 能性もあります。承認呼び出しを 3scale で直接実行して、レスポンスを確認します。エラーが発生し た場合は、3scale のエラーコードセクションで何が問題かを確認します。

## 7.3.5.3. 3. 3scale デバッグヘッダーを使用する

たとえば、以下のように **X-3scale-debug** ヘッダーを設定して API を呼び出すことで、3scale デバッグ ヘッダーを有効にすることもできます。

## **curl -v -X GET "https://api.example.com/endpoint?user\_key" X-3scale-debug: YOUR\_SERVICE\_TOKEN**

これにより、API レスポンスで以下のヘッダーが返されます。

X-3scale-matched-rules: /, /api/contacts.json

- < X-3scale-credentials: access\_token=TOKEN\_VALUE
- < X-3scale-usage: usage[hits]=2
- < X-3scale-hostname: HOSTNAME\_VALUE
- < X-3scale-matched-rules: /aos/internal/gate\_status/v1/flights/histories
- < X-3scale-credentials: user\_key=b3ad95279b0600a2595165404fbae70c
- < X-3scale-usage: usage%5Bhits%5D=1
- < X-3scale-hostname: apicast-staging-3-nkhnn
- < X-3scale-service-id: 2
- < X-3scale-service-name: api

## 7.3.5.4. 4.インテグレーションエラーを確認する

3scale へのトラフィックに関する問題がないか確認するには、管理ポータルでインテグレーションエ ラー ([https://YOUR\\_DOMAIN-admin.3scale.net/apiconfig/errors](https://your_domain-admin.3scale.net/apiconfig/errors)) を参照してください。

インテグレーションエラーの理由の1つは、サーバーブロックでは無効な [underscores\\_in\\_headers](http://nginx.org/en/docs/http/ngx_http_core_module.html#underscores_in_headers) ディレクティブによりヘッダーでクレデンシャルを送信していることです。

## 7.3.6. クライアント API ゲートウェイ

### 7.3.6.1. 1. 一般のインターネットから API ゲートウェイにアクセスできるか調べる

ブラウザーをゲートウェイサーバーの IP アドレス (またはドメイン名) に転送するよう試みます。これ に失敗する場合、該当するポートのファイアウォールが開いていることを確認してください。

### 7.3.6.2. 2. クライアントから API ゲートウェイにアクセスできるか調べる

可能な場合は、前述の方法 (telnet、curl など) のいずれかを使用して、クライアントから API ゲート ウェイへの接続を試みます。 接続に失敗する場合、クライアントと API ゲートウェイ間のネットワー クに問題が発生しています。

そうでない場合は、API への呼び出しを行うクライアントのトラブルシューティングに進む必要があり ます。

7.3.7. クライアント

### 7.3.7.1. 1. 別のクライアントを使用して同じ呼び出しをテストする

リクエストが想定される結果を返さない場合は、別の HTTP クライアントでテストします。たとえば、 Java HTTP クライアントで API を呼び出している時に何らかの問題が生じる場合、cURL を使用して結 果を照合します。

クライアントとゲートウェイ間のプロキシー経由で API を呼び出し、クライアントが送信している正確 なパラメーターとヘッダーを取得することもできます。

### 7.3.7.2. 2. クライアントから送信されたトラフィックを確認する

Wireshark などのツールを使用して、クライアントが送信しているリクエストを調べます。これによ り、クライアントが API を呼び出しているかどうか、およびリクエストの詳細を確認することができま す。

# 7.4. その他の問題

## 7.4.1. ActiveDocs の問題

コマンドラインから API を呼び出す場合には機能するが、ActiveDocs を経由する場合には失敗するこ とがあります。

ActiveDocs 呼び出しを機能させるために、これらの呼び出しを 3scale 側のプロキシー経由で送信しま す。このプロキシーが追加する特定のヘッダーが API にとって想定外だった場合に、問題を引き起こす 可能性があります。これを確認するには、以下の手順を試みます。

## 7.4.1.1. 1. petstore.swagger.io を使用する

Swagger では、petstore.swagger.io にホスト型の swagger-ui が用意されています。これを使用して、 最新バージョンの swagger-ui により Swagger 仕様と API をテストすることができます。swagger-ui と ActiveDocs の両方が同じように失敗する場合、ActiveDocs や ActiveDocs プロキシーの問題は除外 して、ご自分の仕様のトラブルシューティングに集中できます。あるいは、swagger-ui GitHub リポジ トリーで、現在の swagger-ui のバージョンに関する既知の問題を確認できます。

## 7.4.1.2. 2. ファイアウォールが ActiveDocs プロキシーからの接続を許可していることを確認す る

API を使用するクライアントの IP アドレスをホワイトリスト化しないよう推奨しています。 ActiveDocs プロキシーは、高可用性を実現するためにフローティング IP アドレスを使用しています が、現在これらの IP の変更を通知する仕組みはありません。

## 7.4.1.3. 3. 無効なクレデンシャルを使用して API を呼び出す

ActiveDocs プロキシーが正しく機能しているかどうかを確認する方法の1つは、無効なクレデンシャル を使用して API を呼び出すことです。これにより、ActiveDocs プロキシーと API ゲートウェイの両方 について、問題の有無を確認することができます。

API 呼び出しから 403 コード (または不正なクレデンシャルに対してゲートウェイで設定しているコー ド) が返される場合、呼び出しはゲートウェイに到達しているので、問題は API にあります。

## 7.4.1.4. 4. 呼び出しを比較する

ActiveDocs から行った呼び出しと ActiveDocs 外からの呼び出し間でヘッダーおよびパラメーターの相 違点を特定するには、API に送信する前に HTTP 呼び出しを検証および比較できる特定のサービス (オ ンプレミスの APItools、Runscope など) を介して呼び出しを実行することが有益な場合もあります。 これにより、API プロバイダー側で問題を引き起こす可能性のあるリクエスト内のヘッダーやパラメー ターを特定することができます。

# 7.5. 等価な ZYNC ルートの作成

Zync による等価ルートの作成を行うには、OpenShift が Zync でルーティングするすべての 3scale API およびテナントを強制的に再同期させます。

oc exec -t \$(oc get pods -l 'deploymentConfig=system-sidekiq' -o json | jq '.items[0].metadata.name' r) -- bash -c "bundle exec rake zync:resync:domains"

## システムへの通知についての情報が含まれる以下の出力が表示されます。

No valid API key has been set, notifications will not be sent ActiveMerchant MODE set to 'production' [Core] Using http://backend-listener:3000/internal/ as URL OpenIdAuthentication.store is nil. Using in-memory store. [EventBroker] notifying subscribers of Domains::ProviderDomainsChangedEvent 59a554f6-7b3f4246-9c36-24da988ca800 [EventBroker] notifying subscribers of ZyncEvent caa8e941-b734-4192-acb0-0b12cbaab9ca Enqueued ZyncWorker#d92db46bdba7a299f3e88f14 with args: ["caa8e941-b734-4192-acb0- 0b12cbaab9ca", {:type=>"Provider", :id=>1, :parent\_event\_id=>"59a554f6-7b3f-4246-9c36- 24da988ca800", :parent\_event\_type=>"Domains::ProviderDomainsChangedEvent", :tenant\_id=>1}] [EventBroker] notifying subscribers of Domains::ProviderDomainsChangedEvent 9010a199-2af1- 4023-9b8d-297bd618096f

…

強制的に Zync による再評価を行った後に、すべての既存テナントおよびサービスに対して新規ルート が作成されます。サービスおよびテナントの数によっては、ルートの作成に数分かかる場合がありま す。

# 7.6. 付録

### 7.6.1. NGINX でのロギング

これについての包括的なガイドは、NGINX [のロギングとモニターリング](https://www.nginx.com/resources/admin-guide/logging-and-monitoring/) に関するドキュメントを参照 してください。

### 7.6.1.1. デバッグログの有効化

デバッグログの有効化の詳細については、NGINX [のデバッグログに関するドキュメント](http://nginx.org/en/docs/debugging_log.html) を参照してく ださい。

### 7.6.2. 3scale のエラーコード

3scale Service Management API エンドポイントによって返されるエラーコードを確認するには、以下 の手順に従って 3scale API Documentationのページを参照します。

- 1. 管理ポータルの右上隅にある疑問符 (?) アイコンをクリックします。
- 2. 3scale API Docs を選択します。

以下は、3scale によって返される HTTP レスポンスコードと、そのコードが返される条件の一覧です。

- 400: 不正なリクエスト。原因は以下のとおりです。
	- エンコーディングが無効である。
	- 負荷が大きすぎる。
	- コンテンツタイプが無効 (POST 呼び出しの場合) である。**Content-Type** ヘッダーの有効 な値は、**application/x-www-form-urlencoded**、**multipart/form-data**、または空のヘッ ダーです。

403:

- クレデンシャルが有効ではない。
- 3scale に GET リクエスト用のボディーデータを送信している
- 404: アプリケーションやメトリクスなど、存在しないエンティティーが参照されている
- 409:
- 使用制限の超過。
- アプリケーションがアクティブではない。
- アプリケーションキーが無効、または提供されない (**app\_id/app\_key** 認証メソッドの場 合)。
- 参照元が許可されていない、または提供されない (参照元フィルターが有効で必要な場合)
- 422: 必要なパラメーターが提供されない

これらのエラーレスポンスのほとんどには、マシンリーダブルなエラーカテゴリーと人が判読できる説 明が含まれる XML ボディーも含まれています。

標準の API ゲートウェイ設定を使用する場合、3scale から 200 以外のコードが返されると、クライア ントには以下のどちらかのコードと共にレスポンスが返されます。

- 403
- $404$